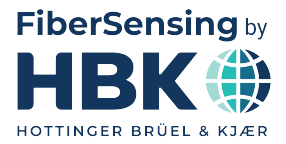

**ENGLISH**

# **User Manual**

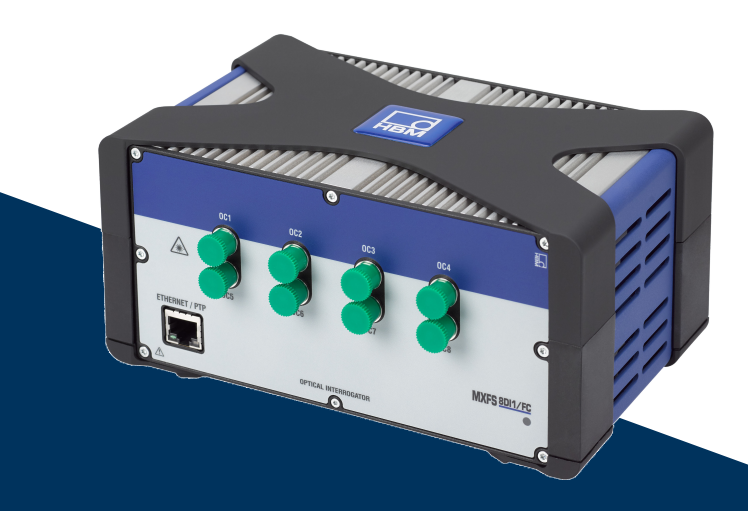

# **MXFS QuantumX BraggMETER Module**

HBK FiberSensing, S.A. Via José Régio, 256 4485-860 Vilar do Pinheiro Portugal Tel. +351 229 613 010 Fax +351 229 613 020 info.fs@hbkworld.com www.hbkworld.com

Mat.: DVS: A05595 05 E00 00 02.2025

© Hottinger Brüel & Kjaer GmbH

Subject to modifications. All product descriptions are for general information only. They are not to be understood as a guarantee of quality or durability.

# **TABLE OF CONTENTS**

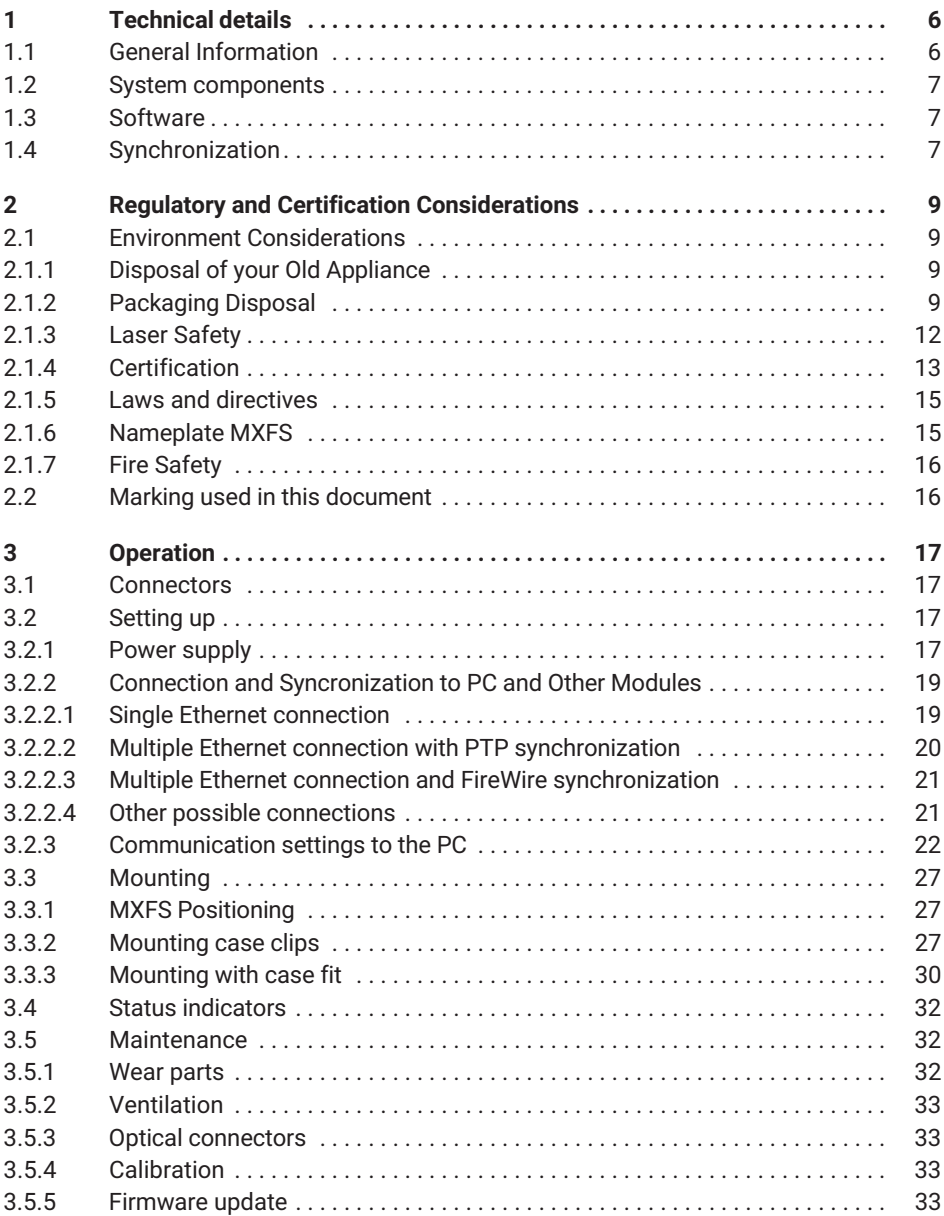

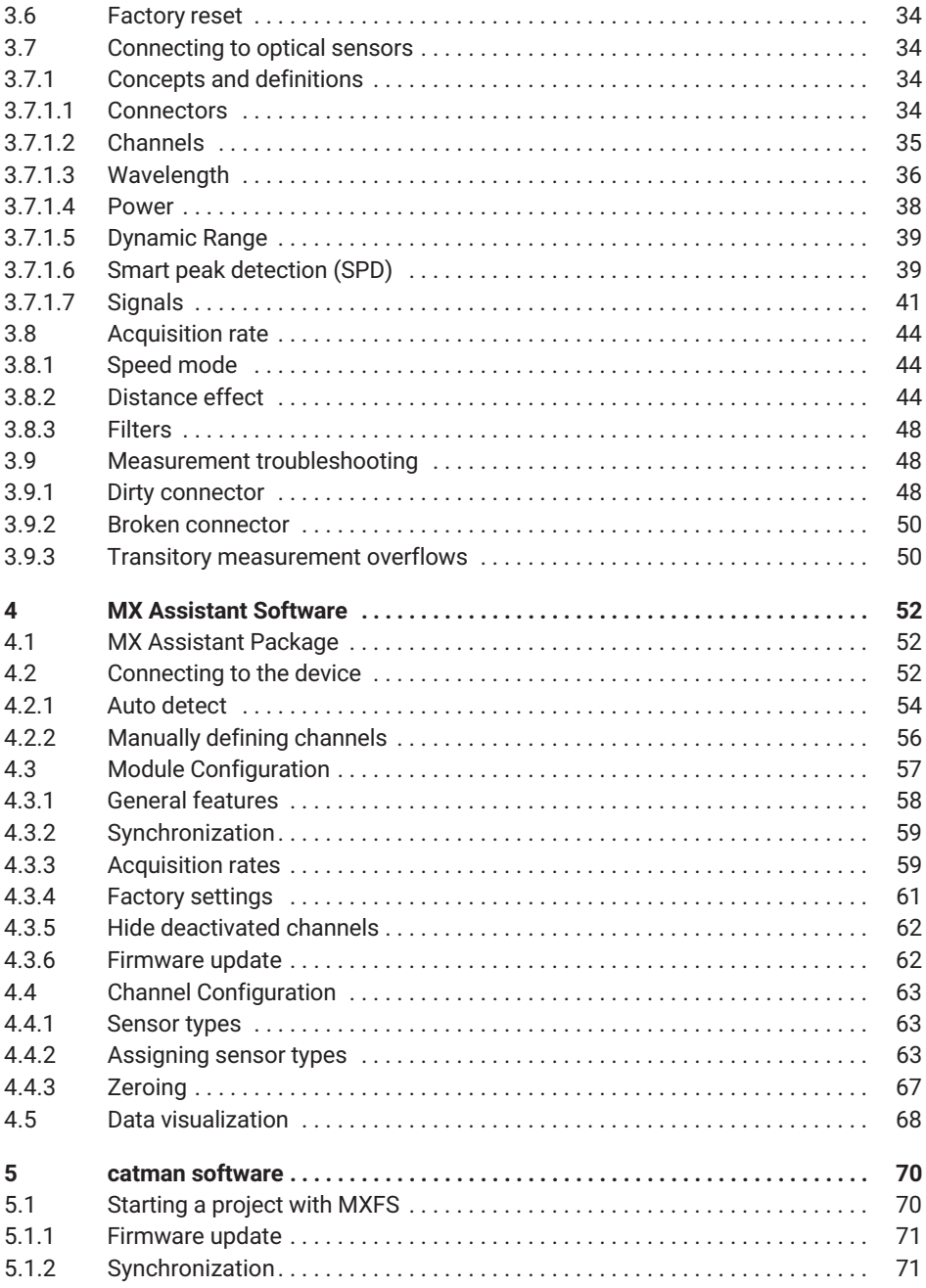

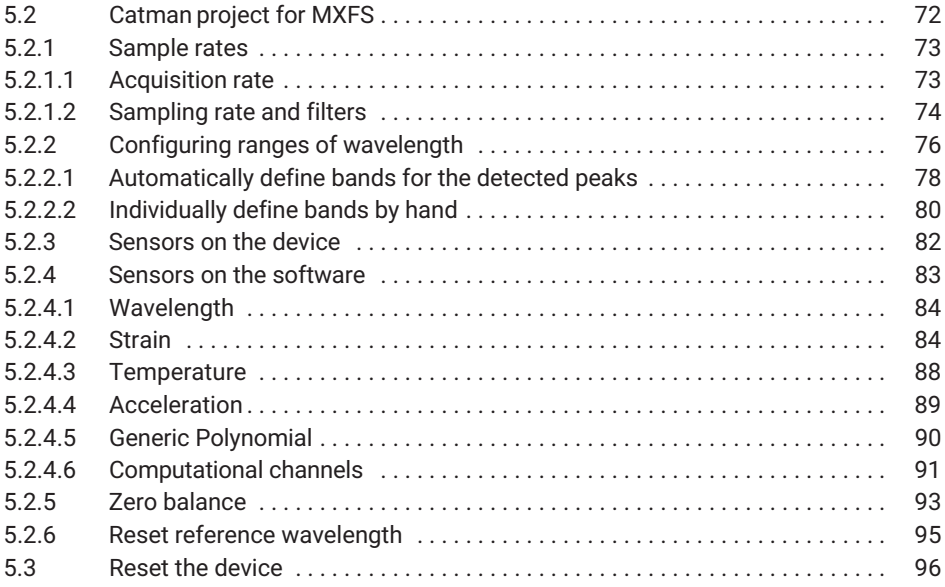

# <span id="page-5-0"></span>**1 TECHNICAL DETAILS**

#### **1.1 General Information**

The MXFS is a module from the QuantumX family for measuring Fiber Bragg Grating (FBG) based sensors. It is based on the well-established BraggMETER technology from HBK FiberSensing, that employs a continuous swept laser scanning for measuring reflected Bragg peaks. It includes a traceable wavelength reference that provides continuous calibration to ensure system accuracy over long term operation. The high dynamic range and high output power allow high resolution to be attained even for long fiber leads and lossy connections.

There are two main module types that differ on their acquisition rate capability:

- MXFS DI with Dynamic acquisition rates;
- MXFS SI with Static acquisition rates.

Each module allows two operating modes with different sweeping speeds that correspond to the actual sampling rates as below.

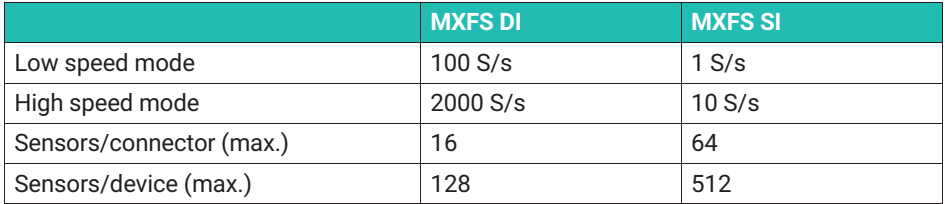

Filtering and down sampling are available on both modes.

All fiber Bragg grating peaks connected in series to each of the 8 optical connectors are acquired in parallel totalling an impressive number of fiber Bragg grating sensors with simultaneous acquisition.

The modular QuantumX family is designed for universal applications. The modules can be individually combined and intelligently connected according to the measurement task. MXFS allows PTPv2 synchronization.

MXFS BraggMETER module is delivered with catman Easy software, including a 12 month maintenance license.

General details on the QuantumX modules operation can be found on its own document. Please refer to this document that is available on our website.

<span id="page-6-0"></span>The current document applies to the following equipment:

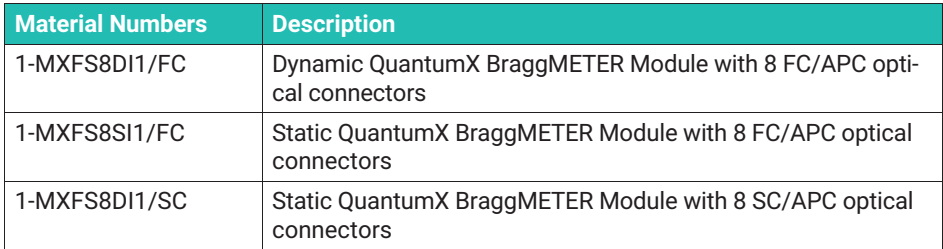

# **1.2 System components**

The MXFS set includes:

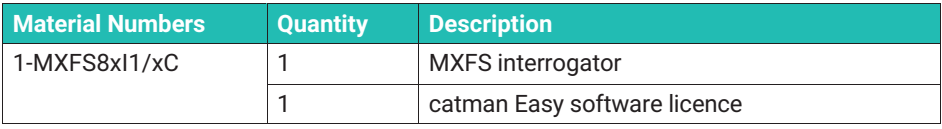

Power and communication will depend on the desired mounting scheme and setup.

To operate the modules as stand alone, you will need to additionally consider:

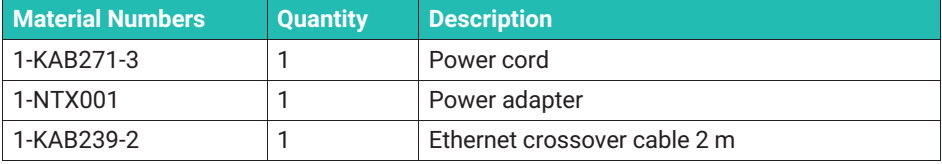

# **1.3 Software**

MXFS is an open data acquisition system. It can be integrated into many operating, analysis and automation software packages.

Available for download are:

- MX Assistant and Common API: modern and free device assistants that support the module acquisition and data functions;
- catman Easy/AP: the powerful, professional software for acquiring measurement data up to 20,000 channels. catmanEasy is provided together with MXFS without any extra cost;
- Drivers for LabView:
- Windows device driver for IEEE1394b FireWire.

# **1.4 Synchronization**

MXFS follows the available synchronization methods of the QuantumX family:

- NTP;
- $\cdot$  PTPv2;
- EtherCAT (via CX27);
- IRIG-B (via MX440B or MX840B).

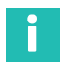

# **Information**

*Please refer to the QuantumX user manual ([A03031](https://media.hbkworld.com/m/374bb2e59f518fad/original/QuantumX-Operating-Manual-A03031.pdf)) for more details on synchronization methods and setup.*

# <span id="page-8-0"></span>**2 REGULATORY AND CERTIFICATION CONSIDERATIONS**

## **2.1 Environment Considerations**

#### **2.1.1 Disposal of your Old Appliance**

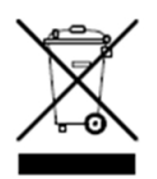

When the attached symbol combination - crossed-out wheeled bin and solid bar symbol is attached to a product it means the product is covered by the European Directive 2002/96/EC and is applicable in the European Union and other countries with separate collection systems. All electrical and electronic products should be disposed of separately from the municipal waste stream or household via designated collection facilities

appointed by the government or the local authorities. The correct disposal of your old appliance will help prevent potential negative consequences for the environment and human health.

For more detailed information about disposal of your old appliance, please contact your city office, waste disposal service or distributor that purchased the product. HBK FiberSensing is a manufacturer registered in the ANREEE - "Associação Nacional para o Registo de Equipamentos Eléctricos e Electrónicos" under number PT001434. HBK FiberSensing celebrated a "Utente" type contract with Amb3E - "Associação Portuguesa de Gestão de Resíduos de Equipamentos Eléctricos e Electrónicos", which ensures the transfer of Electrical and Electronic appliance waste management, i.e. placing Electronic and Electrical appliances in the Portuguese market, from the manufacturer HBK FiberSensing to Amb3E.

#### **2.1.2 Packaging Disposal**

The packaging of this equipment is designed to protect it from damage during transportation and storage. It is also made of materials that can be recycled or reused, in accordance with the European Union's waste management regulations to minimize its environmental impact.

If you plan to move your equipment to different locations it is advisable that you keep the original package for reuse. This will not only grant proper protection for transportation, but also ensure the reduction of waste creation.

Packing boxes include a label with information on the materials used on that specific package.

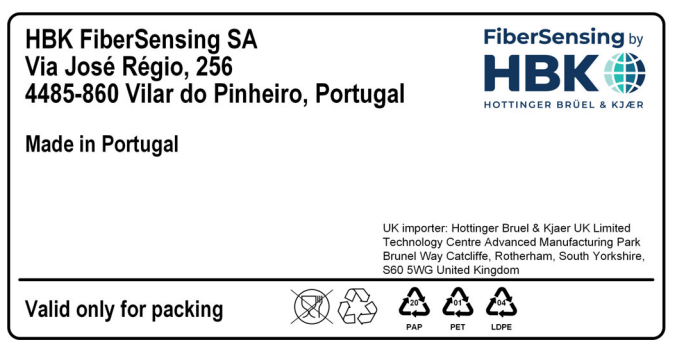

*Fig. 2.1 Packing label example*

Please follow the instructions below to dispose of the packaging properly and responsibly and contribute to the preservation of our planet. Thank you!

To dispose of packaging, you should:

- Remove any labels, adhesives, nails, staplers or caps that are not part of the same material.
- Rinse the packaging with water to remove any residues or dirt.
- Flatten or fold the packaging to reduce its volume and save space (except for glass that should not be crushed).
- Separate the packaging by material and place it in the appropriate recycling bin or bag.

Most of our packing are made of paper and plastic and aimed to be reused or recycled, but they are not appropriate for food containing. Please consult the chapter "Packing Symbols" for more detailed information about the packing materials used by HBK FiberSensing, marked in the packing label of each product delivered to customers.

# **Packaging Symbols**

Packing materials are marked with the correspondent symbol for guidance.

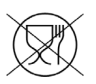

Not appropriate for food

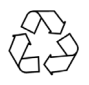

Recyclable

The recycling symbols for the different materials include numbers and letters that identify the material type. For example, PET (polyethylene terephthalate) is marked also with the number 1, and PE-HD (high-density polyethylene) is marked with the number 2. For paper (PAP) 20 corresponds to corrugated cardboard and 22 to paper as seen in newspapers, books,…

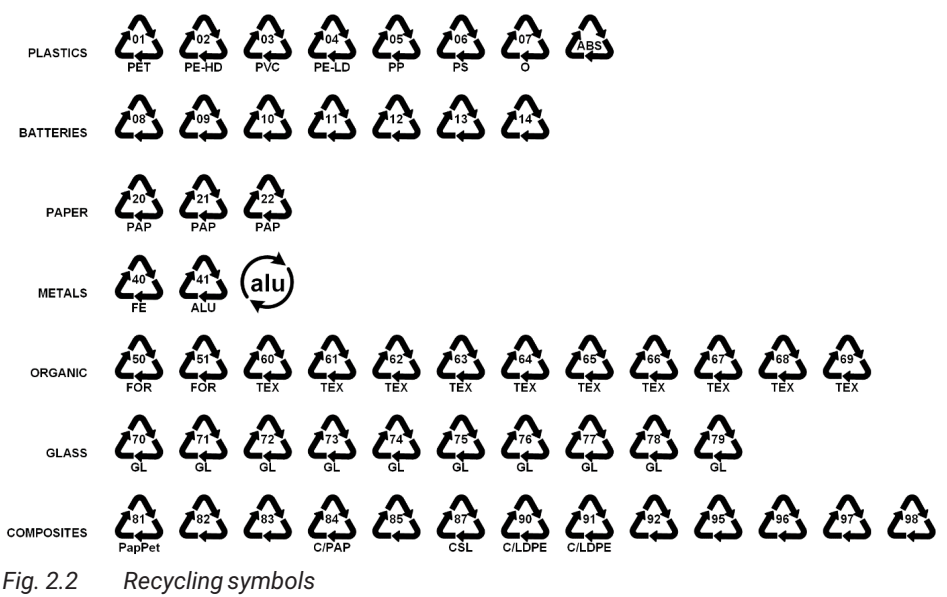

#### **Plastics**

Plastic packaging materials are commonly bags, films, trays, blisters or containers.

#### **Batteries**

Batteries are not part of the packaging, but they may be included in the equipment or its accessories. Please refer to section 2.1.1 Disposal of your old appliance for more information.

#### **Paper**

Paper packaging materials are commonly boxes, cartons, envelopes, or labels.

#### **Metals**

Metal packaging materials are commonly cans, foils, caps, or wires.

#### **Organic**

Organic packaging materials could be wood, cork, or cotton and are made of natural or biodegradable materials that can be composted or reused.

#### **Glass**

Glass packaging materials are bottles, jars, or vials.

#### <span id="page-11-0"></span>**Composites**

Composite packaging materials are made of layers of different materials, such as paper, plastic, and aluminum. They are marked with a recycling symbol and a letter that indicates the composition of the packaging. For example, PAP is for paper and plastic, and ALU is for aluminum.

#### **2.1.3 Laser Safety**

The MXFS Interrogator contains a laser in its core. A laser is a light source that can be dangerous to people exposed to it. Even low power lasers can be hazardous to a person's eyesight. The coherence and low divergence of laser light means that it can be focused by the eye into an extremely small spot on the retina, resulting in localized burning and permanent damage. The lasers are classified by wavelength and maximum output power into the several safety classes: Class 1, Class 1M, Class 2, Class 2M, Class 3R and Class 4.

#### **Symbols**

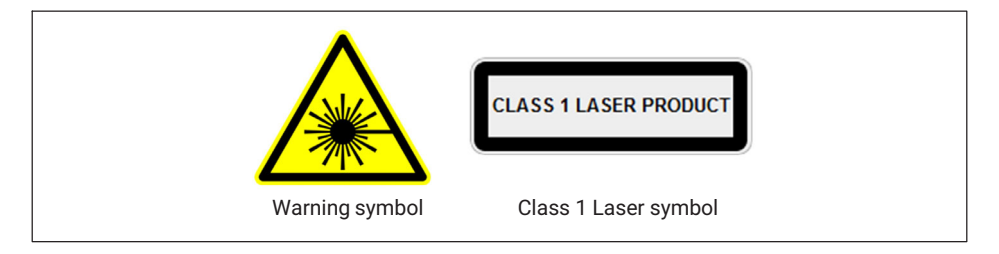

#### **Class 1 Laser**

The MXFS is a Class 1 laser product: ≪Any laser or laser system containing a laser that cannot emit laser radiation at levels that are known to cause eye or skin injury during normal operation.≫ It is safe under all conditions of normal use. No safety requirements are needed to use Class 1 laser devices.

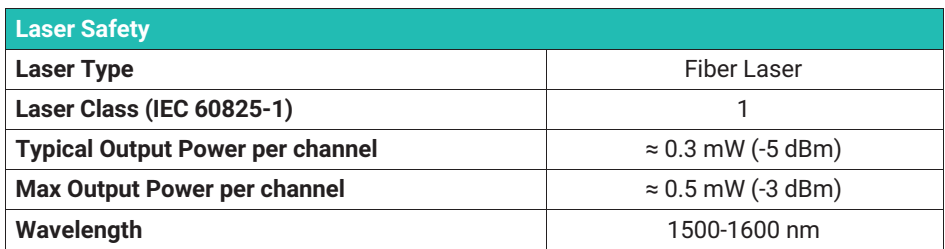

#### <span id="page-12-0"></span>**General Precautions Considerations**

Everyone who uses a laser equipment should be aware of the risks. The laser radiation is not visible to the human eye but it can damage user's eyesight. The laser is enabled when the interrogator is turned on.

Users should never put their eyes at the level of the horizontal plane of the optical adapters of the interrogator or uncovered optical connectors. Adequate eye protection should always be required if there is a significant risk for eye injury. When an optical channel is not in use (no optical connector plugged to the interrogator), a proper connector cap must be used. The optical connectors are subjected to maintenance and/or inspection.

Do not attempt to open or repair a malfunction interrogator. It must be returned to HBK for repair and calibration.

#### **2.1.4 Certification**

#### **CE Marking**

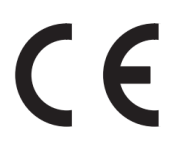

This product carries the CE marking and complies with the applicable international requirements for product safety and electromagnetic compatibility, according to the following Directives: Low Voltage Directive (LVD) 2014/35/EU – Electrical Safety Electromagnetic Compatibility (EMC) Directive 2014/30/EU. The corresponding Declaration of Conformity is available at the end of this document.

#### **UKCA Marking**

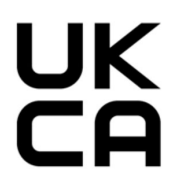

This product carries the UKCA marking and complies with the applicable international requirements for product safety and electromagnetic compatibility, according to the following Directives: Electromagnetic Compatibility Regulation 2016, No. 1091. The corresponding Declaration of Conformity is available at the end of this document.

#### **Marking of pollutant emission limit values (for deliveries to China)**

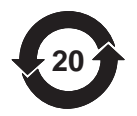

Statutory marking of compliance with emission limits in electronic equipment supplied to China.

#### **ATEX Marking**

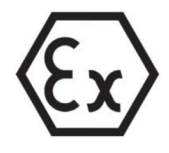

This product is ATEX certified and complies with the requirements of the ATEX Directive 2014/34/EU. This product carries the Ex marking and is approved according to IEC/EN 60079-28 for:

- Zone 0 for gas group IIC:
- Zone 20 for dust group IIIC;
- Zone M1 for mining.

The ATEX certification applies to the use of this product to interrogate optical sensors in potentially explosive atmospheres. Explosive atmospheres are areas where there is a risk of explosion due to flammable gases, vapors, liquids, or combustible dusts. This product has been designed to safely interrogate optical sensors in explosive atmospheres. It is therefore important to follow the instructions in this manual to ensure safe use.

# **A** CAUTION

#### *Information for "Optical safety"*

*Install the device outside hazardous areas. The optical radiation was evaluated according to EN 60079-28:2015. The optical radiation can be irradiated in all areas of group I, II and III. The maximum output optical power per connector is <15 mW.*

#### **IECEx Marking**

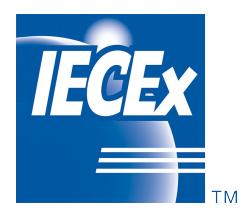

This product is IECEx certified and complies with IECEx Quality system requirements. A representative sample of production was assessed and found to comply with the IEC Standards:

- IEC 60079-0:2017 Explosive atmospheres Part 0: Equipment - General requirements; Edition 7.0
- IEC 60079-28:2015 Explosive atmospheres Part 28: Protection of equipment and transmission systems using optical radiation; Edition 2

The manufacturer's quality system, relating to the certified products, was assessed and found to comply with the IECEx Quality system requirements.

The current certificate is granted subject to the conditions set out in IECEx Scheme Rules, IECEx 02 and the Operational Documents as amended.This product carries the IECEx marking and is approved according to IEC/EN 60079-0 and IEC/EN 60079-28 for:

- Ex op is IIC T6 Ga
- Ex op is IIIC Da
- Ex op is I Ma

You can access IECEx certificate database here:<www.iecex-certs.com>

## <span id="page-14-0"></span>**2.1.5 Laws and directives**

Observe the test certification, provisions, and laws applicable in your country during connection, assembly and operation. These include, for example:

- National Electrical Code (NEC NFPA 70) (USA);
- Canadian Electrical Code (CEC) (Canada):

Further provisions for hazardous area applications are for example:

- IEC 60079-14 (international);
- EN 60079-14 (EC).

#### **2.1.6 Nameplate MXFS**

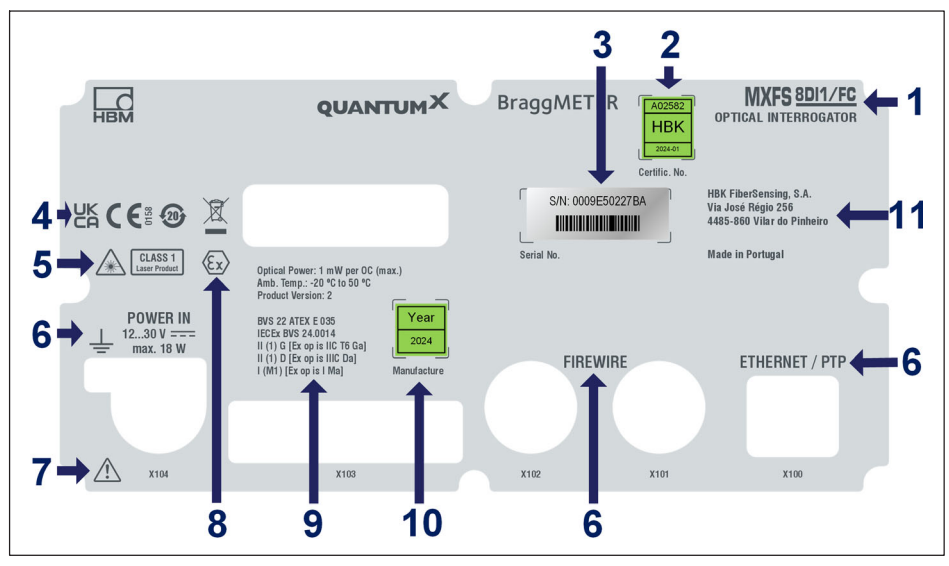

*Fig. 2.3 MXFS Back Label*

- **1** Model name
- **2** Calibration certificate number and date of calibration
- **3** Serial number
- **4** Certification markings
- **5** Laser safety markings
- **6** Connector identification
- **7** Attention call for handling in accordance to the user guide instructions
- **8** ATEX mark
- **9** Marking relevant to explosion protection:
	- Maximum emitted optical power
	- Operating temperature
- <span id="page-15-0"></span>- Product version
- EU-type examination certificate number / Ex-HBK marking
- Marking according to ATEX and IECEx
- **10** Year of manufacture
- **11** Manufacturer address

#### **2.1.7 Fire Safety**

This product complies with EN 45545-2:2016 and EN 45545-2:2020 for the hazard levels HL1, HL2, and HL3. When installing the MXFS without the X frame, no combustible mass has to be taken into account according to the grouping rules in section 4.3 of DIN EN 45545-2.

## **2.2 Marking used in this document**

Important instructions for your safety are specifically identified. It is essential to follow these instructions in order to prevent accidents and damage to property.

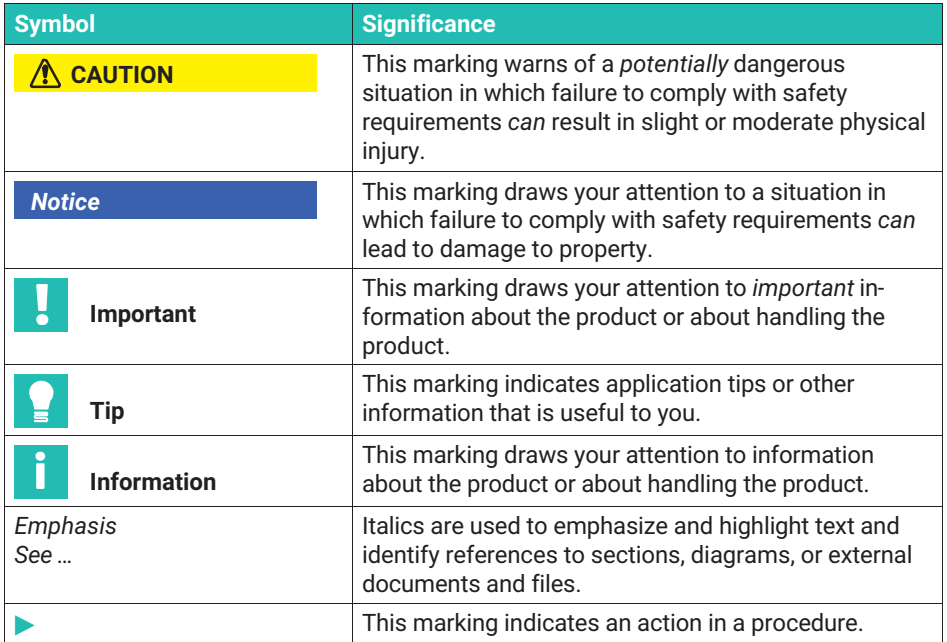

# <span id="page-16-0"></span>**3 OPERATION**

## **3.1 Connectors**

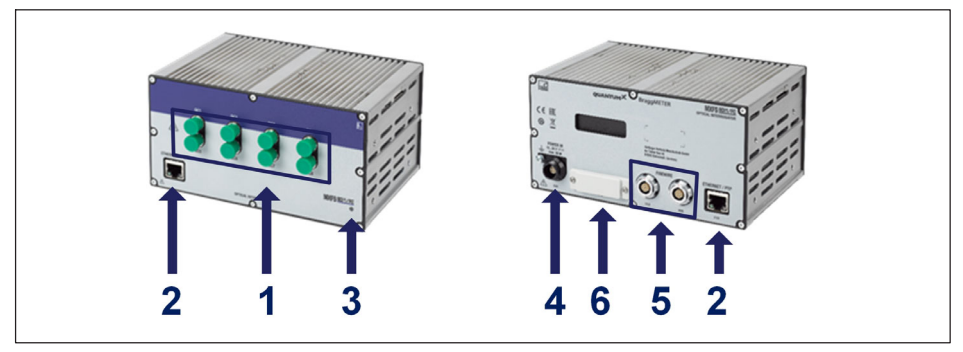

*Fig. 3.1 Front and back view of the MXFS*

- **1** Optical Connectors (FC/APC or SC/APC);
- **2** Ethernet Connectors;
- **3** STATUS LED;
- **4** Power connector;
- **5** Firewire connectors;
- **6** Backplane connector.

## **3.2 Setting up**

#### **3.2.1 Power supply**

Connect the modules to a DC voltage. The power consumption and accepted supply voltage range of a module depends on the model.

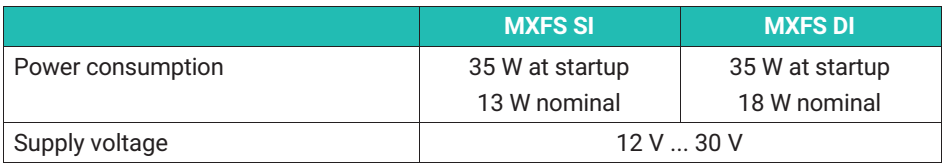

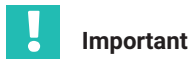

*The following rule of thumb applies to power distribution via FireWire: "An external voltage supply with the same voltage potential is required on every 3rd module".*

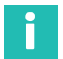

## **Information**

*MXFS was certified with a dedicated, non-shared power supply. However, it can still be integrated into a shared power source, provided that all electrical safety procedures are ensured during installation, to prevent any damage or malfunction of the MXFS.*

#### *Notice*

*Defects in the module cannot be excluded if the supply voltage limits above are not respected. If the supply voltage drops below the lower limit, the modules will switch off.*

We recommend installing an uninterruptible power supply (UPS) in vehicles with battery operation between battery and module to compensate for voltage drops during start procedures.

If several modules are connected to each other via *FireWire* for time-synchronous data acquisition, the supply voltage can be looped through. The power pack used must be able to provide the appropriate output.

The maximum permissible current on the IEEE1394b FireWire connection cable is 1.5 A. If the chain is longer, *repeating the supply connection is mandatory*.

If several amplifiers are operated non-synchronously (*see Fig. 3.2*), they must be supplied separately.

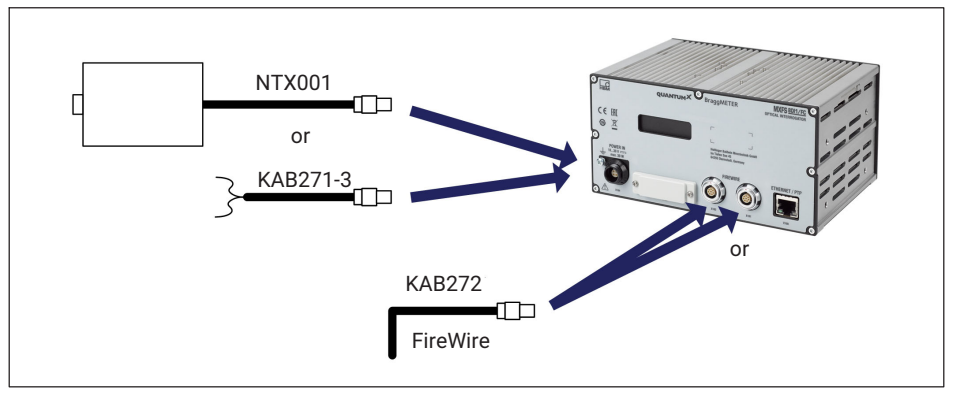

*Fig. 3.2 Connecting options for power supply*

## <span id="page-18-0"></span>**3.2.2 Connection and Syncronization to PC and Other Modules**

The QuantumX MXFS module is designed to synchronize with other QuantumX/SomatXR modules of the same family, allowing for simultaneous data acquisition. This synchronization can be achieved by connecting the modules through FireWire or Ethernet interfaces. Alternatively, the MXFS module can function as a gateway, collecting synchronized data from multiple modules via FireWire and transmitting it to the PC using an Ethernet interface cable. It is essential to ensure proper synchronization between the MXFS module and other devices to maintain accurate timing. For more detailed information on synchronization methods and specific product combinations, please consult the Catman software product manual [\(A05566](https://media.hbkworld.com/m/f76b72cc848ad091/original/catman-Operating-Manual-A05566.pdf%20), chapter "3.2.6 Synchronizing several devices").

Changing synchronization method via Catman, MXAssistant, or API: When NTP or PTP synchronization is activated or deactivated, there is a short period of up to 20 seconds for equipment resynchronization. During this period, the unit performs a relock, the system LED color changes to orange, and the measured value for all channels goes to overflow. After this period, the interrogator returns to normal operation.

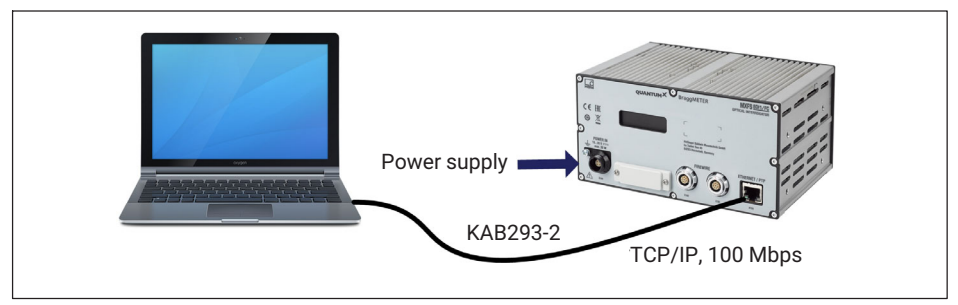

#### **3.2.2.1 Single Ethernet connection**

*Fig. 3.3 Single Ethernet connection*

#### *Notice*

*You must use an Ethernet crossover cable with older computers. Newer PCs/laptops have Ethernet interfaces with autocrossing function. You can also use Ethernet patch cables for this purpose.*

#### <span id="page-19-0"></span>**3.2.2.2 Multiple Ethernet connection with PTP synchronization**

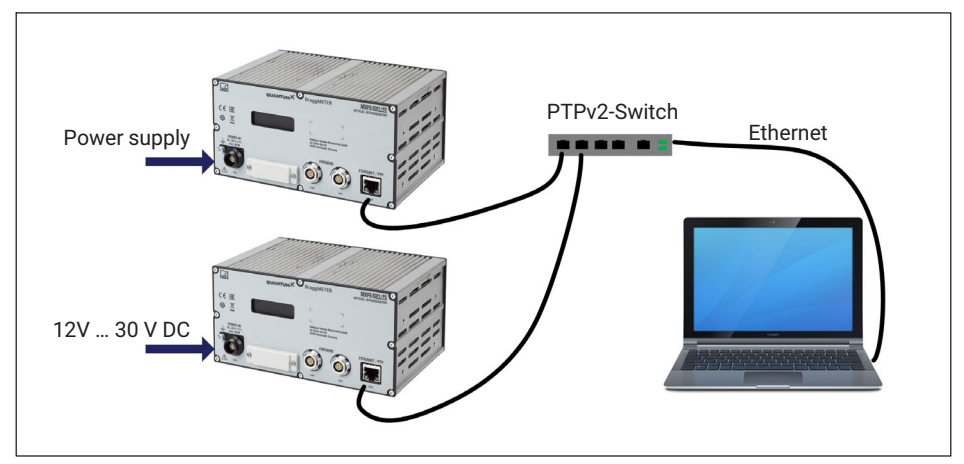

*Fig. 3.4 Multiple connection via Ethernet and synchronization via PTPv2*

Modules can be connected to the PC via Ethernet PTPv2‐compliant switches. We recommend patch cables.

Here are some examples:

- EX23-R from HBK:
- Scalance XR324-12M from Siemens:
- RSP20 or MACH1000 from Hirschmann:
- Ha-VIS FTS 3100-PTP from Harting;
- Stratix 5400 from Rockwell.

PTP Grandmaster Clock examples:

- LANTIME M600 from Meinberg;
- OTMC 100 from Omicron.

With the star structure displayed here, measurement data from other modules is not lost if the Ethernet cable is broken!

# TCP/IP, 100Mbps Standard Ethernet Switch Power supply Ethernet -- -FireWire **KAR272-x**

#### <span id="page-20-0"></span>**3.2.2.3 Multiple Ethernet connection and FireWire synchronization**

*Fig. 3.5 Example of multiple connection via Ethernet with synchronization*

The supply voltage for the modules is looped through FireWire in the configuration shown above (max. 1.5 A through FireWire; for power consumption of the modules, *see chapter [3.2.1](#page-16-0) "[Power supply"](#page-16-0), page [17](#page-16-0)*).

Advantage of this connection structure: The other modules remain active if the Ethernet cable is broken.

#### **3.2.2.4 Other possible connections**

There are several other possibilities of connection between MXFS modules or MXFS and other QuantumX modules:

- Connection of a single module via FireWire;
- Connection of several modules via FireWire:
- Connection to a CX22 data recorder:
- Connection for CAN bus output signals;
- Connection for analog outputs:
- Connection for real time outputs via EtherCAT or PROFINET IRT;
- Etc. …

Please refer to the generic QuantumX user manual (document [A03031](https://media.hbkworld.com/m/374bb2e59f518fad/original/QuantumX-Operating-Manual-A03031.pdf) available for download on our website).

## <span id="page-21-0"></span>**3.2.3 Communication settings to the PC**

Modules can be connected to a standard PC via Ethernet (up to 100 m), via FireWire (electrically, up to 5 m, optically up to 300 m), or via EtherCAT.

The following must be noted for TCP/IP communication via Ethernet:

- We recommend that you retain the default setting (DHCP/APIPA), so that the software can find the modules that are in the network, or directly connected. You can, of course, also parameterize the modules with a fixed, static IP address. This also applies to the PC or notebook. Advantage: this allows notebooks in particular to be quickly and automatically integrated without reconfiguration into the company network (DHCP). But direct operation between the notebook and the modules (peer-2-peer) is also very quick, using automatic addressing (APIPA).
- The Ethernet network adapter of the PC or modules can also be manually configured with a specific IP address and subnet mask, of course.

Please refer to the generic QuantumX user manual (document [A03031](https://media.hbkworld.com/m/374bb2e59f518fad/original/QuantumX-Operating-Manual-A03031.pdf) available for download on our website) when configuring direct IP-over-FireWire via FireWire connection.

#### **To configure the IP address of the module**

- Activate DHCP/APIPA for automatic configuration. Please set any PC directly connected to QuantumX to DHCP as well.
- Manual configuration: Deactivate DHCP and enter the same subnet mask address as used with your PC. Change the IP address of your module so that it permits communication (see example below).

#### **Example**

Setting the IP address manually – module side

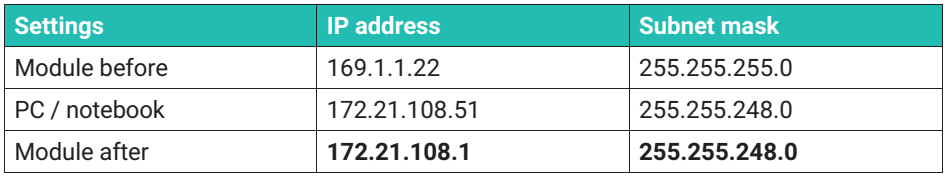

The first *three* digit groups of the PC and module IP addresses should be the same.

The subnet mask address digit groups must be identical in the module and PC!

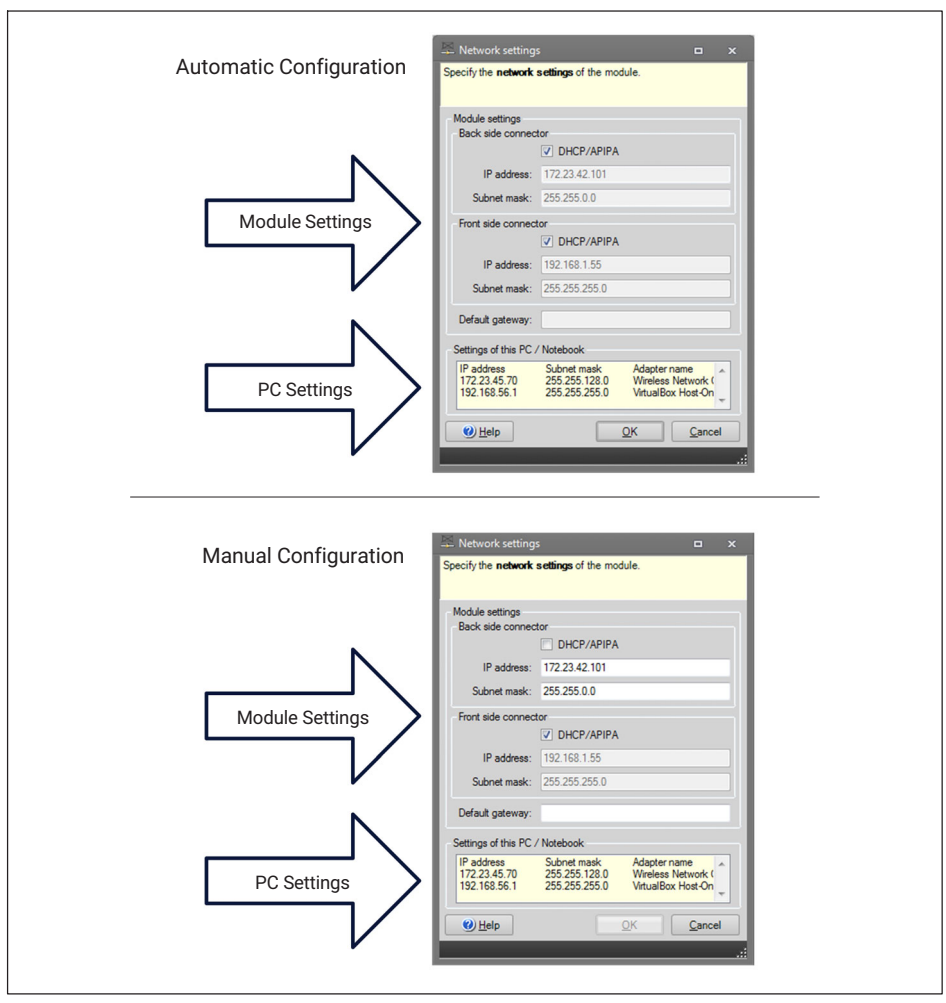

*Fig. 3.6 Example of settings for a direct connection*

#### **Ethernet settings: adjust the IP address of your PC**

If you want to operate the modules with a fixed, static IP address, you should use the **Alternative Configuration** (fixed IP address and subnet mask, userdefined) in the Ethernet adapter properties under TCP/IP the **Alternative Configuration** in the TCP/IP properties (fixed IP address and subnet mask, user-defined)!

- On the control panel choose **Network Connections**.
- **► Select the LAN connection. The window displayed in** *[Fig. 3.7](#page-23-0)* **will appear. Click on Properties**.

<span id="page-23-0"></span>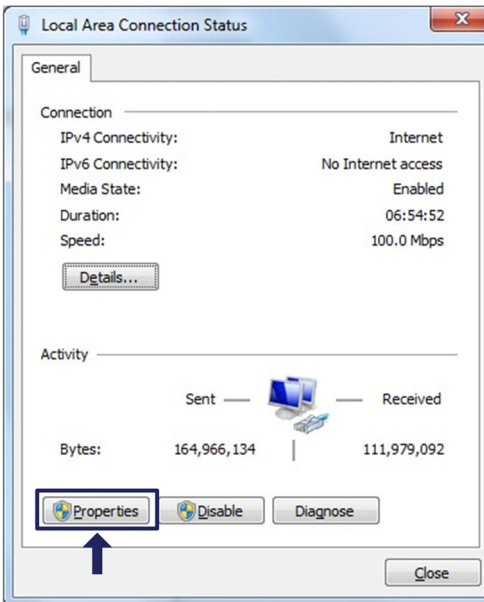

*Fig. 3.7 Network properties*

Select the Internet Protocol (TCP/IP) and click on the **Properties** button (*Fig. 3.8*).

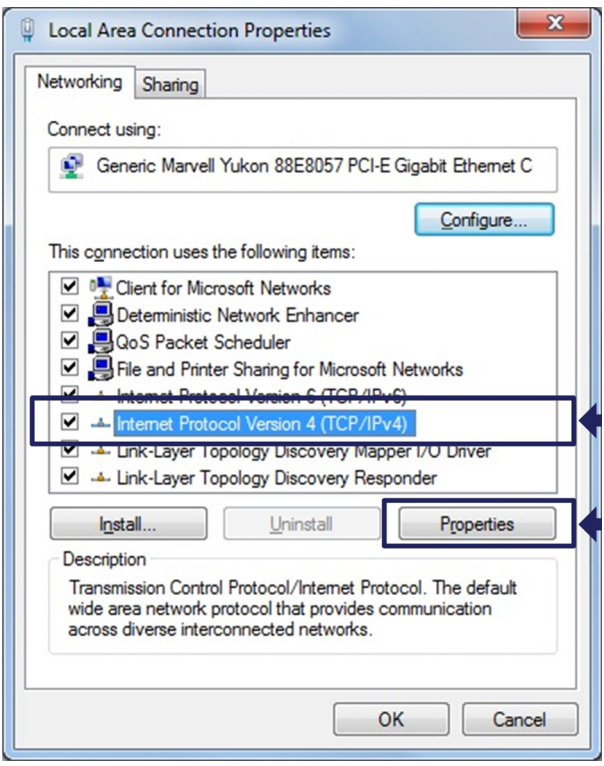

*Fig. 3.8 TCP/IPv4*

Set the **IP address** and the **Subnet mask** (*Fig. 3.9*).

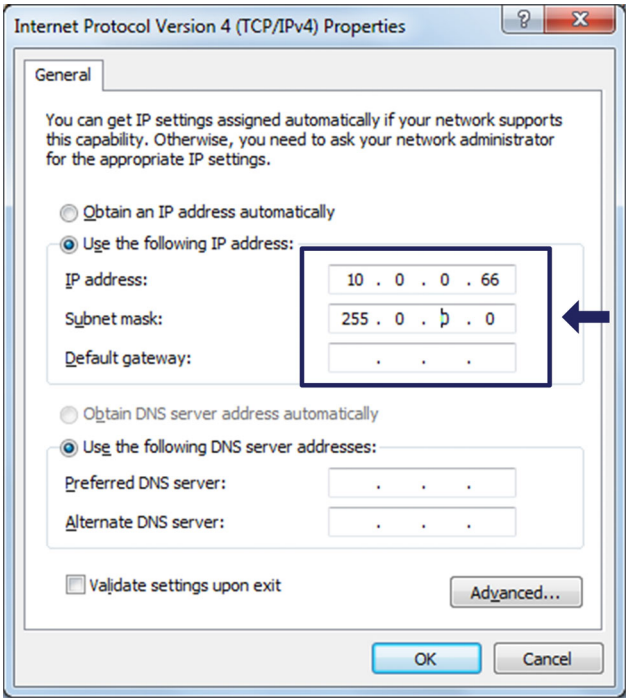

*Fig. 3.9 IP and Subnet*

**Press OK.** 

#### **Integrating modules in an Ethernet network**

Activate the DHCP checkbox and click on OK. The following confimation window then appears:

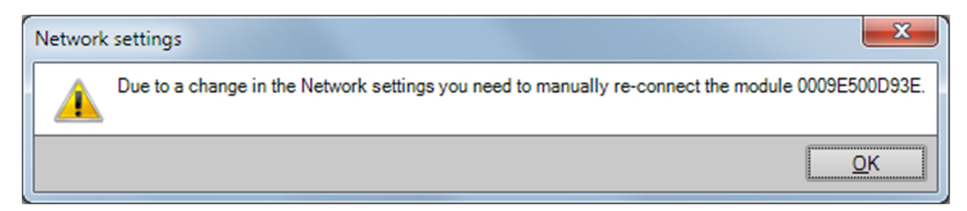

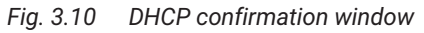

<span id="page-26-0"></span> Confirm the settings with the **Yes** button. The module will then be restarted with the current settings.

#### *Notice*

*Please note that with the Ethernet setting DHCP/APIPA, the DHCP server requires a certain amount of time to assign an IP address to the QuantumX module. After connecting the hardware to the network or PC, wait about 30 seconds before starting catman. Otherwise the device may not be found.*

#### **3.3 Mounting**

#### **3.3.1 MXFS Positioning**

When installing the MXFS interrogator, please exercise caution regarding its placement. The MXFS interrogator does not have active ventilation, so it is important to choose a well-ventilated location to prevent overheating.

The MXFS interrogator can be positioned in any orientation without impacting its functionality. However, it is essential to handle the fiber optic cables connected to the optical channels with care to avoid strain or damage.

In Quantum system assemblies, we recommend placing the MXFS interrogator on top, as it may generate more heat compared to other equipment.

If you have questions or require assistance, please reach out to HBK Fibersensing for support.

#### **3.3.2 Mounting case clips**

The module electronics are integrated in a metal housing that is surrounded by a case protection (CASEPROT). This also serves for centering when several devices are stacked on top of each other and offers a certain degree of protection against mechanical damage.

<span id="page-27-0"></span>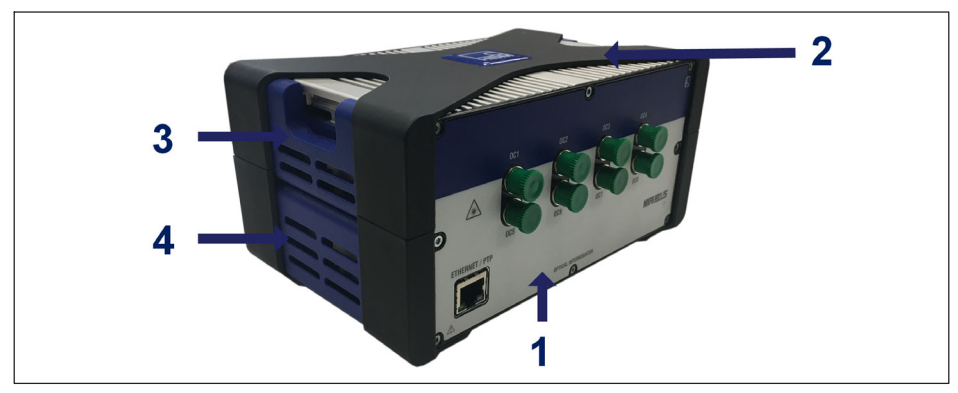

*Fig. 3.11 MXFS with case protection*

- **1** MXFS housing;
- **2** Case protection;
- **3** Top side cover;
- **4** Bottom side cover.

Models can be secured together via a clip-on connection (order number 1-CASECLIP).

Remove the X frame case protection (number 2 in [Fig 1\)](#page-29-0) using a 2.5 hexagonal screwdriver (number 1 in [Fig 2\)](#page-29-0). Screws are accessible from the bottom of the device.

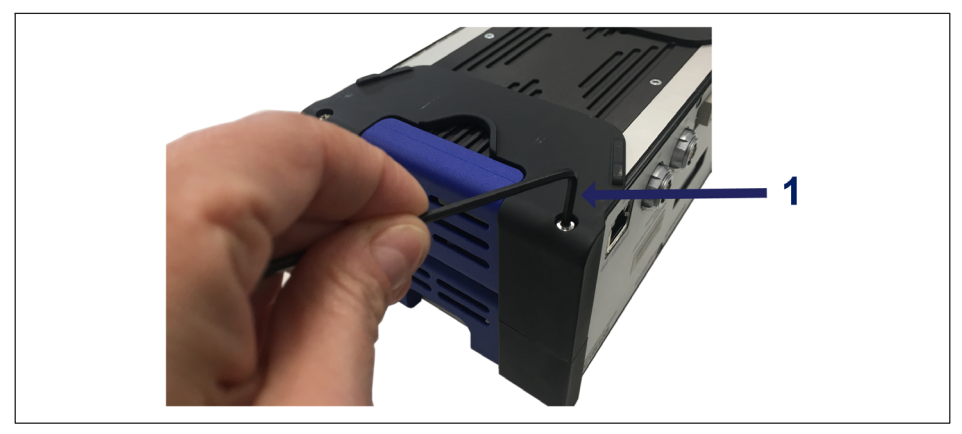

*Fig. 3.12 Removing case protection*

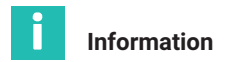

*The mounting of the housing clips shown in the following pictures must be implemented on both sides of the housing. Only one CASECLIP set is needed for both sides.*

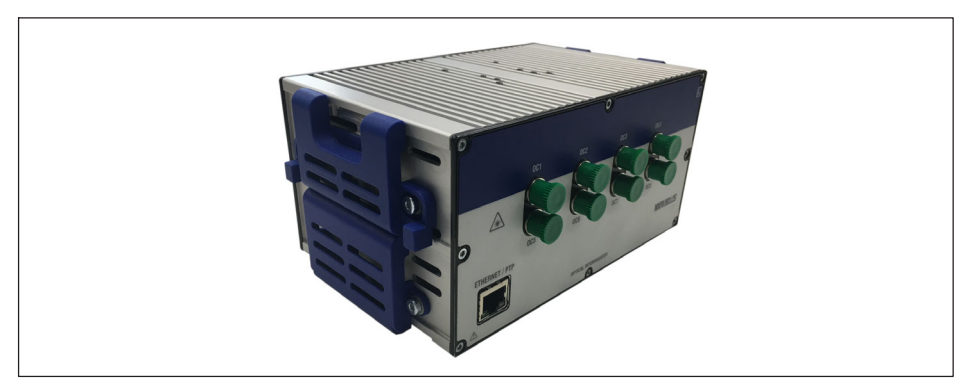

*Fig. 3.13 MXFS without case protection*

 Remove the bottom side cover (number 4 in *[Fig. 3.11](#page-27-0)*) using a 2.5 hexagonal screwdriver. Keep the top side cover in place.

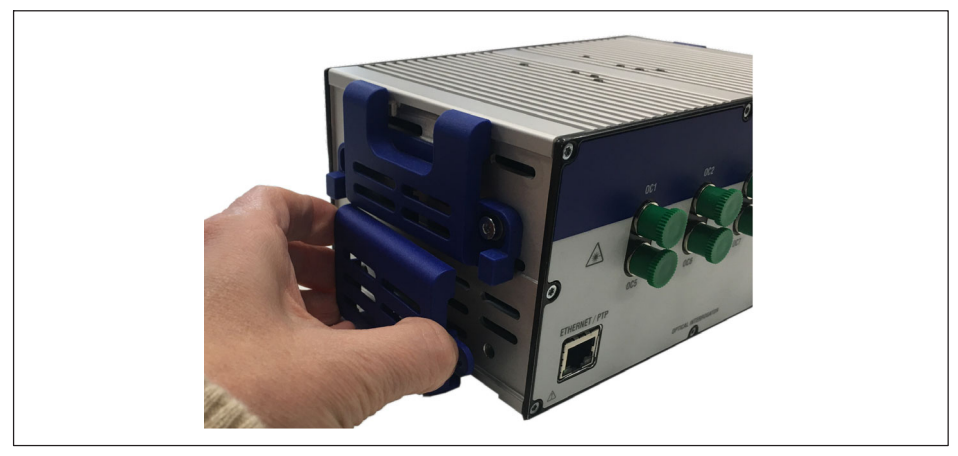

*Fig. 3.14 Removing the bottom side cover*

<span id="page-29-0"></span>Mount the CASECLIP as a replacement of the bottom side cover, using a 2.5 hexagonal screwdriver and the delivered screws and washers.

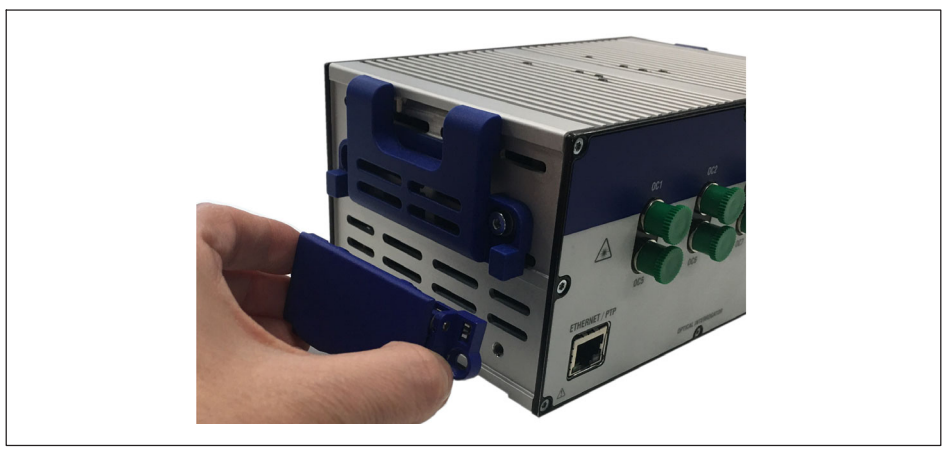

*Fig. 3.15 Mounting the CASECLIP*

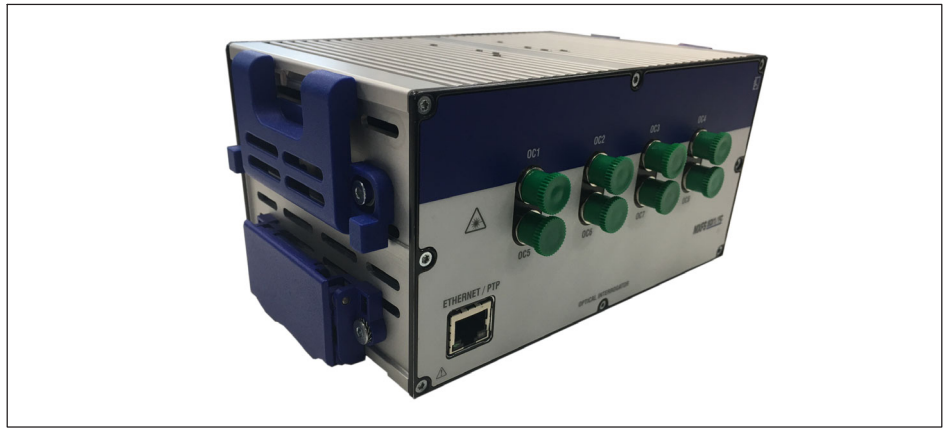

*Fig. 3.16 MXFS with CASECLIP on*

 Optionally, reattach the X frame protection. The interrogator can now be clipped to another module or to a CASEFIT (order number 1-CASEFIT) as any other QuantumX Module.

# **3.3.3 Mounting with case fit**

A CASEFIT fitting panel can be used for flexible mounting of QuantumX series modules. The modules can be fastened in place with belt tensioners or case clips (CASECLIP).

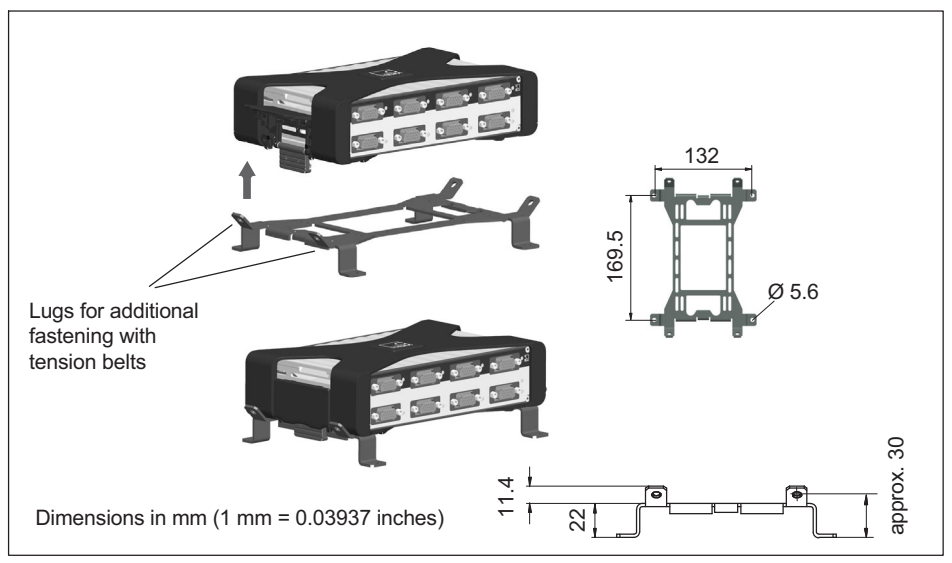

*Fig. 3.17 Mounting with CASEFIT and CASECLIP*

For extra support, in case heavy vibration and shock levels are expected, you might use cable ties to secure the MXFS to the CASEFIT.

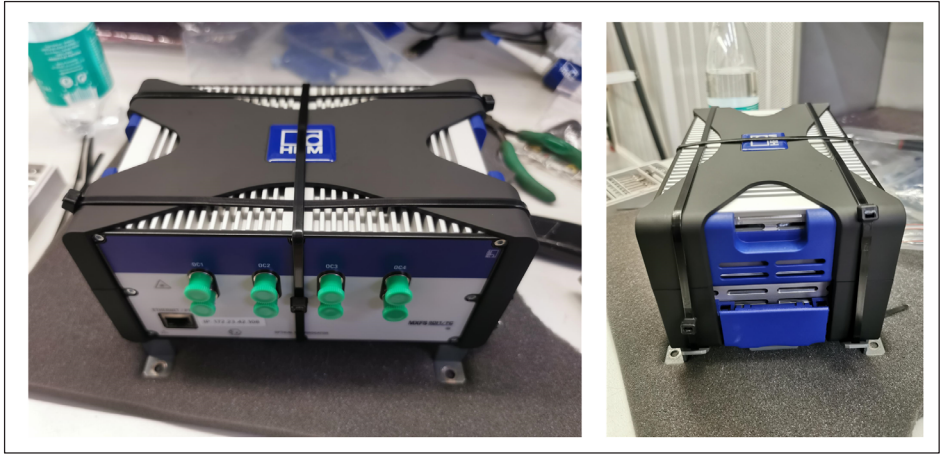

*Fig. 3.18 Extra securing with cable ties*

<span id="page-31-0"></span>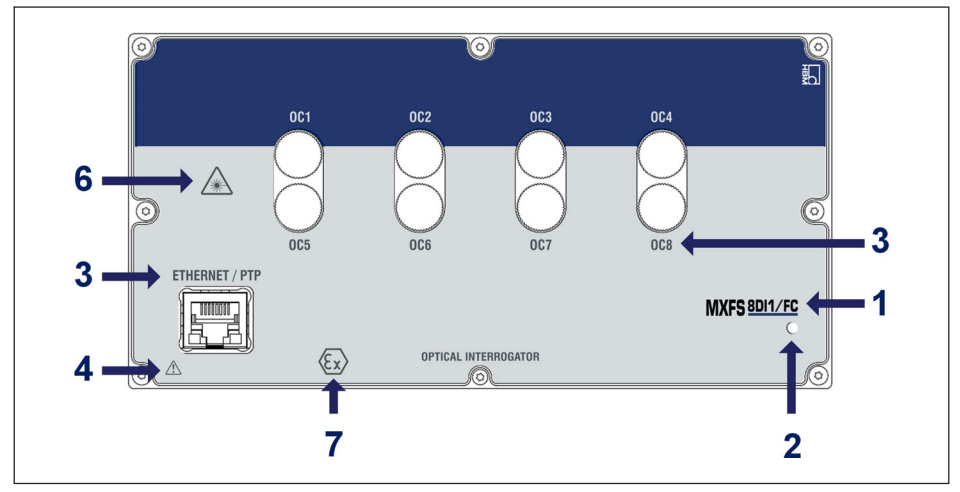

*Fig. 3.19 MXFS front view*

The MXFS presents a system Led on the front panel that lightens with different colors:

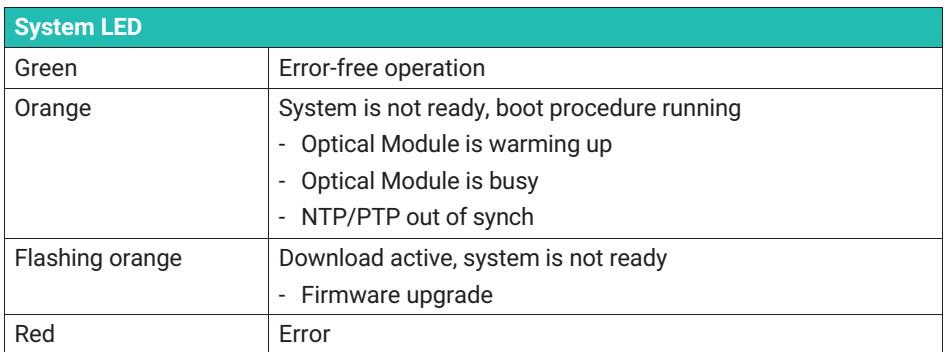

## **3.5 Maintenance**

#### **3.5.1 Wear parts**

HBK Optical Interrogators may have wear parts (such as ventilation fans, optical connector adapters and batteries) that require minimum running conditions to ensure a correct operation of the equipment.

<span id="page-32-0"></span>Wear parts are covered by a limited warranty as they are components that depend on the usage and on the environmental conditions the equipment operates in, such as humidity, temperature, and dust.

A periodic maintenance should be planned and managed by the customer considering the actual operation conditions. Warranty will only be applied to wear parts if the cause of the defect can be clearly traced back to the material or manufacturing fault.

## **3.5.2 Ventilation**

The MXFS is an electronic equipment without active ventilation, meaning that it does not use fans for thermal control of the device. Dissipation area should not be subjected to temperatures outside the operating temperature of the devices.

#### **3.5.3 Optical connectors**

Optical connectors of the interrogator are subject to degradation and can actually break upon misusage (*see section [3.9.2](#page-49-0). "[Broken connector](#page-49-0)"*). If this happens, the interrogator must be sent back to HBK FiberSensing for repair.

#### **3.5.4 Calibration**

BraggMETER interrogators have a built-in NIST traceable gas cell that ensures calibrated measurements at all time. For this reason, a compulsory periodic calibration is not required. Nevertheless, for regulatory reasons or internal rules, a periodic certified calibration procedure is sometimes required. For those cases, the calibration service is available (Order Number S-FS-CAL) and can be requested to HBK.

# **Important**

*The calibration in terms of wavelength is performed with short lead cables. Errors on the measurement due to cable lengths and higher speeding modes will be present on the measurement. please refer to section [3.8.2 "Distance effect](#page-43-0)" on page [44](#page-43-0) for further information on the effect and on the possible corrections.*

#### **3.5.5 Firmware update**

We recommend that the firmware and software used to operate QuantumX are always kept up to date.

Download the latest firmware from the HBK website. If you do not work with catman, please download the QuantumX software package from the HBK website.

Please save the firmware under ...\HBM\catmanEasy\Firmware\QuantumX-B, or on C:\Temp.

- Firmware update can be performed via different options:
	- Using catman - *check section [5.1.1](#page-70-0) ["Firmware update](#page-70-0)", page [71](#page-70-0)*.
	- Using MX assistant *check section [4.3.6 "Firmware update](#page-61-0)", page [62](#page-61-0)*.

<span id="page-33-0"></span>For more details, please refer to the generic QuantumX user manual (document [A03031](https://media.hbkworld.com/m/374bb2e59f518fad/original/QuantumX-Operating-Manual-A03031.pdf) available for download on our website).

# **3.6 Factory reset**

It is possible to reset the MXFS module to its factory settings which will delete the configuration in use by the device:

- Deactivates all channels:
- Deletes all configured bands;
- Changes all sensor types to wavelength relative;
- Deletes zero balance value.

Reset can be performed via MX Assistant, Common API or catman software.

# **3.7 Connecting to optical sensors**

## **3.7.1 Concepts and definitions**

#### **3.7.1.1 Connectors**

The MXFS has 8 optical connectors located on its front panel (*see [Fig. 3.1](#page-16-0)*). They can be of the format FC/APC or SC/APC, depending on the selected model.

The device is ready to receive several Fiber Bragg Grating (FBG) sensors connected in series on the same optical fiber.

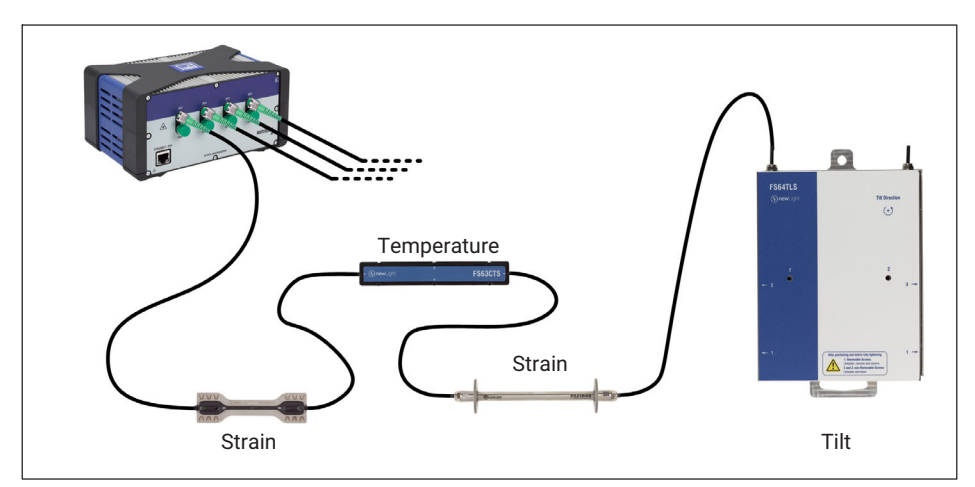

*Fig. 3.20 Typical sensing network*

# <span id="page-34-0"></span>**3.7.1.2 Channels**

Each optical connector accommodates several channels. Depending on the device model, it can read a maximum of:

MXFS DI - 16 channels per optical connector

MXFS SI - 64 channels per optical connector

The channels of the device can be configured by defining the range of wavelength (the band) they occupy and their reference wavelength (*Fig. 3.21*).

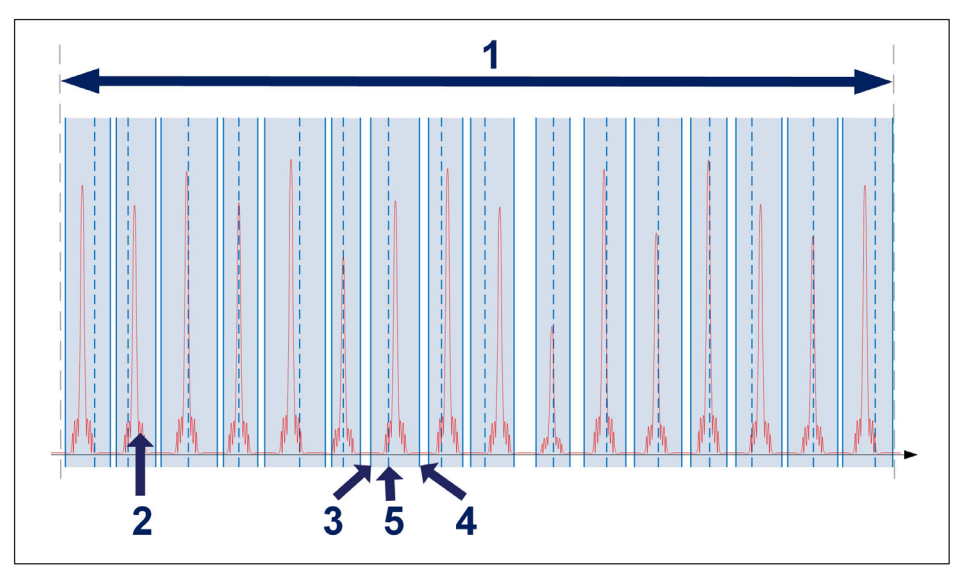

*Fig. 3.21 Channels and ranges*

- **1** Available wavelength range per optical connector (from 1500 nm to 1600 nm);
- **2** Measured spectrum of the connected fiber (reflection);
- **3** Minimum wavelength in nm;
- **4** Maximum wavelength in nm;
- **5** Reference wavelength in nm (value against which relative wavelength measurement is taken for that channel).

Each channel can correspond to one range of the depicted above, regardless of the order. Ranges cannot overlap.

<span id="page-35-0"></span>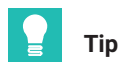

*Automatic detection and definition of ranges is possible to execute in MX Assistant or catman®. However, it is not possible to visualize the spectrum on the first. To visualize the spectrum for support on manually adjusting the defined ranges, use the provided catman®Easy software.*

Some limitations on the channel definition differ for the DI and SI models of the MXFS interrogator (*Tab. 3.1*).

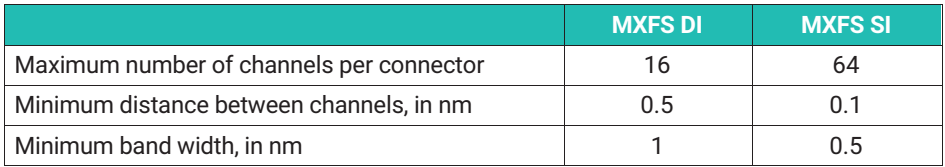

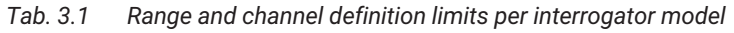

A measurement is only taken when a fiber Bragg grating peak is found inside the range. If no peak is found inside a defined range an overflow value is given.

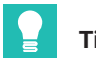

# **Tip**

*Always take into consideration the used FBG width and the expected wavelength change of the peak when defining the ranges. For example, a peak that is around 0.5nm at its bottom will easily fall outside a 0.5nm defined band. It is wise to consider a safety space of at least ±0.1nm outside the expected wavelength range of the peak.*

#### **3.7.1.3 Wavelength**

The wavelength value corresponds to the wavelength at the peak of the fiber Bragg grating reflection spectrum, commonly referred as Bragg wavelength.
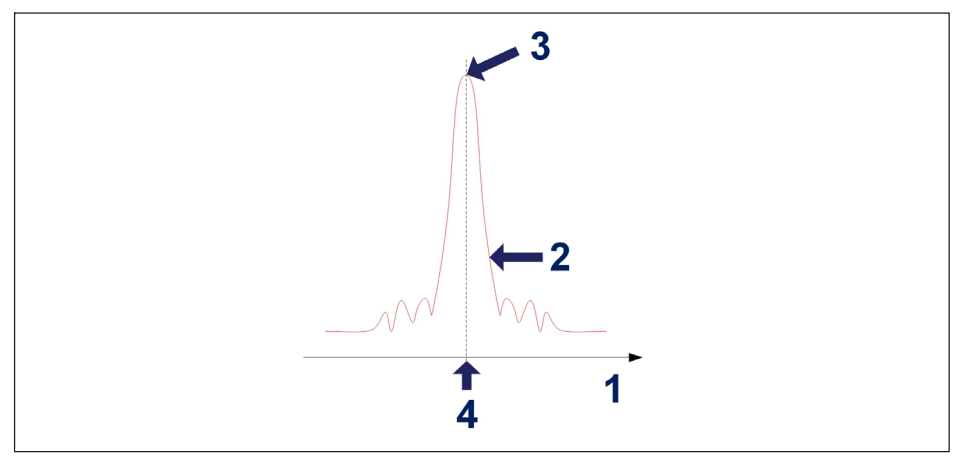

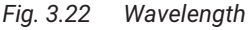

- **1** Wavelength axis in nm;
- **2** FBG reflected spectrum;
- **3** FBG peak;
- **4** Wavelength value in nm.

#### **Reference Wavelength**

The wavelength value to which every measurement is compared to is called the reference wavelength. Per each defined channel, one reference wavelength has to be fixed between the minimum and maximum wavelength values of the channel.

The reference wavelength is, for non calibrated sensors, the zero value of the measurement. For calibrated sensors, the reference wavelength should be defined as stated on their calibration sheets.

#### **Measured Wavelength**

Wavelength value of the FBG peak at each acquired sample.

## **3.7.1.4 Power**

The power value corresponds to the optical power reflected by the fiber Bragg grating at peak wavelength.

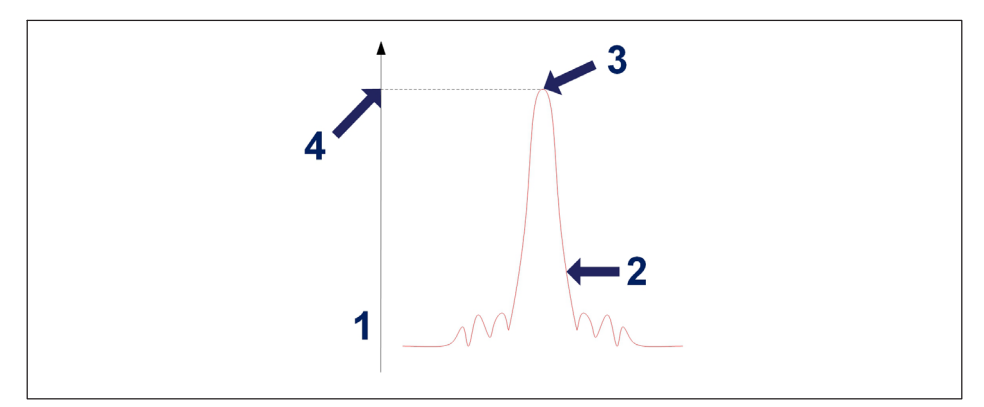

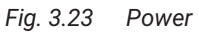

- **1** Power axis in dBm;
- **2** FBG reflected spectrum;
- **3** FBG peak;
- **4** Power value in dBm.

## **3.7.1.5 Dynamic Range**

The dynamic range on an optical interrogator is referred as the range of power values in between a fiber Bragg grating can be correctly identified and measured.

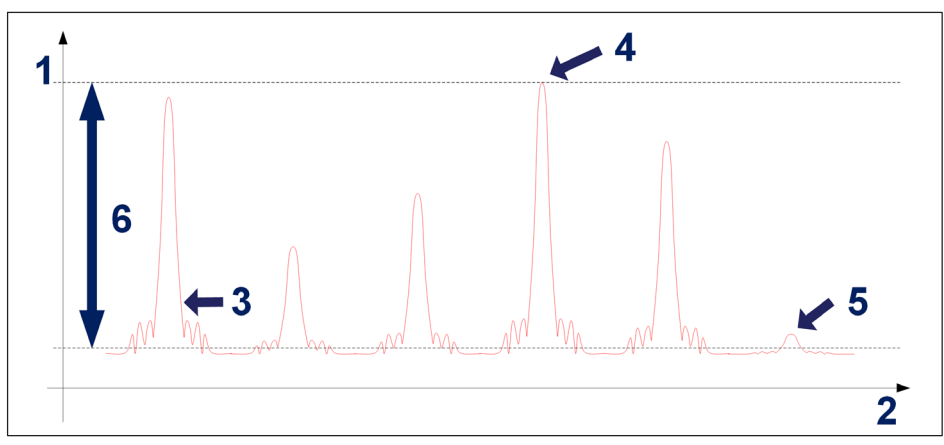

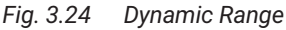

- **1** Power axis in dBm;
- **2** Wavelength axis in nm;
- **3** FBG reflected spectrum;
- **4** Maximum measurable power;
- **5** Minimum measurable power;
- **6** Dynamic Range in dB.

## **3.7.1.6 Smart peak detection (SPD)**

SPD allows the effective use of the high dynamic range offered by the interrogator through the introduction of the individual measurement of an FBG peak inside each configurable band.

MXFS considers a fixed measurement threshold value of 3 dB (*[Fig. 3.25](#page-39-0)*). Every wavelength value is calculated considering the area of the FBG peak above half its power.

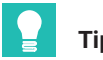

**Tip**

*For auto-detection of the bands, an auto-scan threshold can be user defined and tuned, to avoid wrong definition of bands.*

<span id="page-39-0"></span>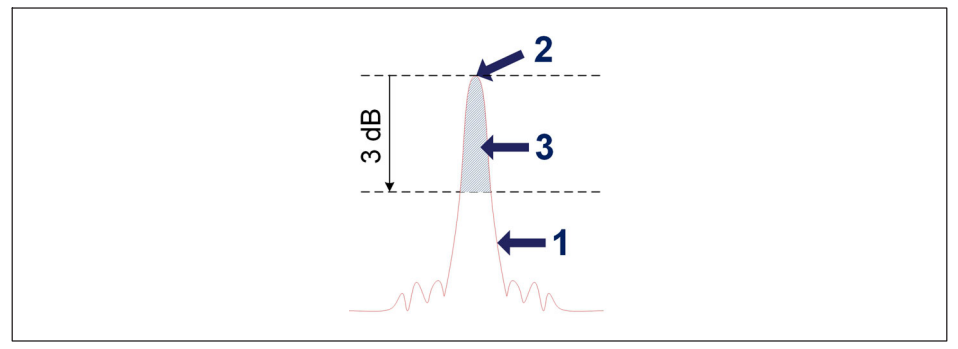

*Fig. 3.25 Smart Peak Detection concept*

- **1** FBG reflected spectrum;
- **2** FBG peak;
- **3** Used area for wavelength computation.

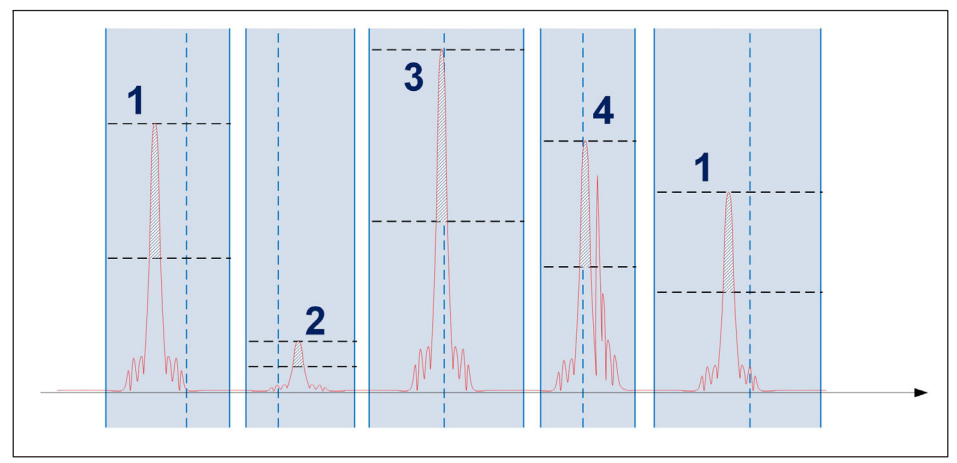

*Fig. 3.26 Smart Peak Detection in action*

Within each sensor range only one FBG sensor will be computed. Regular signals (1), low power signals (2) and high-power signals (3) can coexist on the same optical connector without compromising any measurement. It can happen, either permanently or occasionally, that multiple peaks overcome the threshold (4) and SPD eliminates problems on the measurements also for this situation.

Summarily, the increased robustness provided is especially suited to overcome the limitations found in the conventional methods where low and high reflectivity FBGs coexist and signal losses are often a problem. SPD therefore improves the stability and accuracy <span id="page-40-0"></span>of the measurements, contributing to the system's efficiency, even at high acquisition speeds.

## **3.7.1.7 Signals**

The changes on the peak wavelength constitute the signal from the optical interrogator, which can be scaled to physical values.

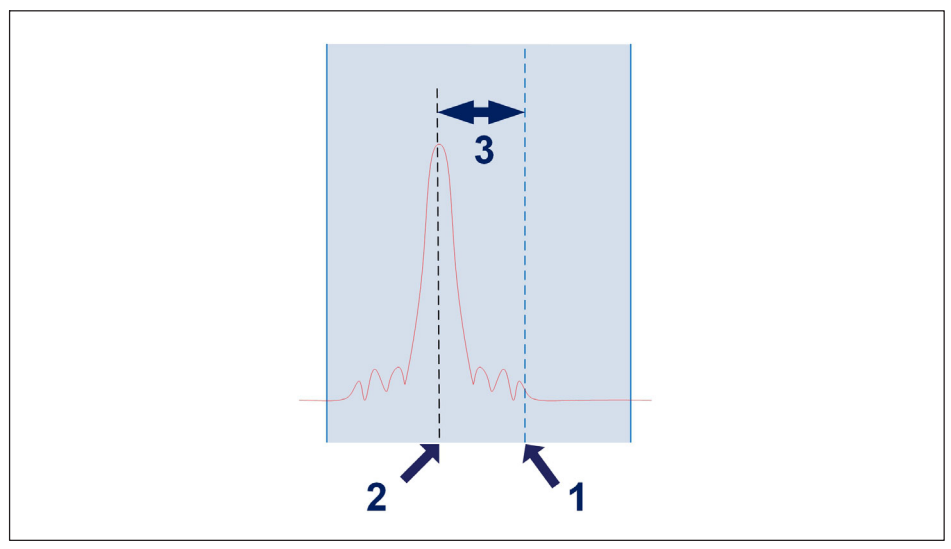

*Fig. 3.27 Signal*

- **1** Reference wavelength defined for the channel  $(\lambda_0)$  in nm;
- **2** Measured wavelength within the channel (λ) in nm;
- **3** Wavelength variation within the channel, in nm. If the peak falls out of the defined bands for the channel, an overflow value is presented.

The wavelength variation relates to the signals via conversion factors.

## **Available sensor types**

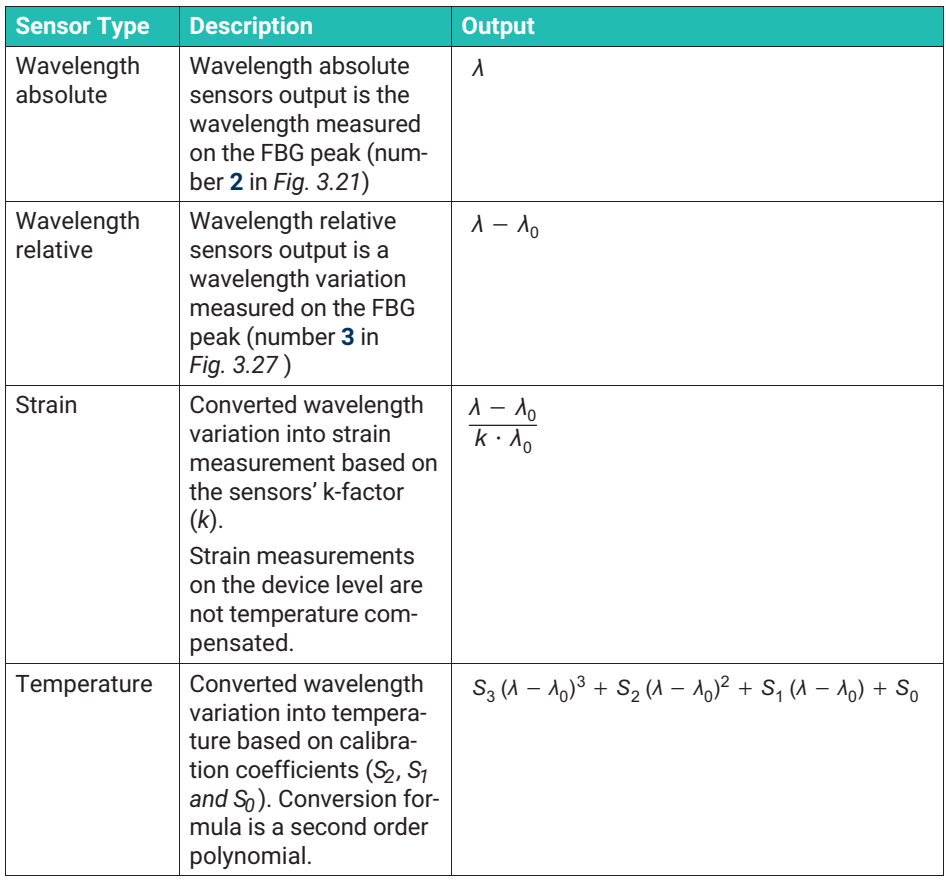

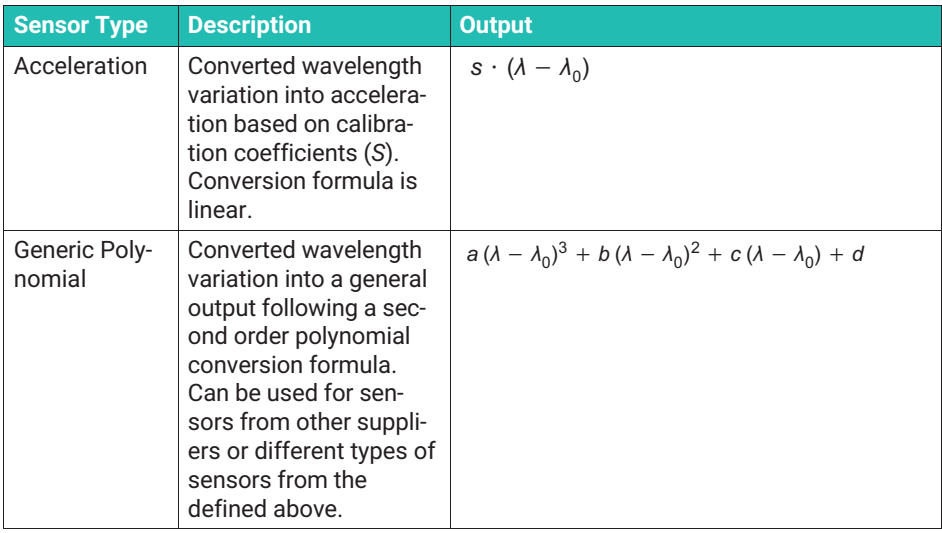

#### **Absolute vs Relative Wavelength**

On MXFS and in catman®, the sensor measurement can be displayed in either absolute or relative wavelengths. Absolute wavelength refers to the actual value of the wavelength being measured, while relative wavelength refers to the difference in wavelength between two adjacent peaks or features.

Both values can be transmitted using 9 characters. When displaying data in absolute wavelength the precision of the measurement is up to the fourth digit after the comma, as we are operating on the range of 1500 nm to 1600 nm. On the other hand, when displaying data in relative wavelength, the value can be displayed with more digits after the comma, up to 7 digits, depending on the reference that the variation is calculated upon.

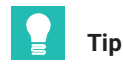

*With a relative wavelength measurement it is possible to reach more precise measurements than with absolute wavelength measurements.*

It is important to note that the choice between absolute and relative wavelength display should be based on the specific requirements of the measurement task and the characteristics of the sensor being used. Both methods have their advantages and limitations, and the appropriate method should be selected to ensure accurate and reliable measurement results.

MXFS signals have a one to one relationship with the FBG peak. This means that complex sensors that use more than one FBG, or computations performed using values from two FBG are not possible to be performed within the device.

## **3.8 Acquisition rate**

#### **3.8.1 Speed mode**

MXFS module operates with two different speed modes that correspond to two sweeping laser speeds:

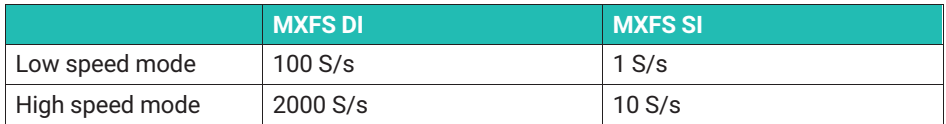

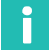

#### **Information**

*Changing the speed mode will restart the device.*

It can operate at these data rates or considering a lower number of samples by filtering or down sampling.

Please check *section [5.2.1](#page-72-0) "[Sample rates"](#page-72-0), page [73](#page-72-0)* for more details.

#### **3.8.2 Distance effect**

For sweeping laser based Optical Interrogators, such as the BraggMETER from HBK FiberSensing, there is an effect of the length of cabling between the interrogator and the sensor on the measured of the reflected measurement.

This effect is a constant shift in the wavelength measurement that depends on the actual sampling rate of the optical module. The shift on the measured wavelength is negligible for low acquisition rates or short distances but becomes important for high sampling rates or long distances.

#### *Sweeping laser measuring principle*

This is so because of the increasing speeds of the sweeping laser needed for a faster acquisition. The sweeping laser emits a varying wavelength in time. The method for measuring the reflected wavelength from the fiber Bragg grating sensor identifies the wavelength that is being emitted at the time the reflected peak from the FBG is detected. As the acquisition rate grows, the effect of the delay caused by the distance the light needs to travel both ways gets higher and absolute wavelength gets less accurate. The same effect appears if the distances increase.

#### *Absolute wavelength measurement error*

Wavelength shift caused by acquisition rate and distance is:

## **Wavelength shift due to sweeping laser speed**

 $\Delta \lambda = \frac{d \cdot 2 \cdot n \cdot \text{Replace}}{\text{SweepDirection} \cdot \text{DutyCycle} \cdot \text{c}}$ 

Where:

*Δλ* is the wavelength "error", in nm;

*d* is the distance (in m) between the sensor and the measurement unit;

*n* is the refraction index of the fiber (1.446 for standard SMF28 fiber);

*RepRate* is the optical module actual acquisition scan (for BraggMETER interrogators it it the selected acquisition rate, in S/s);

*FullRange* is the length of the range of measured wavelengths (102 nm for BraggMETER interrogators);

*SweepDirection* is the signal of the sweeping direction: 1 for sweeping from the lowest to highest wavelengths and -1 for sweeping from the highest to lowest wavelengths (-1 for MXFS interrogators);

*DutyCycle* is a constant for the selected RepRate:

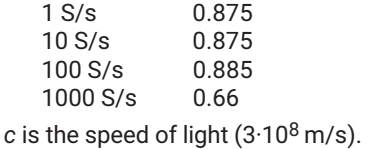

This means that for MXFS, the shift in wavelength is given by a function of the distance and the acquisition rate defined on the interrogator:

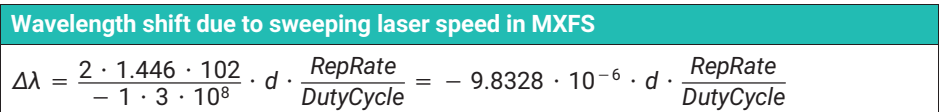

Next tables aim to illustrate the difference in a sensor readout (wavelength shift in pm) caused by the distance between the Interrogator and the sensor for the different devices and options.

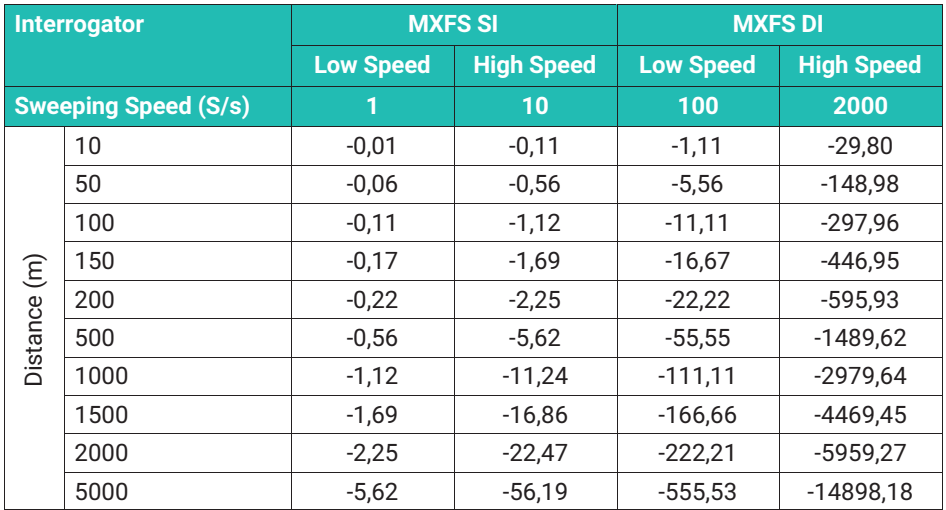

*Tab. 3.2 Shift in wavelength (pm)*

#### *Distance compensation*

The distance compensation is advised for optical sensor measurements where the two below conditions are true:

- The pair distance/acquisition rate causes an error bigger that the interrogator's "accuracy";
- The measurement is based on an absolute wavelength measurement, which is true for the temperature, for example. Sensors to which measurements are based either on a variation of wavelength to a reference value or on two FBG that are very close to each other do not require the compensation of the wavelength measurement error as it gets canceled by the differential calculation.

Physically determining the cabling distance between the interrogator and the sensor can be difficult sometimes. But distance can be easily computed by, for example, measuring the sensor with two different acquisition rates.

## **Distance calculation using two different acquisition rates while acquiring the same sensor**

$$
d = \frac{\lambda_{\text{RepRate1}} - \lambda_{\text{RepRate2}}}{\frac{\text{RepRate1}}{\text{DutyCycle1}} - \frac{\text{RepRate2}}{\text{DutyCycle2}}} \cdot \frac{\text{SweepDirection} \cdot c}{2 \cdot n \cdot \text{FullRange}}
$$

Where:

*d* is the distance (in m) between the sensor and the measurement unit;

*λRepRate1* is the sensor wavelength (in mm) measured with an acquisition rate RepRate1  $(in Hz):$ 

*λRepRate2* is the sensor wavelength (in mm) measured with an acquisition rate RepRate2  $(in Hz):$ 

*SweepDirection* is the signal of the sweeping direction: 1 for sweeping from the lowest to highest wavelengths and -1 for sweeping from the highest to lowest wavelengths (-1 for MXFS interrogators);

*DutyCycle1* is the constant for the acquisition period using RepRate1;

*DutyCycle2* is the constant for the acquisition period using RepRate2;

*c* is the speed of light (3x108 m/s);

*n* is the refraction index of the fiber (1.446 for standard SMF28 fiber);

*FullRange* is the length of the range of measured wavelengths (102 nm for BraggMETER interrogators);

For MXFS distance computation can be done by using the two speed modes. Below is the example of distance calculation using the MXFS DI.

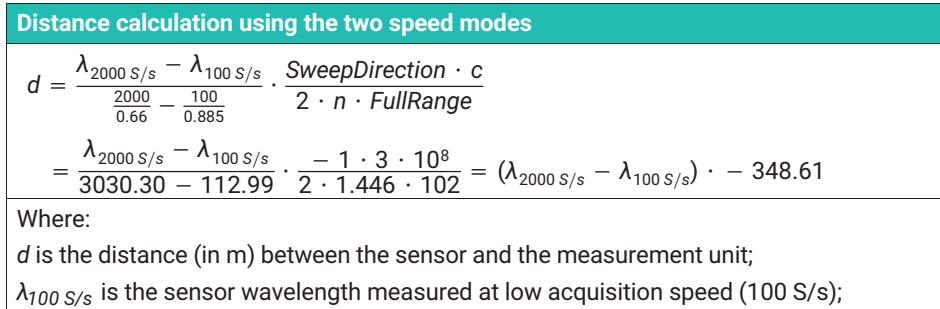

*λ2000 S/s* is the sensor wavelength measured at high acquisition speed (2000 S/s);

With the distance rightly calculated, the systematic error on the wavelength measurement can be determined and taken into consideration on the sensor's computation.

# **Tip**

*In catman use a computational channel to get the distance correction.*

## **3.8.3 Filters**

MXFS supports low-pass filtering, as any other QuantumX Module. Available filters are Bessel, Butterworth, linear phase.

Please check *chapter [5.2.1.2](#page-73-0) "[Sampling rate and filters](#page-73-0)", page [74](#page-73-0)* for more details.

## **3.9 Measurement troubleshooting**

#### **3.9.1 Dirty connector**

It is very important that the connectors are cleaned prior to any connection. Otherwise, dust and moister can be deposited in the interrogator's optical adaptors, which will compromise measurements. In *Fig. 3.28* a picture of a magnified connector is presented. The dark gray circle corresponds to the fiber cladding and the small light gray circle is the core of the fiber. One picture of a clean connector and one picture of a dirty connector are presented.

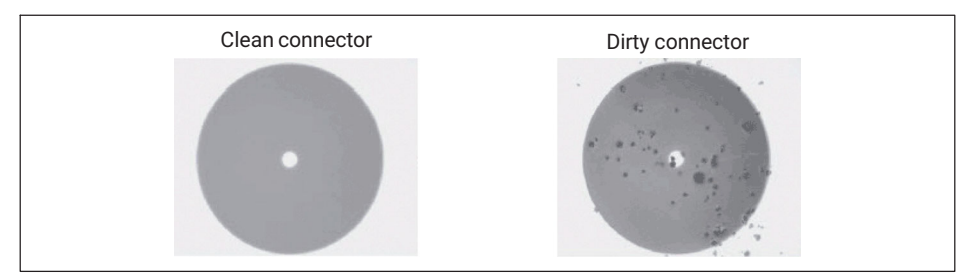

*Fig. 3.28 Magnified view of a clean and a dirty connector*

The most common effect of dirt on the connections is a large amount of broad band light being reflected at the connection, in both directions, meaning that the dynamic range for measurements becomes smaller.

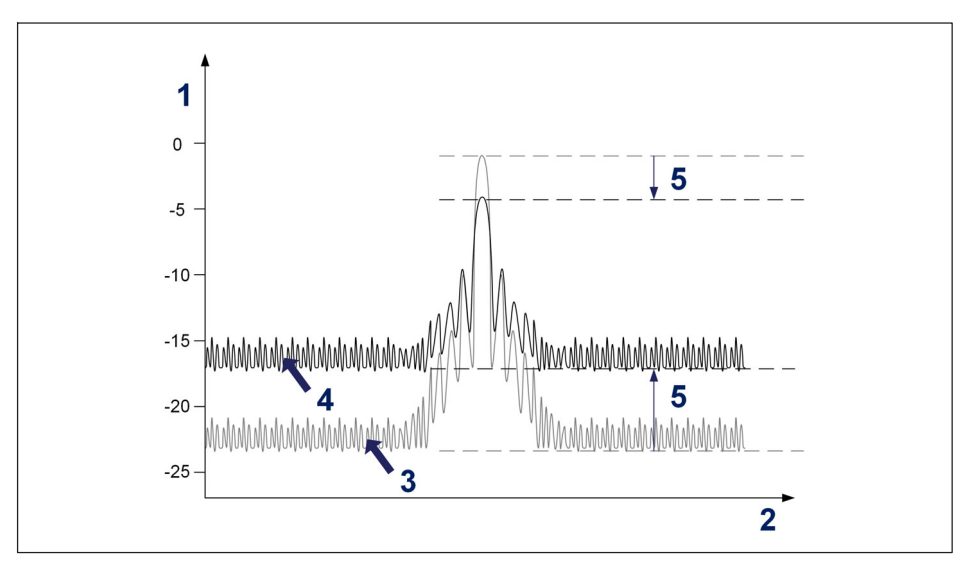

*Fig. 3.29 Effect of a dirty connector on the signal*

- **1** Power in dBm;
- **2** Wavelength in nm;
- **3** Clean connector spectrum;
- **4** Dirty connector spectrum;
- **5** Dynamic range reduction.

To clean an optical interrogator adapter, use an appropriate cotton swab (there are several cleaning swabs in the market frequently used for telecom fibers) embedded in isopropyl alcohol. Insert it in the optical adapter as in *[Fig. 3.30](#page-49-0)* and rotate the swab always in the same direction.

<span id="page-49-0"></span>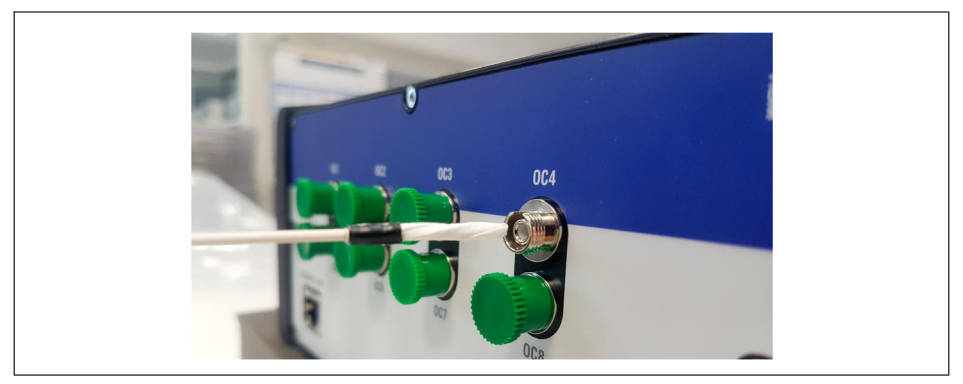

*Fig. 3.30 Cleaning the connector adapter of the interrogator*

## **3.9.2 Broken connector**

It may also occur that the interrogator adapter sleeve breaks. In this case, when an optical connector is inserted, it will not get proper alignment and measurements will be compromised. A broken sleeve will look as shown in *Fig. 3.31*.

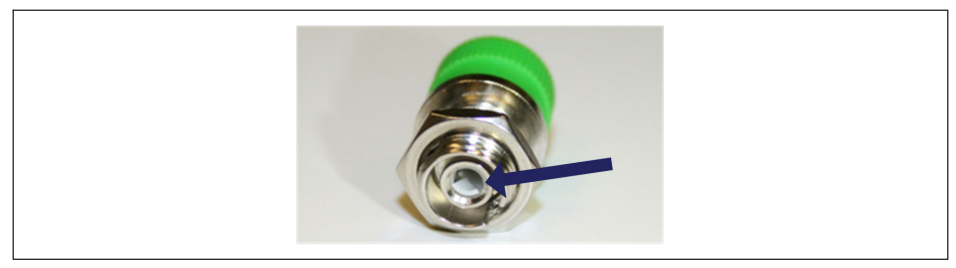

*Fig. 3.31 Broken connector*

To solve this problem you should contact HBK FiberSensing.

## **3.9.3 Transitory measurement overflows**

During its operation, MXFS may need to readjust some internal parameters. During this action, the unit will repeat a measurement for all sensors in all channels. The probability of this event to happen increases for large temperature variations and higher sampling rates. If by chance the adjustment takes longer than one sample, the returned measurement will be an overflow.

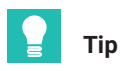

*To avoid confusing this event (overflow) with a sudden change in measurement signals, which can generate false alarms if, for example, high or low level crossing alarms have been set in catman, it is advisable to set a waiting time when defining the alarms. Further details on alarms and waiting times in catman can be found on catman operating manual [A05566](https://media.hbkworld.com/m/f76b72cc848ad091/original/catman-Operating-Manual-A05566.pdf) (available on the website) - chapter 4.15.2 "Available types and conditions of limit values/events".*

## **4 MX ASSISTANT SOFTWARE**

MXFS operates, in similarity with the remaining modules form QuantumX family, with MX Assistant application.

In this chapter a quick guide on how to work on QuantumX MX Assistant software with a QuantumX MXFS BraggMETER module is presented. It covers each MX Assistant menu available for the optical module along with a brief explanation. For full information on MX Assistant please refer to the application help documentation.

## **4.1 MX Assistant Package**

The MX Assistant package is a modern and free device or system assistant that allows the customer to perform several actions and configurations. This package is available for all QuantumX family modules allowing different configurations and features on each module.

Download the latest MX assistant package from HBK's website [here](https://www.hbkworld.com/en/services-support/support/support-hbm/downloads/downloads-software/support-downloads-quantumx-somatxr#!ref_hbm.com).

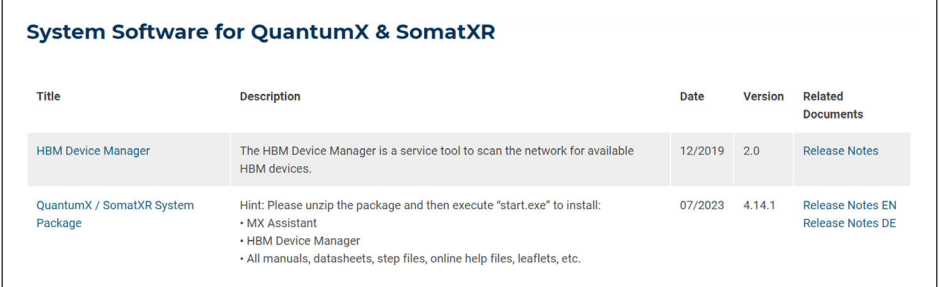

*Fig. 4.1 MX Assistant package available for download at HBK website*

## **4.2 Connecting to the device**

After downloading and installing MX Assistant package from HBK website, MX Assistant will perform a scan searching for modules on the network.

Go to **File** and click **Find Modules**.

|                                         |                                              | Scope                                                              | Sensor database                              |
|-----------------------------------------|----------------------------------------------|--------------------------------------------------------------------|----------------------------------------------|
| Support                                 |                                              |                                                                    |                                              |
|                                         |                                              |                                                                    |                                              |
|                                         |                                              |                                                                    | log file with warning and error information. |
| (2) Click here for further information. |                                              |                                                                    |                                              |
|                                         |                                              |                                                                    |                                              |
|                                         |                                              |                                                                    |                                              |
|                                         |                                              |                                                                    |                                              |
|                                         | Search the network for MX modules.<br>$\sim$ | Functions Outputs Digital I/Os<br>Show help<br>Show the help file. | preferences for its configuration.           |

*Fig. 4.2 MX Assistant package available for download at HBK website*

A list of modules appears.

Select the MXFS module(s) and press OK.

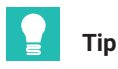

*To identify the correct module, it is possible to flash the module's LED.*

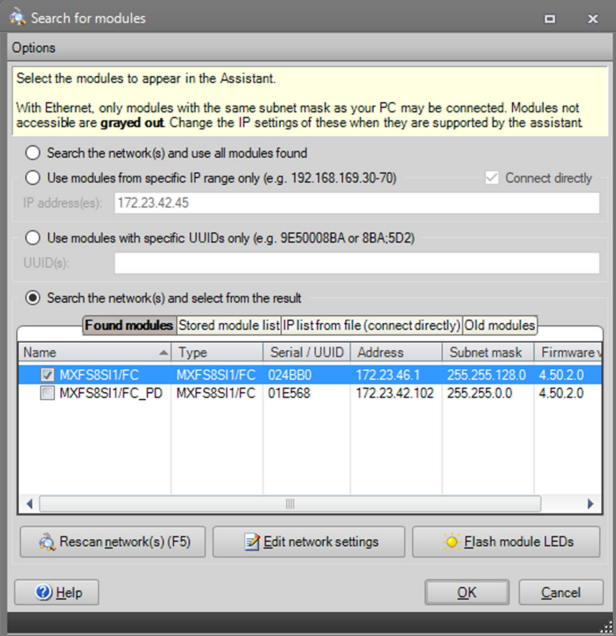

*Fig. 4.3 Identify and select module(s)*

After selecting the QuantumX module, a list of all the existing channels is displayed. For MXFS DI the maximum channel capability is 128 channels (16 channels per optical connector), for MXFS SI the maximum channel capability is 512 channels (64 channels per optical connector). Only the channels that are active will appear fully described.

| $A \times B$ $C$ $D$                                                                                                 |                                                                    |                         | MX Assistant V4.14 R1 (340)       |                    |           |                                  |                |      | $  \sigma$ $\times$ |
|----------------------------------------------------------------------------------------------------|--------------------------------------------------------------------|-------------------------|-----------------------------------|--------------------|-----------|----------------------------------|----------------|------|---------------------|
| Channels<br>Senato                                                                                                   | Scope Sensor database                                              |                         |                                   |                    |           |                                  |                |      |                     |
| €9<br><b>CA Magteson</b><br>TEPS:                                                                                    | وه<br>$\delta$<br>$\Omega$<br><b>O</b> Clear                       | CAN<br>$\equiv$         | <b>Deter</b><br><b>State</b><br>冊 |                    |           |                                  |                |      |                     |
| Details TEDS . Assign 2 lidt<br>Copy Paste Options                                                                   | Zero Allde Details Type CAN - Eleccial - Optical - Flash Optices - |                         |                                   |                    |           |                                  |                |      |                     |
| Sensor                                                                                                    | Zero.                                                              | Connector               | CAN bus-load monitoring           |                    |           |                                  |                |      |                     |
|                                                                                                    |                                                                    |                         |                                   |                    |           |                                  |                |      |                     |
| UUID Sync source Sync. st                                                                                            | Path.                                                              | Type                    | Signal name                       | Sensor description | <b>DO</b> | Arcifer setting                  | Output unit    | les. | Signal value        |
| <b>B</b> Computer                                                                                                    |                                                                    |                         |                                   |                    |           |                                  |                |      |                     |
| -O MK MOFSESITIFC 024880 NTP<br>· Single                                                                             | 1.1 : MOS SISITIFC (024000)                                        | Optical Conn 1 Chan 01  |                                   |                    |           | (A) Optical wavelength; Relative | in an          |      |                     |
|                                                                                                    | 1.2: MXFS8SI1/FC (024BB0)                                          | Optical Conn 1 Chan 02  |                                   |                    |           | (A) Octical wavelength; Relative | $m$ on         |      |                     |
|                                                                                                    | 1.3 : MXFS8SI1/FC (024880)                                         | Opfical Conn 1 Chan 03  |                                   |                    | Dashled   |                                  |                |      |                     |
|                                                                                                    | 1.4 : MXF SBSITIF C (024BBC)                                       | Optical Conn 1 Chan 04  |                                   |                    | Deabled   |                                  |                |      |                     |
|                                                                                                    | 1.5 : MOFSBSI1/FC (024BB0)                                         | Optical Conn 1 Chan 05  |                                   |                    | Dashiel   |                                  |                |      |                     |
|                                                                                                    | 1.6 : MXF S8SI1/FC (024BB0)                                        | Optical Conn 1 Chan 06  |                                   |                    | Dasbled   |                                  |                |      |                     |
|                                                                                                    | 1.7 : MXFS8SI1/FC (024BBD)                                         | Optical Conn 1 Chan 07  |                                   |                    | Dashled   |                                  |                |      |                     |
|                                                                                                    | 1.8 : NOT SESITIFIC (024BBD)                                       | Optical Conn 1 Chan 08  |                                   |                    | Doabled   |                                  |                |      |                     |
|                                                                                                    | 1.9 : MXFS8SI1/FC (024BBD)                                         | Optical Conn 1 Chan 09  |                                   |                    | Disabled  |                                  |                |      |                     |
|                                                                                                    | 1.10 : MXFS8SI1/FC (024BB0)                                        | Optical Conn 1 Chan 10  |                                   |                    | Dasbled   |                                  |                |      |                     |
|                                                                                                    | 1.11 : MXF SBSI1/FC (024880)                                       | Optical Conn 1 Chan 11  |                                   |                    | Doubled   |                                  |                |      |                     |
|                                                                                                    | 1.12 : MXFS8SI1/FC (024880)                                        | Optical Conn 1 Chan 12  |                                   |                    | Deabled   |                                  |                |      |                     |
| Sensor DB                                                                                                    | 1.13 : MXFS8SI1/FC (024BBD)                                        | Optical Conn 1 Chan 13  |                                   |                    | Dashled   |                                  |                |      |                     |
|                                                                                                    | 1.14 : MXFS8SI1/FC (024BB0)                                        | Optical Conn 1 Chan 14  |                                   |                    | Dashled   |                                  | $\frac{1}{11}$ |      |                     |
| Search Text                                                                                                    | 1.15 : MOUT SISSILIFIC (024 BBC)                                   | Optical Corp. 1 Chan 15 |                                   |                    | Deabled   |                                  |                |      |                     |
| <b>Databases</b>                                                                                                    | 1.16 : MXFS8SI1/FC (024BB0)                                        | Optical Conn 1 Chan 16  |                                   |                    | Doctied   |                                  |                |      |                     |
| CAN databases (not editable)                                                                                         | 1.17: MXFS8SI1/FC (024BB0)                                         | Optical Conn 1 Chan 17  |                                   |                    | Doabled   |                                  |                |      |                     |
| G-F HBK sensor database (not editable)                                                                               | 1.18 : MOUT SOUSITIF C (024880)                                    | Optical Conn 1 Chan 18  |                                   |                    | Deabled   |                                  |                |      |                     |
| Sensor groups                                                                                                    | 1.19 : MOFS8SI1/FC (024880)                                        | Optical Conn 1 Chan 19  |                                   |                    | Disabled  |                                  | e              |      |                     |
| HBM transducers                                                                                                    | 1.20 : MXFS8SI1/FC (024BB0)                                        | Optical Conn 1 Chan 20  |                                   |                    | Diskled   |                                  |                |      |                     |
| <b>Cacado de la Statutura de Statuto de la Statuta de la Statuta de la Statuta de la Statuta de la Statuta de la</b> | 1.21 : MXF SBSI1/FC (024BBC)                                       | Optical Conn 1 Chan 21  |                                   |                    | Deabled   |                                  |                |      |                     |
| Strain gage bridges                                                                                                  |                                                                    | Cencal Cons 1 Chan 22   |                                   |                    | Deabled   |                                  |                |      |                     |
| <b>For Inductive transducers</b>                                                                                     | 1.22 : MODF SBSI1/FC (024880)                                      | Optical Conn 1 Chan 23  |                                   |                    | Dashied   |                                  |                |      |                     |
| DC voltage/ourrent                                                                                                   | 1.23 : MXF SBSI1/FC (024BBD)                                       |                         |                                   |                    |           |                                  |                |      |                     |
| AC voltage/current                                                                                                   | 1.24 : MXFS8SI1/FC (024BB0)                                        | Optical Conn 1 Chan 24  |                                   |                    | Deabled   |                                  |                |      |                     |
| Temperature transducers                                                                                              | 1.25 : MOGFSBSITIFIC (024BBD)                                      | Optical Conn 1 Chan 25  |                                   |                    | Disabled  |                                  |                |      |                     |
| <b>BOT LVDT</b><br><b>Company Resistance</b>                                                                         | 1.26 : MXF SBSI1/FC (024BBC)                                       | Optical Conn 1 Chan 26  |                                   |                    | Deabled   |                                  |                |      |                     |
| Frequency                                                                                                    | 1.27 : MXFS8SI1/FC (024BB0)                                        | Optical Conn 1 Chan 27  |                                   |                    | Deabled   |                                  |                |      |                     |
| Counters                                                                                                    | 1,28 : MXF SBSI1/FC (024BB0)                                       | Optical Conn 1 Chan 28  |                                   |                    | Daabled   |                                  |                |      |                     |
| a-my Pulse width modulation                                                                                          | 1.29 : MXF SBSI1/FC (024BBC)                                       | Optical Conn 1 Chan 29  |                                   |                    | Deabled   |                                  |                |      |                     |
| <b>SAN IEPE</b>                                                                                                    | 1.30 : MXFS8SI1/FC (024BBD)                                        | Optical Conn 1 Chan 30  |                                   |                    | Disabled  |                                  |                |      |                     |
| Optical sensors                                                                                                    | 1.31 : MXFS8SI1/FC (024BBC)                                        | Optical Conn 1 Chan 31  |                                   |                    | Dashled   |                                  |                |      |                     |
| <b>B-F F822</b>                                                                                                    | 1.32 : MXF SBSI1/FC (024BBD)                                       | Optical Conn 1 Chan 32  |                                   |                    | Deabled   |                                  |                |      |                     |
| <b>B. A. MODE</b>                                                                                                    | 1.33 : MXF SBSI1/FC (024BBC)                                       | Optical Conn 1 Chan 33  |                                   |                    | Doabled   |                                  |                |      |                     |
| 1. [ User sensor databases (editable)                                                                                | 1.34 : MXF S8SI1/FC (024BB0)                                       | Optical Conn 1 Chan 34  |                                   |                    | Deabled   |                                  |                |      |                     |
| Search results                                                                                                    | 1.35 : MXF SBSI1/FC (024BBC)                                       | Optical Cone 1 Chan 35  |                                   |                    | Dasbled   |                                  |                |      |                     |
|                                                                                                    | 1.36 : MOT SBSI1/FC (024BBC)                                       | Optical Conn 1 Chan 36  |                                   |                    | Doubled   |                                  |                |      |                     |
|                                                                                                    | 1.37 : MXFS8SI1/FC (024BBC)                                        | Optical Conn 1 Chan 37  |                                   |                    | Disabled  |                                  |                |      |                     |
|                                                                                                    | 1.38 : MXFS8SI1/FC (024BB0)                                        | Optical Conn 1 Chan 38  |                                   |                    | Dashled   |                                  |                |      |                     |
|                                                                                                    | 1.39 : MXF S8SI1/FC (024880)                                       | Optical Conn 1 Chan 39  |                                   |                    | Deabled   |                                  |                |      |                     |
|                                                                                                    | 1.40 : MXF SBSI1/FC (024BBD)                                       | Optical Conn 1 Chan 40  |                                   |                    | Deabled   |                                  |                |      |                     |
|                                                                                                    | 1.41: MXFS8SI1/FC (024BBD)                                         | Optical Conn 1 Chan 41  |                                   |                    | Dashied   |                                  |                |      |                     |
|                                                                                                    | <b><i><u><b>ALCOHOL: ALCOHOL: ALCOHOL:</b></u></i></b>             |                         |                                   |                    |           |                                  |                |      |                     |

*Fig. 4.4 Typical channels list for one MXFS SI*

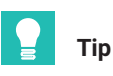

*An active channel is a channel configured with a detection band (minimum and maximum wavelengths) and a reference wavelength.*

It is possible to (re)configure the active channels.

#### **4.2.1 Auto detect**

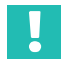

#### **Important**

*MX Assistant does not feature the optical spectrum visualization of each MXFS connector. We recommend using catman®Easy license that is delivered together with the optical module for a first overview and record of the optical spectrum on each module connector.*

An automatic channels configuration is possible where the module detects all channels that are connected. With auto scan, all channels are defined as an optical sensor (with wavelength relative as the output).

- **Press the Optical button on the main menu.**
- ▶ Configure the desired Threshold (3 dB typical value for MXFS DI and 10 dB typical value for MXFS SI) and **Bandwidth** (5 nm typical value).
- **Press Auto-detect optical channels...**

|                                 |                                |                             |                |                |                      |                              |                                                                                         | MX Assistant V4.14 |
|---------------------------------|--------------------------------|-----------------------------|----------------|----------------|----------------------|------------------------------|-----------------------------------------------------------------------------------------|--------------------|
| <b>Scope</b>                    | Sensor database                |                             |                |                |                      |                              |                                                                                         |                    |
| <b>O</b> Clear<br><b>Z</b> Edit | Î<br>$T$ vpe $\tau$<br>Details | CAN<br>$CAM - EthernetAT -$ | $\equiv$       | F<br>Optical * | Flash<br>LED         | 导<br>Options *               | Active                                                                                  |                    |
| Zero                            |                                |                             | Connector      |                | Threshold in dB 10   |                              |                                                                                         | nonitoring         |
|                                 |                                |                             |                |                | Band width in nm   5 |                              |                                                                                         |                    |
|                                 | Path                           | Type                        |                | 蛊              |                      | Auto-detect optical channels |                                                                                         | ne                 |
|                                 | : MXFS8SI1/FC (024BB0)         | Optical                     | Conn 1         | ıК             |                      |                              | Manually configure ontical channels.<br>Auto-detect optical channels                    |                    |
|                                 | : MXFS8SI1/FC (024BB0)         | Optical                     | Conn 1 Chan 02 |                |                      |                              | Automatic detection of channels (bands) on                                              |                    |
|                                 | : MXFS8SI1/FC (024BB0)         | Optical                     | Conn 1 Chan 03 |                |                      |                              | the selected optical connector (fiber) and                                              |                    |
|                                 | : MXFS8SI1/FC (024BB0)         | Optical                     | Conn 1 Chan 04 |                |                      |                              | display of the result with the option to assign<br>the new channel configuration to the |                    |
|                                 | : MXFS8SI1/FC (024BB0)         | Optical                     | Conn 1 Chan 05 |                |                      | connector.                   |                                                                                         |                    |
|                                 | : MXFS8SI1/FC (024BB0)         | Optical                     | Conn 1 Chan 06 |                |                      |                              | Uses the specified band width and threshold.                                            |                    |
|                                 | : MXFS8SI1/FC (024BB0)         | Optical                     | Conn 1 Chan 07 |                |                      |                              |                                                                                         |                    |

*Fig. 4.5 Auto-detect optical channels*

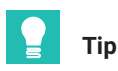

*Bandwidth corresponds to the difference between the maximum band wavelength and the minimum band wavelength. It should be defined to accommodate the expected wavelength range during the sensor's operation to prevent overflow values. Please refer to section 3.7.1.3 Channels for details on how to define bands.*

A pop up refers to the channel configuration obtained using the auto-detect function.

**Press Yes** to validate the detection.

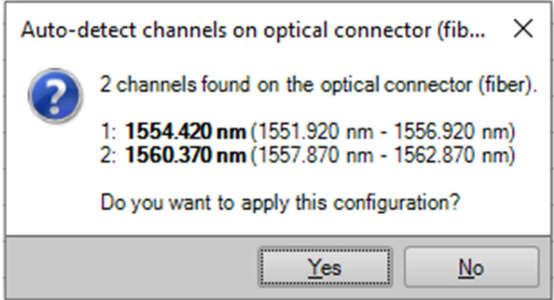

*Fig. 4.6 Auto-detect optical channels*

The output value is a valid measurement when the sensor is detected inside the detection band limits. If there is no sensor within the defined limits, the output value is overflow.

## **4.2.2 Manually defining channels**

Limit wavelengths (minimum and maximum), as well as the reference wavelength, can be input by hand on a table environment.

- **Press the Optical button on the main menu.**
- **Press Manually configure optical channels...**

|   | Scope                                           | Sensor database         |                         |                |    |                |              |                                                    |                                     |                                                |  |
|---|-------------------------------------------------|-------------------------|-------------------------|----------------|----|----------------|--------------|----------------------------------------------------|-------------------------------------|------------------------------------------------|--|
|   | >0∢<br><b>Of</b> Clear<br>Zero<br><b>Z</b> Edit | Details Type *          | CAN<br>CAN - EtherCAT - | $\equiv$       |    | F<br>Optical * | Flash<br>LED | $\mathbf{z}_1$<br>Options -                        | Active                              |                                                |  |
|   | Zero                                            |                         |                         | Connector      |    |                |              | Threshold in dB 10                                 |                                     | nonitoring                                     |  |
| ╕ |                                                 | Path                    | Type                    |                | Яł |                |              | Band width in nm 5<br>Auto-detect optical channels |                                     | ne                                             |  |
|   | E 1                                             | 1: MXFS8SI1/FC (024BB0) | Optical                 | Conn 1         | JЩ |                |              |                                                    | Manually configure optical channels |                                                |  |
|   | 1.2 : MXFS8SI1/FC (024BB0)                      |                         | Optical                 | Conn 1 Chan 02 |    |                |              |                                                    |                                     | Manually configure optical channels            |  |
|   | 1.3 : MXFS8SI1/FC (024BB0)                      |                         | Optical                 | Conn 1 Chan 03 |    |                |              |                                                    |                                     | Manual configuration of channels (band and     |  |
|   | 1.4 : MXFS8SI1/FC (024BB0)                      |                         | Optical                 | Conn 1 Chan 04 |    |                |              |                                                    |                                     | reference wavelength) for the selected optical |  |
|   | 1.5 : MXFS8SI1/FC (024BB0)                      |                         | Optical                 | Conn 1 Chan 05 |    |                |              |                                                    |                                     | connector (fiber).                             |  |
|   | 1.6 : MXFS8SI1/FC (024BB0)                      |                         | Optical                 | Conn 1 Chan 06 |    |                |              |                                                    |                                     |                                                |  |
|   | 1.7 · MXESSSI1/EC (024RR0)                      |                         | Ontical                 | Conn 1 Chan 07 |    |                |              |                                                    |                                     |                                                |  |

*Fig. 4.7 Manually configure optical channels*

A configuration table is presented with all existing channel positions of the device.

|                   | Setting a reference wavelength value to 0 will deactivate the channel, but the value will not be set in the module.<br>Conversely, if a referencewavelenath is changed to other than 0, that channel will be activated. |                              |                          |                          |             |                         |
|-------------------|----------------------------------------------------------------------------------------------------|------------------------------|--------------------------|--------------------------|-------------|-------------------------|
| Channel           | Signal name                                                                                                    | Sensor setting               | Active                   | Detection range<br>in nm |             | Reference<br>wavelength |
|                   |                                                                                                    |                              |                          | Low                      | <b>High</b> | in nm                   |
| 1 Conn 1 Chan 01  |                                                                                                    | Optical wavelength; Relative | $\overline{\mathcal{L}}$ | 1551,9200                | 1556.9200   | 1554.4200               |
| 2 Conn 1 Chan 02  |                                                                                                    | Optical wavelength; Relative | $\overline{\mathcal{L}}$ | 1557.8700                | 1562 8700   | 1560.3700               |
| 3 Conn 1 Chan 03  |                                                                                                    | N/A                          | o                        | 0.0000                   | 0.0000      | 0.0000                  |
| 4 Conn 1 Chan 04  |                                                                                                    | $N/\Delta$                   |                          | 0.0000                   | 0.0000      | 0.0000                  |
| 5 Conn 1 Chan 05  |                                                                                                    | N/A                          |                          | 0.0000                   | 0.0000      | 0.0000                  |
| 6 Conn 1 Chan 06  |                                                                                                    | N/A                          | F                        | 0.0000                   | 0.0000      | 0.0000                  |
| 7 Conn 1 Chan 07  |                                                                                                    | N/A                          |                          | 0.0000                   | 0.0000      | 0.0000                  |
| 8 Conn 1 Chan 08  |                                                                                                    | N/A                          |                          | 0.0000                   | 0.0000      | 0.0000                  |
| 9 Conn 1 Chan 09  |                                                                                                    | N/A                          |                          | 0.0000                   | 0.0000      | 0.0000                  |
| 10 Conn 1 Chan 10 |                                                                                                    | N/A                          |                          | 0.0000                   | 0.0000      | 0.0000                  |
| 11 Conn 1 Chan 11 |                                                                                                    | N/A                          | F                        | 0.0000                   | 0.0000      | 0.0000                  |
| 12 Conn 1 Chan 12 |                                                                                                    | N/A                          |                          | 0.0000                   | 0.0000      | 0.0000                  |
| 13 Conn 1 Chan 13 |                                                                                                    | N/A                          |                          | 0.0000                   | 0.0000      | 0.0000                  |
| 14 Conn 1 Chan 14 |                                                                                                    | N/A                          | E                        | 0.0000                   | 0.0000      | 0.0000                  |
| 15 Conn 1 Chan 15 |                                                                                                    | N/A                          |                          | 0.0000                   | 0.0000      | 0.0000                  |
| 16 Conn 1 Chan 16 |                                                                                                    | N/A                          |                          | 0.0000                   | 0.0000      | 0.0000                  |
| 17 Conn 1 Chan 17 |                                                                                                    | N/A                          | F                        | 0.0000                   | 0.0000      | 0.0000                  |
| 18 Conn 1 Chan 18 |                                                                                                    | N/A                          |                          | 0.0000                   | 0.0000      | 0.0000                  |
| 19 Conn 1 Chan 19 |                                                                                                    | N/A                          |                          | 0.0000                   | 0.0000      | 0.0000                  |
| 20 Conn 1 Chan 20 |                                                                                                    | N/A                          | E                        | 0.0000                   | 0.0000      | 0.0000                  |
| 21 Conn 1 Chan 21 |                                                                                                    | N/A                          | F                        | 0.0000                   | 0.0000      | 0.0000                  |

*Fig. 4.8 Channel configuration table for the optical channels*

- Fill in the desired values for maximum, minimum and reference wavelengths for the channel.
- Ensure the active channels are ticked on the **Active** column.

## **4.3 Module Configuration**

On the left side of the MX Assistant window, the information on the connected modules is found.

Right-click over the desired MXFS module

A new menu with several actions and options is presented:

| $ \cdot\> \theta$ $\circledcirc$                                              |                                                                                                    |                 |
|-------------------------------------------------------------------------------|----------------------------------------------------------------------------------------------------|-----------------|
| <b>Channels</b><br>File                                                       | <b>Signals</b><br>Scope                                                                                                    | Sensor datab    |
| $\sqrt{S}$<br>TEDS -<br>Assign<br><b>Details</b>                              | ≽০ৰ<br>MAdaptation<br><sup>o</sup> Clear<br>Zero<br><b>Z</b> Edit<br>$\mathbb{Z}$ Edit<br>Options -<br><b>Details</b><br>Copy Paste<br>Sensor<br>Zero | Type:           |
| <b>Modules</b>                                                                | ņ                                                                                                    |                 |
| Name                                                                          | E<br>Path<br><b>UUID</b><br>Sync. sta<br>Sync. source                                                                                                 |                 |
| $\Box$ $\Box$ Computer                                                        | <b>E 1.1: MXFS8SI1/FC (024BB0)</b>                                                                                                    |                 |
|                                                                               | MXFS8SI1/FC 024RR0 NTP<br>$\overline{\phantom{a}}$ Single                                                                                             | BB <sub>0</sub> |
|                                                                               | MXFS8SI1/FC                                                                                                    | BB <sub>0</sub> |
| à                                                                             | Reload module settings                                                                                                    | BB <sub>0</sub> |
|                                                                               | Load                                                                                                    | BB <sub>0</sub> |
| ᇦ                                                                             | Save                                                                                                    | BB <sub>0</sub> |
| ٠ö                                                                            | Flash module LEDs                                                                                                    | BB <sub>0</sub> |
| AI                                                                            | Rename                                                                                                    | BB <sub>0</sub> |
| IP                                                                            | MXFS8SI1/FC, 172.23.46.1 (DHCP / APIPA) + 172.23.42.103                                                                                               | BB <sub>0</sub> |
| e                                                                             | Gateway functionality                                                                                                    | 4BB0)           |
| CÊ                                                                            | Edit time source                                                                                                    | 4BB0)           |
|                                                                               |                                                                                                    | 4BB0)<br>4BB0)  |
| Sensor DB                                                                     | NTP quality                                                                                                    | 4BB0)           |
| $\odot$<br><b>Search Text</b>                                                 | Set system time to PC time                                                                                                    | 4BB0)           |
| <b>E</b> Databases                                                            | Sample-rate domain                                                                                                    | 4BB0)           |
| <b>CAN</b> datab                                                              | Sample-rate speed-mode                                                                                                    | 4BB0)           |
| <b>HBK</b> senso <b>DUR</b><br>Е                                              | Set overload detection mode                                                                                                    | 4BB0)           |
| <b>B</b> Sensor                                                               | <b>Factory settings</b>                                                                                                    | 4BB0)           |
| <b>E</b> HBI<br>ź                                                             | Details                                                                                                    | 4BB0)           |
| Ging Stra<br>G-B Stra <sup>2</sup>                                            | Error status                                                                                                    | 4BB0)           |
| <b>E</b> Indi                                                                 | SysLog settings                                                                                                    | 4BB0)           |
| <b>E-FIDC</b><br>Ō.                                                           | Show system overview (PDF)                                                                                                    | 4BB0)           |
| <b>E</b> AC<br>$\frac{\partial \mathbf{q}_{\mathbf{q}}}{\partial \mathbf{q}}$ | Calibration certificate                                                                                                    | 4BB0)           |
| in Ten                                                                        |                                                                                                    | 4BB0)           |
| <b>E</b> LVD<br><b>E</b> Res                                                  | Mark module type                                                                                                    | 4BB0)           |
| <b>E</b> Frequency                                                            |                                                                                                    | 4BB0)           |
| <b>Fig. Counters</b>                                                          | 1.28: MXFS8SI1/FC (024BB0)                                                                                                    |                 |
|                                                                               | 1.29 : MXFS8SI1/FC (024BB0)<br><b>Companion and alabams and characters</b>                                                                            |                 |

*Fig. 4.9 MXFS Module configuration menu*

## **4.3.1 General features**

The main features are common with the other QuantumX modules such as reload module settings, save/edit, flash module LED, calibration certificates, etc.

## **4.3.2 Synchronization**

Synchronism between modules (when more than one module is considered) can be defined via Edit time source function. This is automatically done via Firewire, but NTP and PTP is also possible. For other options, different QuantumX modules need to be associated with the MXFS's.

Select **Edit time source**.

A menu window shows.

Select synchronization method.

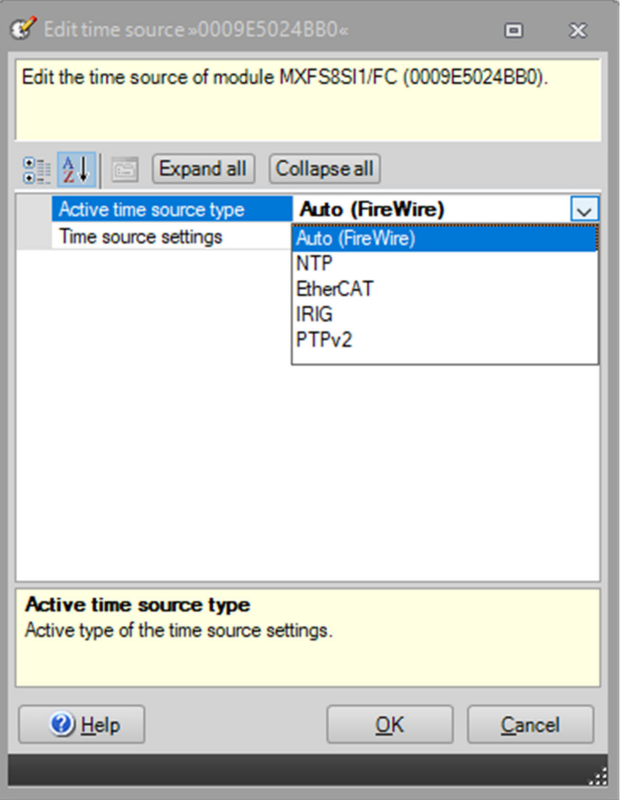

*Fig. 4.10 Edit time source detail*

## **4.3.3 Acquisition rates**

The Sample rate domain for MXFS interrogators is fixed and defined as decimal. For both MXFS DI and SI module types there are two different sweeping speeds:

MXFS DI: 2000S/s (high speed mode on) and 100S/s (high speed mode off)

- MXFS SI: 10S/s (high speed mode on) and 1S/s (high speed mode off)
- Select the required speed mode and press **OK**.

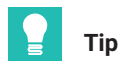

*Despite the sweeping speed, filtering and down sampling can be applied to the acquisition.*

This change will update the new speed-mode for all selected module channels and will force a reboot of the module before starting any measurement project.

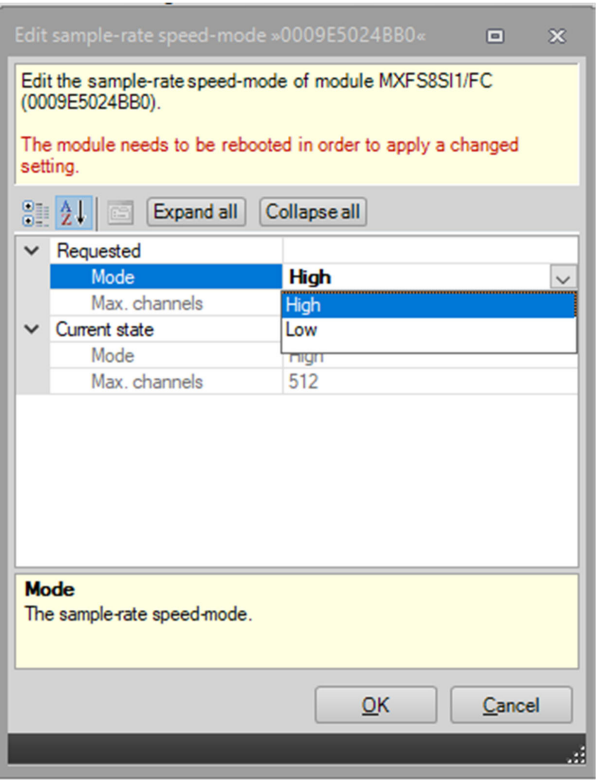

*Fig. 4.11 Sample rate speed-mode detail*

Acquisition rate and filtering can be defined for each active channel individually.

- Under the **Signals** main tab, press the three dots on the right side of the **Filter and sample rate** column.
- Select the desired filter type and sample rate.

| $ A  = 0$<br>Channels Signals<br>-File<br>Scope Sensor database<br>. .                                                                                             | MX Assistant V4.14 R1 (340)                                                                                                    |                        | $    -$<br>$\sim$ Stowled             |
|----------------------------------------------------------------------------------------------------|----------------------------------------------------------------------------------------------------|------------------------|---------------------------------------|
| $\sim$ $\sim$ $\sim$<br><b>Z</b><br>100 Activate isochronous data transfer<br>Settings<br>Seach vale incoherences data transfer Corp. Payte<br>Options -<br>Signal |                                                                                                    |                        |                                       |
| Modules<br>Path<br>UUID Sync.source Sync.st<br>Name                                                                                                    | Filter @ Sample rate<br>Signal name<br>CAN signal format : repetition time                                                                                  |                        | Signal value                          |
| <b>B</b> O <b>B</b> Computer<br>1.1: MXPS8SI1FC (024880)<br>-O ME MOFSSSILFC 024880 NTP<br>· Single<br>1.2: MXFS8SI1FC (024660)<br>2.1 : MOPSESITIFC (024880)      | Conn 1 Chan 01<br>IIR Butterworth 0.5Hz @ 10/s<br>Conn 1 Chan 02<br>IIR Butterworth 0.5Hz @ 10/s<br>Tunable FBG (carrier) 1<br>IIR Butterworth 0.5Hz @ 10/s | $ \bullet$<br>⊟€<br>Ξe | 0.0534 mm<br>-0.0500 rm<br>-0.3853 nm |

*Fig. 4.12 Sample rate speed-mode detail*

| Edit signal settings.                           | Signal adaptation »024BB0.1.1: Conn 1 Chan 0 a | $\mathbf{x}$ | Edit signal settings.                  | Signal adaptation »024BB0.1.1: Conn 1 Chan 0 a | $\overline{\mathbf{x}}$ |
|-------------------------------------------------|------------------------------------------------|--------------|----------------------------------------|------------------------------------------------|-------------------------|
| 311<br>Expand all<br>E                          | Collapse all                                   |              | SI 21.<br>Expand all                   | Collapse all                                   |                         |
| Signal number                                   | o                                              | ^            | Signal number                          | $\Omega$                                       |                         |
| Signal name                                     | Conn 1 Chan 01                                 |              | Signal name                            | Conn 1 Chan 01                                 |                         |
| Origin of name                                  | User                                           |              | Origin of name                         | User                                           |                         |
| $\vee$ Filter                                   |                                                |              | $\vee$ Filter                          |                                                |                         |
| Active filter type                              | <b>Lowpass</b><br>$\checkmark$                 |              | Active filter type                     | <b>Lowpass</b>                                 |                         |
| Settings<br>$\check{ }$                         | Off                                            |              | $\vee$ Settings                        |                                                |                         |
| Filter characteristic                           | Lowpass                                        |              | Filter characteristic                  | <b>IIR Butterworth</b>                         |                         |
| Filter frequency in H Highpass                  |                                                |              | Filter frequency in H: 0.5             |                                                |                         |
| Sample rate in Hz                               | TU                                             |              | Sample rate in Hz                      | 10                                             | $\overline{\mathsf{v}}$ |
| Output settings                                 |                                                |              | $\vee$ Output settings                 | 0.1                                            |                         |
| Description                                     | output signal 1 of fiber sensor 1 at           |              | Description                            | 0.2                                            |                         |
| Signal reference                                | Fiber Connector1 Channel1.Sign                 |              | Signal reference                       | 0.5                                            |                         |
| DAQ available                                   | Yes                                            |              | DAQ available                          |                                                |                         |
| Isochronous data transfel Off                   |                                                |              | Isochronous data transfel <sup>2</sup> |                                                |                         |
| <b>Active filter type</b><br>Active filter type |                                                |              | Sample rate in Hz<br>Sample rate in Hz | 10<br>$\overline{20}$<br>50<br>100             |                         |
| $\bigcirc$ Help                                 | QK<br>Cancel                                   |              | $\bigcirc$ Help                        | 200<br>500<br>600<br>$\sum_{n=1}^{n}$          | v                       |

*Fig. 4.13 Filter and Acquisition rate defined per channel*

## **4.3.4 Factory settings**

The Factory settings option makes a reset to all channels configuration without changing the module's IP address.

**Press the factory setting** option on the menu. A dialog window will be displayed for action confirmation, identifying the selected module.

**Press Yes.** 

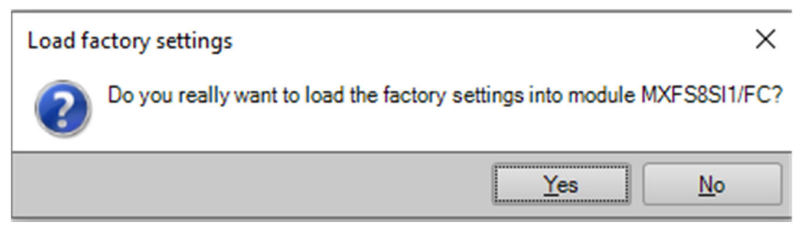

*Fig. 4.14 Factory settings detail*

## **4.3.5 Hide deactivated channels**

It is possible to hide the non-active channels from the main list to simplify visualization.

- **Press Options** in the **Channels** tab.
- Select **Hide deactivated**.

| File<br><b>Signals</b><br>Channels  <br>Functions Outputs Digital IO:                                  | Scope                                        | Sensor database            |                         |                                            |                                             |        |                                                                        |      |
|----------------------------------------------------------------------------------------------------|----------------------------------------------|----------------------------|-------------------------|--------------------------------------------|---------------------------------------------|--------|------------------------------------------------------------------------|------|
| €<br>語 間<br>Adaptation<br><b>Z</b> Edit<br>Assian<br><b>Details</b><br><b>FDS</b><br>Options *<br>Copy | 504<br><b>Clear</b><br>Zero<br><b>Z</b> Edit | Details Type *             | CAN<br>CAN - EtherCAT - | Æ<br>$\equiv$<br>Flash<br>Optical *<br>LED | Active<br>雪<br>Options *                    |        |                                                                        |      |
| Sensor                                                                                                 | Zero                                         |                            |                         | Connector                                  | Hide deactivated                            |        |                                                                        |      |
| <b>Modules</b><br>Sync. source   Sync. st<br><b>UUID</b><br>Name                                       |                                              | Path                       | Type                    |                                            | Shunt signal<br>External calibration signal |        | <b>Hide deactivated</b><br>If selected, all deactivated connectors and | Sens |
| $\Box$ Computer                                                                                        | 1.1 : MXFS8SI1/FC (024BB0)                   |                            | Optical                 | Conn 1 Chan 01                             | Charge amplifier reset                      |        | unused channels will be hidden.                                        |      |
| MXFS8SI1/FC 024BB0 NTP<br>$\bullet$ Single                                                             | 1.2 : MXFS8SI1/FC (024BB0)                   |                            | Optical                 | Conn 1 Chan 02                             | Manual sensor supply voltage                |        |                                                                        |      |
|                                                                                                    | 1.3 : MXFS8SI1/FC (024BB0)                   |                            | Optical                 | Conn 1 Chan 03                             | Search for signal names                     | Ctrl+F |                                                                        |      |
|                                                                                                    |                                              | 1.4 : MXFS8SI1/FC (024BB0) |                         | Optical Conn 1 Chan 04                     |                                             |        |                                                                        |      |
|                                                                                                    |                                              | ---------------            |                         | $\sim$<br>$-$                              |                                             |        |                                                                        |      |

*Fig. 4.15 Visualization Options*

## **4.3.6 Firmware update**

It is possible to update MXFS modules firmware via MX Assistant.

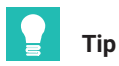

*Keep your module with an up-to-date firmware version.*

- Under the **File** main tab select **Module**.
- Press **Update module firmware…** and follow the instructions.

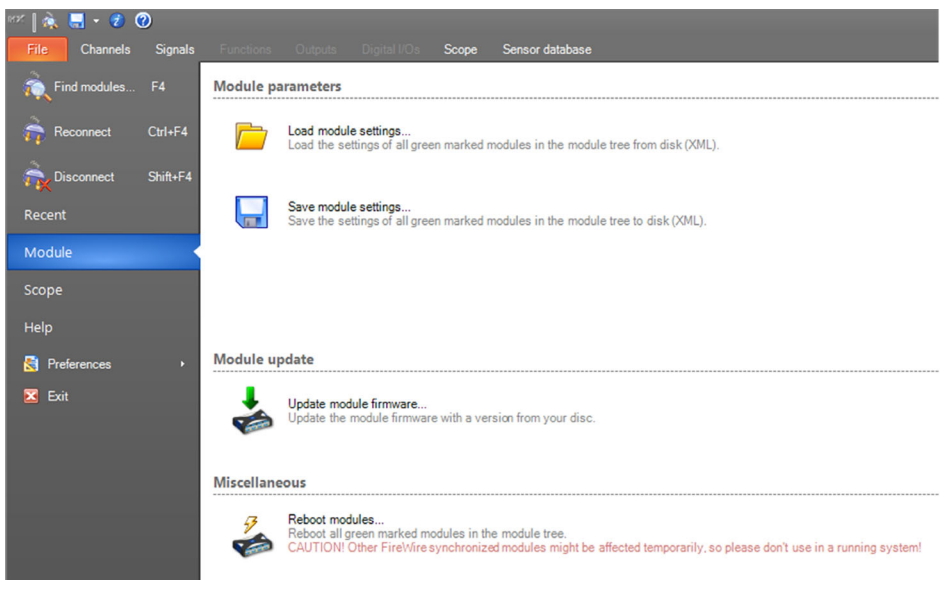

*Fig. 4.16 Update firmware on MX Assistant*

## **4.4 Channel Configuration**

## **4.4.1 Sensor types**

The MXFS modules can directly measure wavelength (absolute or relative), strain (without temperature compensation), temperature and acceleration.

## **4.4.2 Assigning sensor types**

There is a drag-and-drop feature available to configure each channel with the correct sensor type. The different types of sensors are available on the S*ensor Database.*

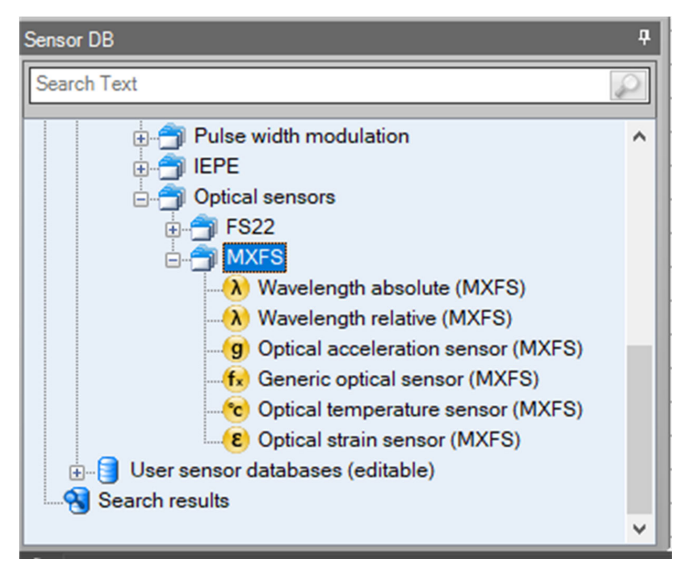

*Fig. 4.17 Sensor Database*

To assign the correct sensor type to the different channels on the channel list:

- Open the **Optical sensors** from the sensor database (lower left corner of the screen)
- Open **MXFS** folder
- Drag and drop the desired sensor type to the right channel.

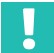

## **Important**

*Use individual calibration parameters of each sensor in accordance to their calibration or characteristic sheet.*

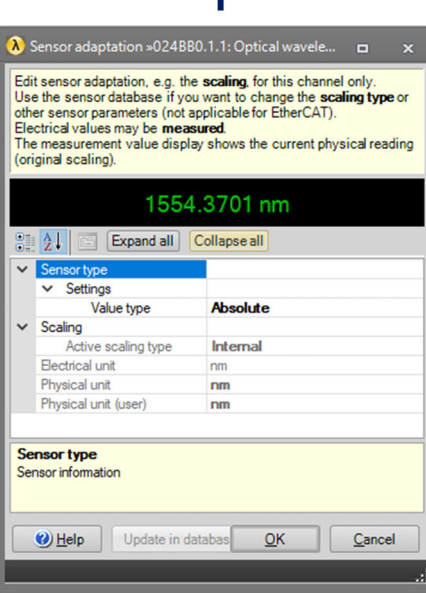

 $\mathbf{R}$ 

 $\blacksquare$ 

E Sensor adaptation »024BB0.1.1: Optical strain«

other sensor parameters (not applicable for EtherCAT).

Electrical values may be measured.

**Paul ALI II Expand all Collapse all** 

Gage factor

Active scaling type

(original scaling)

**V** Sensor type

 $\vee$  Scaling

**Sensor type** 

 $\bigcirc$  Help

Sensor information

 $\vee$  Settings

Flectrical unit

Physical unit

Physical unit (user)

Edit sensor adaptation, e.g. the scaling, for this channel only Use the sensor database if you want to change the scaling type or

The measurement value display shows the current physical reading

20.2132 um/m

0.79

nm

Undate in databa

 $um/m$ 

 $um/m$ 

 $QK$ 

Cancel

Internal

 $\overline{\mathbf{A}}$ 

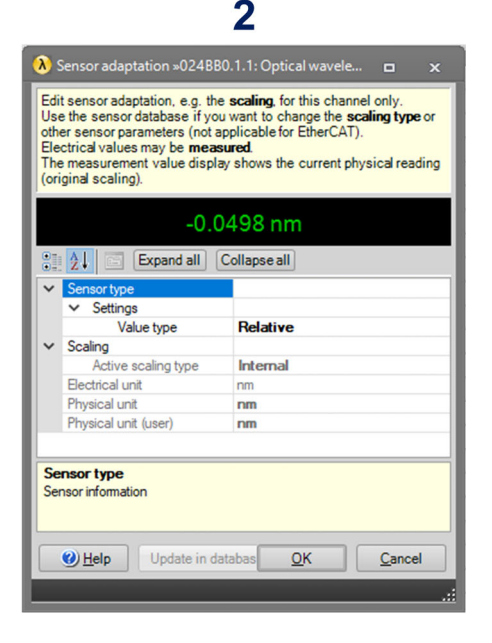

4

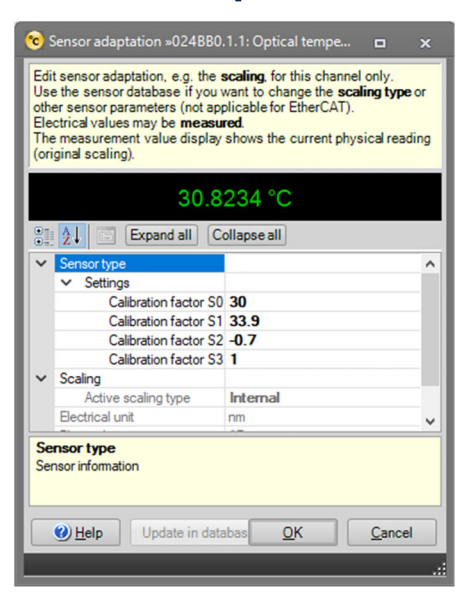

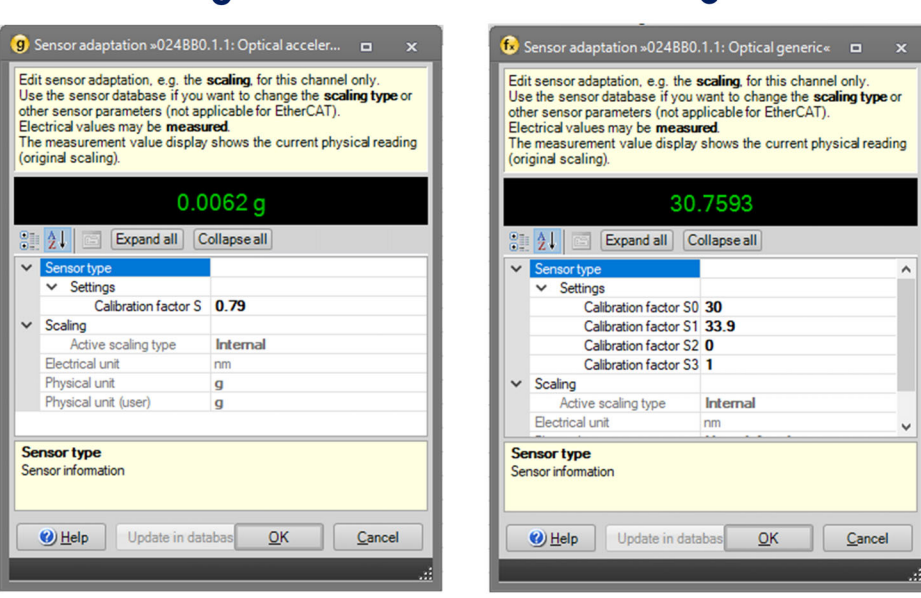

**G** 

*Fig. 4.18 Sensor types and configuration*

 $\sqrt{2}$ 

- **1** Relative wavelength
- **2** Absolute wavelength
- **3** Strain (without temperature compensation)
- **4** Temperature
- **5** Acceleration
- **6** General (polynomial)
- Fill in the relevant calibration parameters for each sensor type.

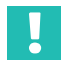

#### **Important**

*Reference wavelength for all channels cannot be edited via the sensor adaptation interface. This is relevant, for example, for absolute temperature measurements. Proceed with the manual configuration of the reference wavelength value as described in section 4.2.1 Manually defining channels.*

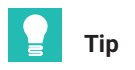

*MX Assistant does not support the combination of measurements from different channels in real time. For combining measurements from different channels use catman software. This is relevant for strain measurements with temperature compensation (for example using a temperature signal), for FBG based transducers that use two FBG for temperature compensation, for principal stress calculation in rosettes, etc.*

### **4.4.3 Zeroing**

Sensor zeroing function is also available on **Channels** section. It is possible to automatically perform a zero or to defined manually.

|                     | $\mathbb{R}^{\times}$ $\parallel$ and $\blacksquare$ - $\bigcirc$ $\bigcirc$ |                   |                 |                                |             |      |                                 |                               |                 |     |                                                            |         |              |                             | <b>MX</b>            |
|---------------------|------------------------------------------------------------------------------|-------------------|-----------------|--------------------------------|-------------|------|---------------------------------|-------------------------------|-----------------|-----|------------------------------------------------------------|---------|--------------|-----------------------------|----------------------|
| File:               | Channels                                                                     | <b>Signals</b>    |                 | Functions Outputs Digital I/Os |             |      | Scope                           |                               | Sensor database |     |                                                            |         |              |                             |                      |
| Ø<br><b>Details</b> | t <u>eas</u><br>TEDS - Assign 2 Edit                                         | <b>Adaptation</b> | m<br>Copy Paste | $\mathbb{C}$<br>Options *      | 509<br>Zero |      | <b>O</b> Clear<br><b>Z</b> Edit | i                             |                 | CAN | $\Rightarrow$<br>Details Type * CAN * EtherCAT * Optical * | 睜       | Flash<br>LED | $\blacksquare$<br>Options * | <b>Active</b>        |
|                     |                                                                              | Sensor            |                 |                                |             |      |                                 | Zero with manual target value |                 |     | Connector                                                  |         |              |                             | CAN bus-load monitor |
| Modules             |                                                                              |                   |                 |                                |             | l r= |                                 |                               |                 |     |                                                            |         |              |                             |                      |
| Name                |                                                                              | <b>UUID</b>       |                 | Sync. source   Sync. status    |             |      |                                 |                               | Path            |     |                                                            |         | Type         |                             | Signal nan           |
|                     | $\Box$ Computer                                                              |                   |                 |                                |             |      |                                 | 1.1 : MXFS8SI1/FC (024BB0)    |                 |     |                                                            | Optical |              |                             | Conn 1 Chan 01       |
|                     | MXFS8SI1/FC 024BB0 NTP                                                       |                   |                 | $\bullet$ Single               |             |      |                                 | 1.2 : MXFS8SI1/FC (024BB0)    |                 |     |                                                            | Optical |              |                             | Conn 1 Chan 02       |
|                     |                                                                              |                   |                 |                                |             |      |                                 | 1.3 : MXFS8SI1/FC (024BB0)    |                 |     |                                                            | Optical |              |                             | Conn 1 Chan 03       |
|                     |                                                                              |                   |                 |                                |             |      |                                 | 1.4 : MXFS8SI1/FC (024BB0)    |                 |     |                                                            | Optical |              |                             | Conn 1 Chan 04       |
|                     |                                                                              |                   |                 |                                |             |      |                                 |                               |                 |     |                                                            | .       |              |                             |                      |

*Fig. 4.19 Sensor zeroing*

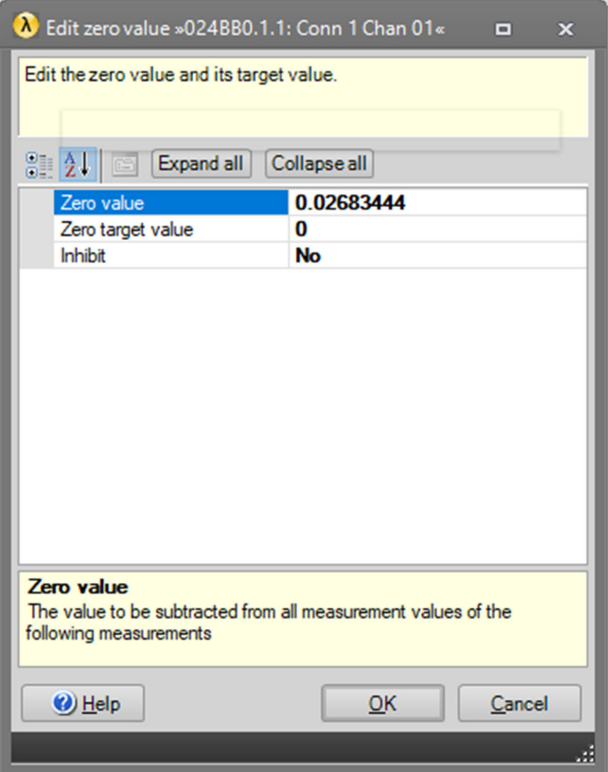

*Fig. 4.20 Sensor zeroing with manual input*

## **4.5 Data visualization**

MX Assistant provides basic data visualization that can be configured within certain limits.

It is possible to change graphical representation (axis, colour, title, etc). It is also possible to define trigger values for each measurement.

- Go to **Scope** main menu.
- $\blacktriangleright$  Select the channels to plot.

| $M = 0.001$                                                                                                    | MX Assistant V4.14 R1 (340)               | $\frac{1}{2} \left( \frac{1}{2} \right) \frac{1}{2} \left( \frac{1}{2} \right) \left( \frac{1}{2} \right)$ |
|----------------------------------------------------------------------------------------------------|-------------------------------------------|----------------------------------------------------------------------------------------------------|
| Sensor database<br>Channels Signals<br>Scope  <br>File:                                                                                                    |                                           | $\sim$ Stowing                                                                                             |
| S.<br>Threshold 10<br>Time window 10<br>/ Horiz zoom<br>$-500$                                                                                                    |                                           |                                                                                                    |
| Trigger<br>Exit zoom mode<br>/ Synchronous M Single shot<br>Pro-trigger 50%<br>500.<br>Start Stop                                                                                                    |                                           |                                                                                                    |
| 200m<br>Axis systems<br>Measurement<br>Trigger settings                                                                                                    | <b>Diagram</b>                            |                                                                                                    |
| <b>STED Corner</b>                                                                                                    |                                           |                                                                                                    |
|                                                                                                    | MX Assistant Diagram (click here to edit) |                                                                                                    |
| $\begin{array}{c} \mathsf{Lryer} \\ 1 & 2 & 3 \end{array} \begin{array}{c} \mathbb{R} \\ \mathbb{R} \\ \mathbb{R} \end{array}$<br>$rac{3}{2}$<br>Signal name<br>ArreliSer setting<br>Signal                                                                                                    | 0.95                                      |                                                                                                    |
| MXFS8SI1/FC (024880)<br>۸                                                                                                    | 0.9                                       |                                                                                                    |
| Corn 1 Chan 01<br>(A) Optical wavelength; Relative IIR Butterworth 0.5Hz @ 11<br>1.1.1                                                                                                    | 0.85                                      |                                                                                                    |
|                                                                                                    | 0.8                                       |                                                                                                    |
| $\boxed{121} \overline{10} \odot \odot \odot \odot \odot \odot \odot \odot \odot \text{Area } 10 \text{ km } 02$<br>$\boxed{211} \overline{10} \odot \odot \odot \odot \odot \odot \odot \odot \odot \text{Area } 1212 \odot \odot \text{Area } 1212 \odot \odot \text{Area } 1212 \odot \odot \odot \odot \text{Area } 1212 \odot \odot \odot \text{Area } 1212 \odot \odot \odot \text{Area } 1212 \odot \odot \odot \text{Area } 12$ | 0.75<br>0.7                               |                                                                                                    |
|                                                                                                    | 0.65                                      |                                                                                                    |
|                                                                                                    | 0.6                                       |                                                                                                    |
|                                                                                                    | 0.65                                      |                                                                                                    |
|                                                                                                    | 0.5                                       |                                                                                                    |
|                                                                                                    | 0.45<br>0.4                               |                                                                                                    |
|                                                                                                    | 0.35                                      |                                                                                                    |
|                                                                                                    | 0.3                                       |                                                                                                    |
|                                                                                                    | 0.25                                      |                                                                                                    |
|                                                                                                    | 0.2                                       |                                                                                                    |
|                                                                                                    | 0.15                                      |                                                                                                    |
|                                                                                                    | 0.1<br>0.06                               |                                                                                                    |
|                                                                                                    | $\circ$                                   |                                                                                                    |
|                                                                                                    | $-0.06$                                   |                                                                                                    |
|                                                                                                    | $-0.1$                                    |                                                                                                    |
|                                                                                                    | $-0.15$                                   |                                                                                                    |
|                                                                                                    | $-0.2$<br>$-0.26$                         |                                                                                                    |
|                                                                                                    | $-0.3$                                    |                                                                                                    |
|                                                                                                    | $-0.35$                                   |                                                                                                    |
|                                                                                                    | $-0.4$                                    |                                                                                                    |
|                                                                                                    | $-0.45$                                   |                                                                                                    |
|                                                                                                    | $-0.5$<br>$-0.66$                         |                                                                                                    |
|                                                                                                    | $-0.6$                                    |                                                                                                    |
|                                                                                                    | $-0.65$                                   |                                                                                                    |
|                                                                                                    | $-0.7$                                    |                                                                                                    |
|                                                                                                    | $-0.76$                                   |                                                                                                    |
|                                                                                                    | $-9.8$<br>$-0.85$                         |                                                                                                    |
|                                                                                                    | $-0.9$                                    |                                                                                                    |
|                                                                                                    | $-0.95$                                   |                                                                                                    |
|                                                                                                    | ×                                         |                                                                                                    |
| ×<br>$\vert \cdot \vert$<br>$\rightarrow$                                                                                                    | $\circ$<br>Time in seconds (rel)          |                                                                                                    |

*Fig. 4.21 Visualization options on MX Assistant*

## **5 catman SOFTWARE**

MXFS includes one license for catman Easy software which should be used to configure the device.

MXFS is compatible with catman versions 5.4.1 or above.

## **5.1 Starting a project with MXFS**

- Launch catman software.
- On the start menu select a QuantumX/SomatXR the device type.

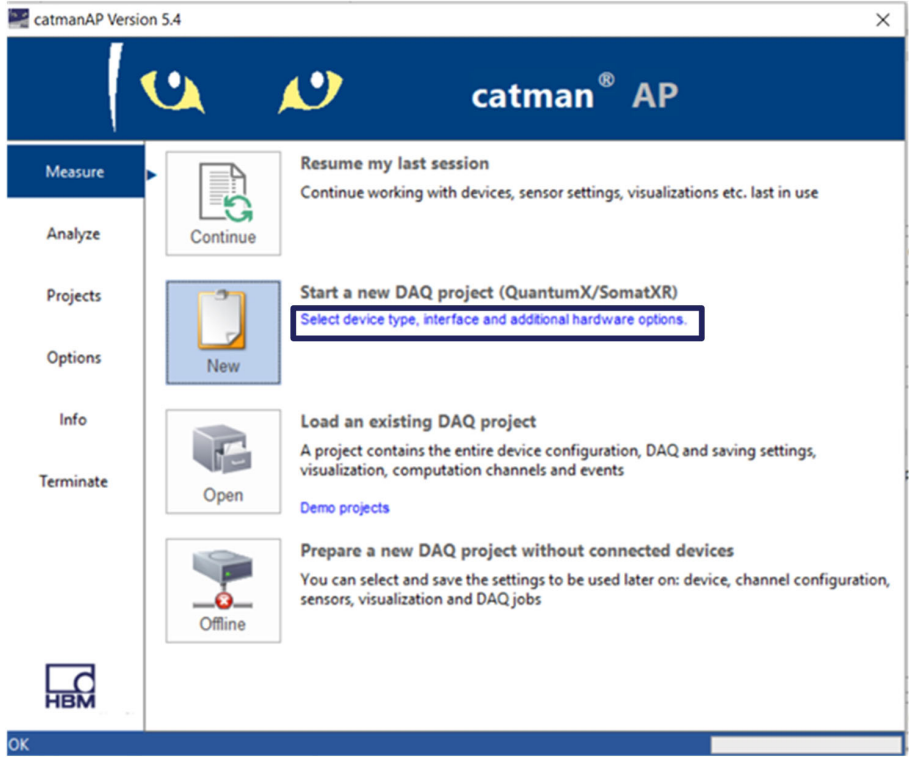

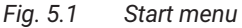

- Select QuantumX/SomatXR device type.
- Select the connection method (search ports).
- Select the desired module.

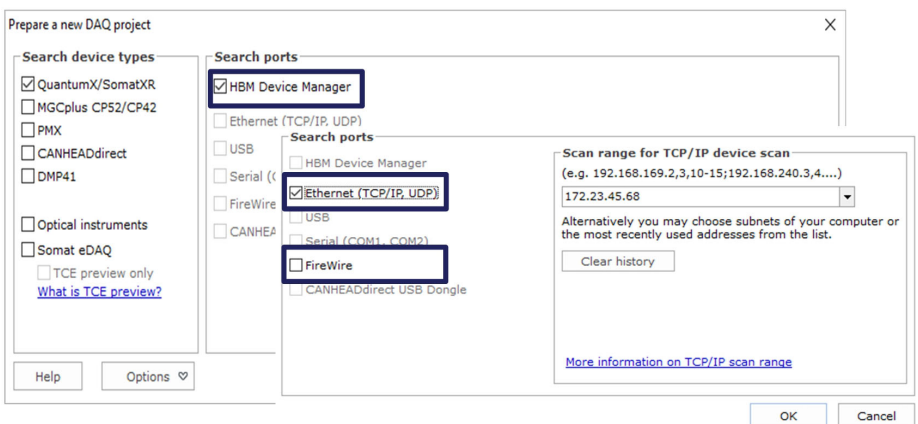

## *Fig. 5.2 Connectivity*

Start a new measurement project.

#### Ĭ **Information**

*MXFS gateway functionality is not supported in catman. Please switch it off with MX Assistant before using MXFS with catman.*

#### **5.1.1 Firmware update**

Ensure that the latest firmware version is available - check *section [3.5.5](#page-32-0) ["Firmware update](#page-32-0)", page [33](#page-32-0)* for details.

Start catman, scan the network for modules and carry out the recommended firmware update. catman comes with the firmware included. This is usually stored under: C:\Program Files\HBM\catman\Firmware\QuantumXB.

## **5.1.2 Synchronization**

Different synchronization methods for MXFS are available. Please refer to catman user manual [\(A05566](https://media.hbkworld.com/m/f76b72cc848ad091/original/catman-Operating-Manual-A05566.pdf)) for more details on how to setup these.

## **5.2 Catman project for MXFS**

When a new project is started with an MXFS device, catman starts by populating the channel list with all channels from MXFS.

| File:                            | DAQ channels<br>DAQ jobs                                                                                                    | Visualization<br>Dataviewer<br>Sensor database                                                           | Cockpit<br>EasyScript editor                                                                   |                                                                 | catmanAP V5.4.1 [Presentation version]                                                                  | 4 3 Analyze measurement data C Design mode T Window C Help | B X      |
|----------------------------------|----------------------------------------------------------------------------------------------------|----------------------------------------------------------------------------------------------------|------------------------------------------------------------------------------------------------|-----------------------------------------------------------------|----------------------------------------------------------------------------------------------------|------------------------------------------------------------|----------|
|                                  | 隌<br><b>B</b> Rename<br>w<br><b>3</b> Sample<br>Active Display<br>Stan<br>Live update<br>filter<br>Channel<br>Measuremert.                                                                                                    | Slow<br><b>H</b> Default<br>TEDS Sensor<br>Configure:<br><b>HA Fast</b><br>Sample rates/filter<br>Senoor | Adaptation<br>60 <sub>1</sub><br>f(x)<br>ि स्थल<br>Execute<br>New<br>$22$ mV/V<br>Zero balance | 2166<br>X Delete<br>S Auxiliary channel<br>Computation channels | $\frac{8}{44}$<br>Additional<br>Coefigure<br>functions <sup>+</sup><br>ranges<br>MXFS optics<br>Special |                                                            |          |
|                                  | Configure DAQ channels Devices: 1 Hardware channels: 128                                                                                                    |                                                                                                    |                                                                                                |                                                                 |                                                                                                    | · Sensor database                                          | a x      |
|                                  | $\frac{1}{2}$<br>Channel name                                                                                                    | Reading<br>Sample rate/Filter                                                                            | SensonFunction                                                                                 | Zero value                                                      |                                                                                                    | Sensordatabase.sdb                                         |          |
| $\overline{1}$<br>$\overline{5}$ | d<br><b>E</b> Test2<br>○ 受 Conn 1. Chan 01                                                                                                    | >> 50 Hz / 80 Hz (Auto)                                                                                  | XI Wavelength rel.                                                                             | 0.00000                                                         |                                                                                                    | <b>LC B</b> av<br>Le                                       |          |
|                                  | <sup>981</sup> Corn 1, Chan 02                                                                                                    | >> 50 Hz / 80 Hz (Auto)                                                                                  | X Wavelength ret                                                                               | 0.00000                                                         |                                                                                                    | <b>THE My sensors</b>                                      |          |
|                                  | <sup>97</sup> Corri 1, Chan 03                                                                                                    | >> 50 Hz / 80 Hz (Auto)                                                                                  | X Wavelength ret.                                                                              | 0.00000                                                         |                                                                                                    |                                                            |          |
| $\overline{\mathbf{8}}$          | 里 Conn 1, Chan 04                                                                                                    | >> 50 Hz / 80 Hz (Auto)                                                                                  | x Wavelength ret                                                                               | 0.00000                                                         |                                                                                                    |                                                            |          |
| $\circ$                          | 塑 Conn 1, Chan 05                                                                                                    | >> 50 Hz / 80 Hz (Auto)                                                                                  | Wavelength rel                                                                                 | 0.00000                                                         |                                                                                                    |                                                            |          |
| 10                               | ም Conn 1, Chan 06                                                                                                    | >> 50 Hz / 80 Hz (Auto)                                                                                  | X Wavelength rel                                                                               | 0.00000                                                         |                                                                                                    |                                                            |          |
| 11                               | Conn 1, Chan 07                                                                                                    | >> 50 Hz / 80 Hz (Auto)                                                                                  | X Wavelength ret                                                                               | 0.00000                                                         |                                                                                                    |                                                            |          |
| 12                               | 吧 Conn 1, Chan 08                                                                                                    | <b>HE 50 Hz / 80 Hz (Auto)</b>                                                                           | x) Wavelength ret                                                                              | 0.00000                                                         |                                                                                                    |                                                            |          |
| 13                               | Conn 1, Chan 09                                                                                                    | <b>33 SO Hz / SO Hz (Auth)</b>                                                                           | M. Misualanvih rat                                                                             | a nanaa                                                         |                                                                                                    |                                                            |          |
| 14                               | Conn 1, Chan 10                                                                                                    | <b>H</b> 50 Hz / 80 H                                                                                    | Please wait                                                                                    |                                                                 |                                                                                                    |                                                            |          |
| 15                               | ም Conn 1, Chan 11                                                                                                    | >> 50 Hz / 80 H                                                                                          | <b>Initializing channels</b>                                                                   |                                                                 |                                                                                                    |                                                            |          |
| 16                               | <sup>98</sup> Corn 1, Chan 12                                                                                                    | <b>H</b> 50 Hz / 80 H                                                                                    |                                                                                                |                                                                 |                                                                                                    |                                                            |          |
| 17                               | 型 Conn 1, Chan 13                                                                                                    | <b>H</b> 50 Hz / 80 H                                                                                    | Initializing channel Conn 7, Chan 05                                                           |                                                                 |                                                                                                    |                                                            |          |
| 18                               | 型 Conn 1, Chan 14                                                                                                    | <b>H</b> 50 Hz / 80 H                                                                                    |                                                                                                |                                                                 |                                                                                                    |                                                            |          |
| 19                               | ም Conn 1, Chan 15                                                                                                    | <b>H</b> 50 Hz / 80 H                                                                                    |                                                                                                | 80.50                                                           |                                                                                                    |                                                            |          |
| 20                               | 塑 Conn 1, Chan 16                                                                                                    | <b>H</b> 50 Hz / 80 Harmony                                                                              | <b>CRUITAINING SERVICE</b>                                                                     | wwwww                                                           |                                                                                                    |                                                            |          |
| 21                               | ም Conn 2, Chan 01<br>×                                                                                                    | Sample rate or filter >> 50 Hz / 80 Hz (Auto)                                                            | <b>RI OFF</b>                                                                                  | 0.00000                                                         |                                                                                                    | My sensors                                                 |          |
| $\boldsymbol{z}$                 | 吧 Conn 2, Chan 02                                                                                                    | Sample rate or filter >> 50 Hz / 80 Hz (Auto)                                                            | <b>RI OFF</b>                                                                                  | 0.00000                                                         |                                                                                                    |                                                            |          |
| 23                               | Conn 2, Chan 03                                                                                                    | Sample rate or filter >> 50 Hz / 80 Hz (Auto)                                                            | X OFF                                                                                          | 0.00000                                                         |                                                                                                    | Search                                                     |          |
| 24                               | <sup>44</sup> Conn 2, Chan 04                                                                                                    | Sample rate or filter >> 50 Hz / 80 Hz (Auto)                                                            | X OFF                                                                                          | 0.00000                                                         |                                                                                                    | P.                                                         | Advanced |
| 26                               | Conn 2, Chan 05                                                                                                    | Sample rate or filter >> 50 Hz / 80 Hz (Auto)                                                            | X OFF                                                                                          | 0.00000                                                         |                                                                                                    |                                                            |          |
| 26                               | ም Conn 2, Chan 06                                                                                                    | Sample rate or filter >> 50 Hz / 80 Hz (Auto)                                                            | $\rtimes$ orr                                                                                  | 0.00000                                                         |                                                                                                    | & No sensor                                                |          |
| 27                               | ም Conn 2, Chan 07                                                                                                    | Sample rate or filter >> 50 Hz / 80 Hz (Auto)                                                            | a orr                                                                                          | 0.00000                                                         |                                                                                                    |                                                            |          |
| 28                               | ም. Conn 2, Chan 08                                                                                                    | Sample rate or filter >> 50 Hz / 80 Hz (Auto)                                                            | <b>R</b> OFF                                                                                   | 0.00000                                                         |                                                                                                    |                                                            |          |
| 29                               | Conn 2, Chan 09                                                                                                    | 8. Sample rate or filter >> 50 Hz / 80 Hz (Auto)                                                         | X OFF                                                                                          | 0.00000                                                         |                                                                                                    |                                                            |          |
| 30                               | 塑 Conn 2, Chan 10                                                                                                    | A. Sample rate or filter >> 50 Hz / 80 Hz (Auto)                                                         | <b>R</b> OFF                                                                                   | 0.00000                                                         |                                                                                                    |                                                            |          |
| 31                               | 兜 Conn 2, Chan 11                                                                                                    | Sample rate or filter >> 50 Hz / 80 Hz (Auto)                                                            | <b>x</b> OFF                                                                                   | 0.00000                                                         |                                                                                                    |                                                            |          |
| 32                               | 兜 Conn 2, Chan 12                                                                                                    | Sample rate or filter >> 50 Hz / 80 Hz (Auto)                                                            | $\times$ orr                                                                                   | 0.00000                                                         |                                                                                                    |                                                            |          |
| 33                               | Conn 2, Chan 13                                                                                                    | Sample rate or filter >> 50 Hz / 80 Hz (Auto)                                                            | $\times$ OFF                                                                                   | 0.00000                                                         |                                                                                                    |                                                            |          |
| 34                               | Conn 2, Chan 14                                                                                                    | A Sample rate or filter >> 50 Hz / 80 Hz (Auto)                                                          | XI OFF                                                                                         | 0.00000                                                         |                                                                                                    |                                                            |          |
| 35                               | ም Conn 2, Chan 15                                                                                                    | Sample rate or filter >> 50 Hz / 80 Hz (Auto)                                                            | XI OFF                                                                                         | 0.00000                                                         |                                                                                                    |                                                            |          |
| 36                               | 뗏 Conn 2, Chan 16                                                                                                    | >> 50 Hz / 80 Hz (Auto)                                                                                  | xi Wavelength ret                                                                              | 0.00000                                                         |                                                                                                    |                                                            |          |
| 37                               | 兜 Conn 3, Chan 01<br>d                                                                                                    | >> 50 Hz / 80 Hz (Auto)                                                                                  | X Wavelength rel                                                                               | 0.00000                                                         |                                                                                                    |                                                            |          |
| 38                               | ም. Conn 3, Chan 02                                                                                                    | >> 50 Hz / 80 Hz (Auto)                                                                                  | xl Wavelength rel                                                                              | 0.00000                                                         |                                                                                                    |                                                            |          |
| 39                               | Conn 3, Chan 03                                                                                                    | H 50 Hz / 80 Hz (Auto)                                                                                   | xl Wavelength rel                                                                              | 0.00000                                                         |                                                                                                    |                                                            |          |
| 40                               | Conn 3, Chan 04                                                                                                    | >> 50 Hz / 80 Hz (Auto)                                                                                  | X Wavelength ret                                                                               | 0.00000                                                         |                                                                                                    |                                                            |          |
| 41                               | 更 Conn 3, Chan 05                                                                                                    | <b>39 50 Hz / 80 Hz (Auto)</b>                                                                           | X Wavelength ret.                                                                              | 0.00000                                                         |                                                                                                    | Device info [Test2] Sensor database                        |          |
| <b>Art India</b>                 | <b>Contract Contract Contract Contract Contract Contract Contract Contract Contract Contract Contract Contract Contract Contract Contract Contract Contract Contract Contract Contract Contract Contract Contract Contract Contr</b> |                                                                                                    |                                                                                                |                                                                 |                                                                                                    |                                                            |          |

*Fig. 5.3 DAQ channels*

Channels that have defined bands - ranges of wavelength - on the device are seen as **active** and non defined channels are seen as **inactive**. See *section [5.2.2](#page-75-0) ["Configuring ranges of wavelength"](#page-75-0), page [76](#page-75-0)* for further information on defining channels.

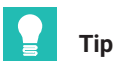

*You can hide inactive channels by opening the display filter, ticking* **Hide inactive channels** *and pressing* **Apply** *[\(Fig. 5.4](#page-72-0)).*
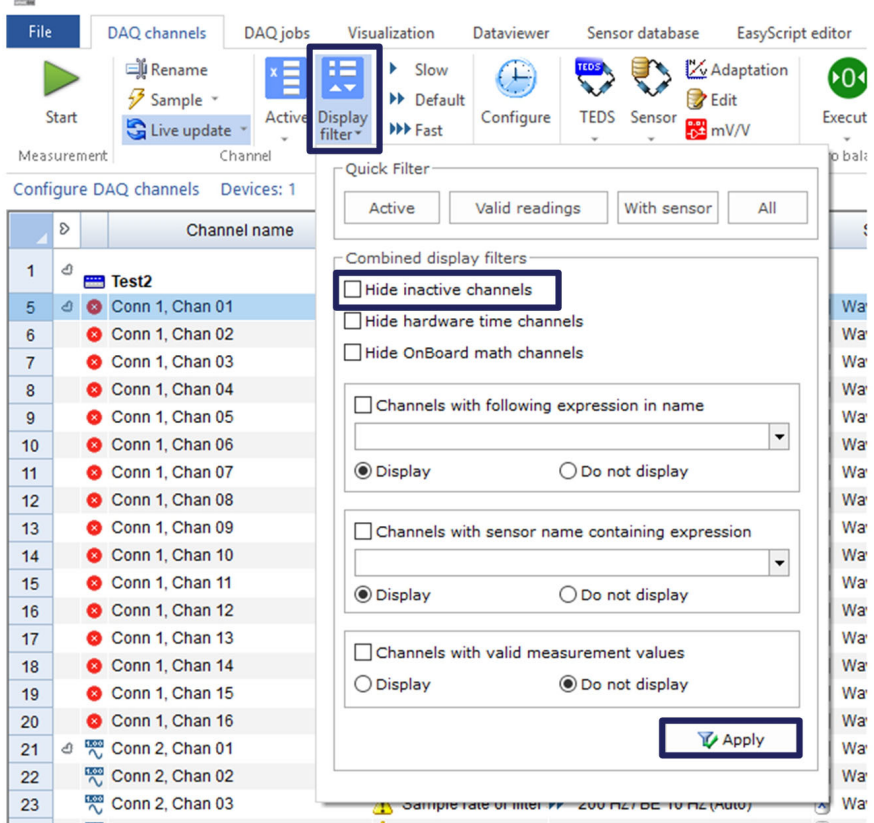

*Fig. 5.4 Hiding inactive channels*

# **5.2.1 Sample rates**

he se

### **5.2.1.1 Acquisition rate**

MXFS operates with two different speed modes that correspond to two sweeping laser speeds, which can be set in catman:

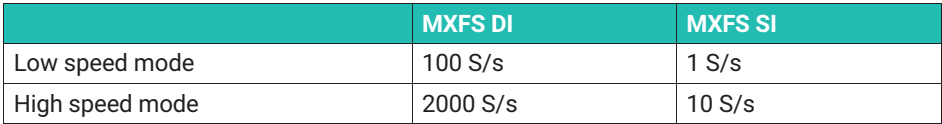

| Sample rate/Filter |    | Slot              | <b>Type</b>         | Sen                                |              |  |  |  |
|--------------------|----|-------------------|---------------------|------------------------------------|--------------|--|--|--|
|                    |    |                   |                     |                                    |              |  |  |  |
| 100 Hz / Filter: 0 |    |                   |                     |                                    | velo         |  |  |  |
| 100 Hz / BE 20     |    |                   | Default sample rate |                                    |              |  |  |  |
| 100 Hz / BE 20     |    | Slow sample rate  | ivele               |                                    |              |  |  |  |
| 100 Hz / BE 20     |    |                   |                     |                                    | <b>ivele</b> |  |  |  |
| 100 Hz / BE 20     | ₩  | Fast sample rate  |                     |                                    | ivele        |  |  |  |
| 100 Hz / BE 20     | 65 |                   |                     | Configure sample rates and filters | <b>ivele</b> |  |  |  |
| 100 Hz / BE 20     |    |                   |                     |                                    | <b>ivele</b> |  |  |  |
| 100 Hz / BE 20     |    | Highspeed mode on |                     |                                    | <b>ivele</b> |  |  |  |
| 100 Hz / BE 20     |    | <b>High</b>       |                     | Highspeed mode on                  | ivele        |  |  |  |
| 100 Hz / BE 20 H   |    |                   |                     |                                    | wavele       |  |  |  |

*Fig. 5.5 Acquisition rate*

- Right click over any MXFS channels' sampling rate column.
- Select **High Speed mode on or off**.

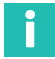

# **Information**

*Changing the speed mode will restart the device.*

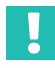

# **Important**

*In sweeping laser based Optical Interrogators the length of cabling between the interrogator and the sensor can cause a shift on the measurement. Please refer to chapter [3.8.2](#page-43-0) "[Distance effect"](#page-43-0), page [44](#page-43-0) for details. In catman use a computational channel to get the distance correction, when needed.*

# **5.2.1.2 Sampling rate and filters**

Regardless of the acquisition speed, down sampling and filtering is available on the module, as any other QuantumX module. Available sampling rates and filters are:

# **MXFS DI Low speed mode (100 S/s)**

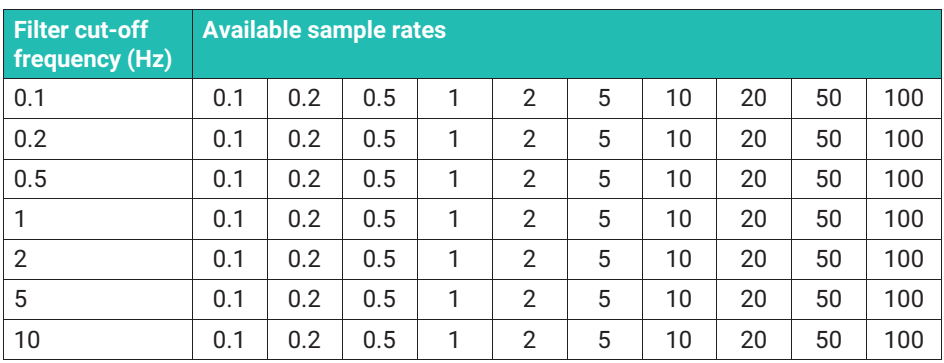

# **MXFS DI High speed mode (2000 S/s)**

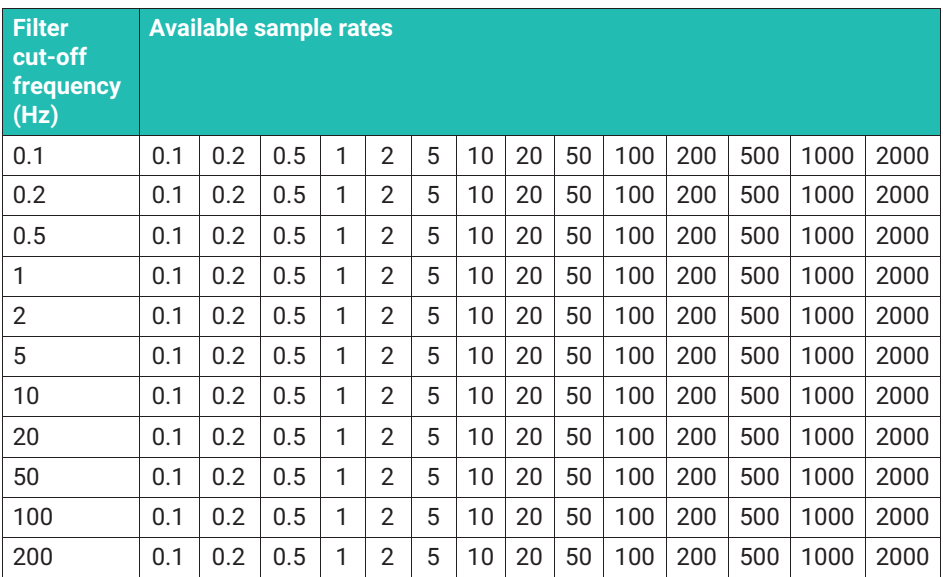

# **MXFS SI Low Speed Mode (1 S/s)**

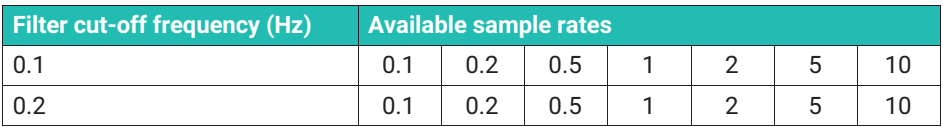

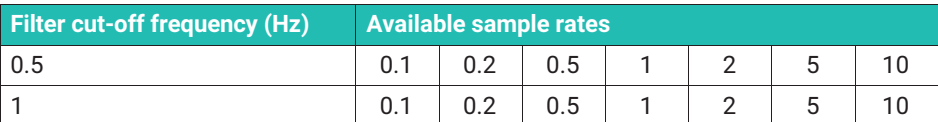

#### **MXFS SI High Speed Mode (10 S/s)**

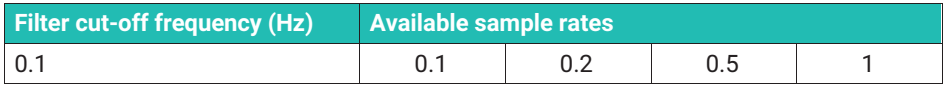

#### **5.2.2 Configuring ranges of wavelength**

To configure the bands (ranges of wavelength for each channel)

 $\triangleright$  Press the configure ranges button available on the top ribbon of catman to open the configure ranges window.

| 77.94<br>File | DAQ channels                      | DAQ jobs                   | Visualization                                                                     | <b>Dataviewer</b>   | Sensor database                | EasyScript editor                   | Cockpit                    |                 |                                                             |                                      | CatmanAP V3.4.1 IPTESENTATION VEISIONI |
|---------------|-----------------------------------|----------------------------|-----------------------------------------------------------------------------------|---------------------|--------------------------------|-------------------------------------|----------------------------|-----------------|-------------------------------------------------------------|--------------------------------------|----------------------------------------|
| Start         | Rename<br>Sample *<br>Live update | E<br><b>Active Display</b> | Slow<br>$\mathbf{A}$<br><b>N</b> Default<br><b>NV</b> Fast<br>filter <sup>-</sup> | ட<br>Configure      | 160.5<br><b>TEDS</b><br>Sensor | Adaptation<br><b>B</b> Edit<br>mV/V | 60 <sub>1</sub><br>Execute | f(x)<br>New     | $\blacktriangleright$ Edit<br>X Delete<br>Auxiliary channel | Additional<br>functions <sup>-</sup> | اسة.<br>معالج<br>Configure<br>ranges   |
| Measurement   |                                   | Channel                    |                                                                                   | Sample rates/filter |                                | Sensor                              | Zero balance               |                 | Computation channels                                        | Special                              | MXFS optics                            |
|               | Configure DAQ channels            | Devices: 1                 | Hardware channels: 128                                                            |                     | ILive update activel           |                                     |                            |                 |                                                             |                                      |                                        |
| D             |                                   | Channel name               | Reading                                                                           |                     |                                | Sample rate/Filter                  |                            | Sensor/Function | Zero value                                                  |                                      |                                        |

*Fig. 5.6 Configure ranges button*

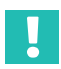

#### **Important**

*All changes performed on the configure ranges interface will only become active after pressing the Apply button. If you exit without applying the changes these will not be visible on the device not the channel list.*

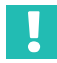

# **Important**

*MXFS interrogator displayed spectrum is a representation of the sensing network and is meant to be used as a diagnosis and configuration support tool. Small differences between the represended spectrum and actual measurements might be observable [\(Fig. 5.7](#page-76-0)).*

<span id="page-76-0"></span>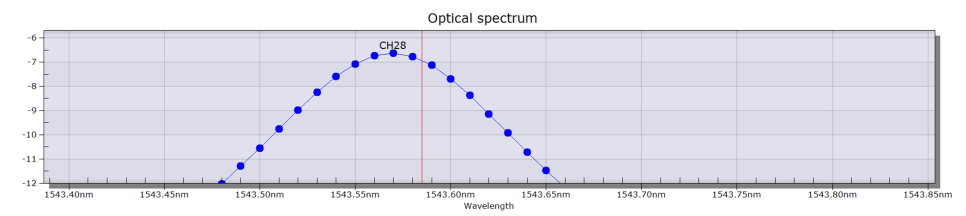

*Fig. 5.7 Example of an observable difference between represented spectrum (blue line) and actual measured value (red line)*

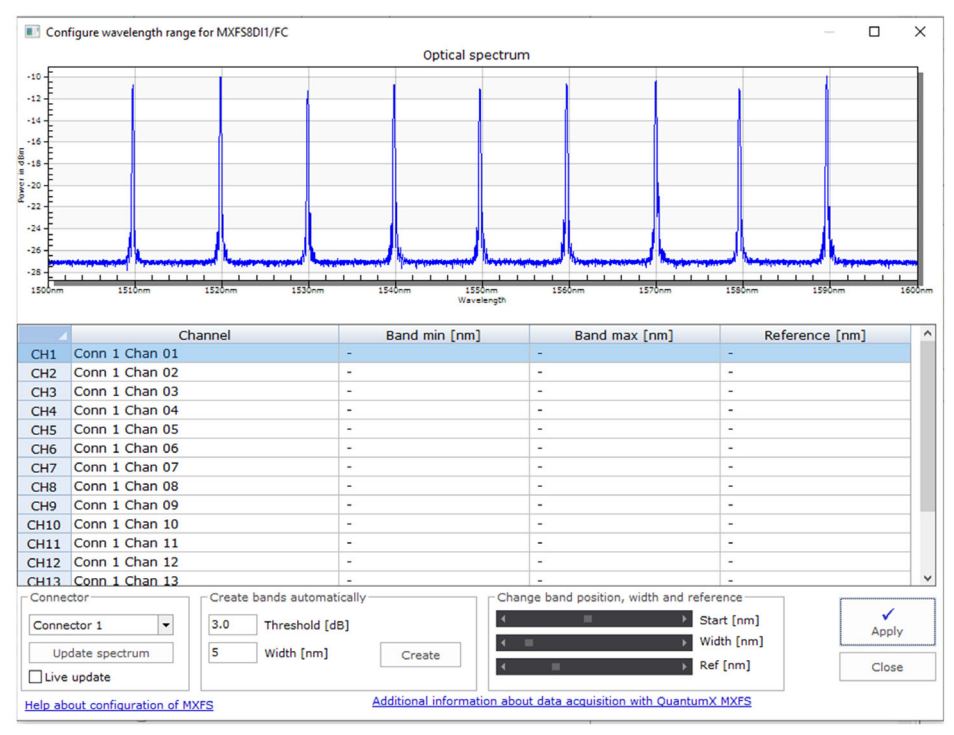

*Fig. 5.8 Ranges configuration window*

Visualization and band editing must be performed one connector at a time:

Change the selected connector on the connector box (*[Fig. 5.9](#page-77-0)*).

Spectrum is displayed as measured on the moment the configure ranges window is called.

- To update the optical spectrum press the **Update spectrum** button (*[Fig. 5.9](#page-77-0)*).
- For a continuous update check the **Live update** tick (*[Fig. 5.9](#page-77-0)*).

<span id="page-77-0"></span>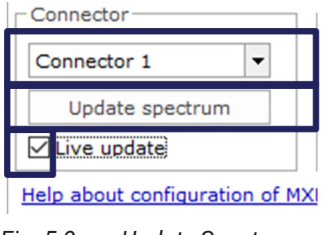

*Fig. 5.9 Update Spectrum*

Channels on the selected connector can be configured in different ways.

# **5.2.2.1 Automatically define bands for the detected peaks**

The device can detect peaks on the reflected spectrum and automatically configure bands for each found peak. Automatic band detection will detect a peak and define the possible range of wavelength centered at the peak (*number 1 in Fig. 5.10*), with half band width to each side (*number 2 in Fig. 5.10*).

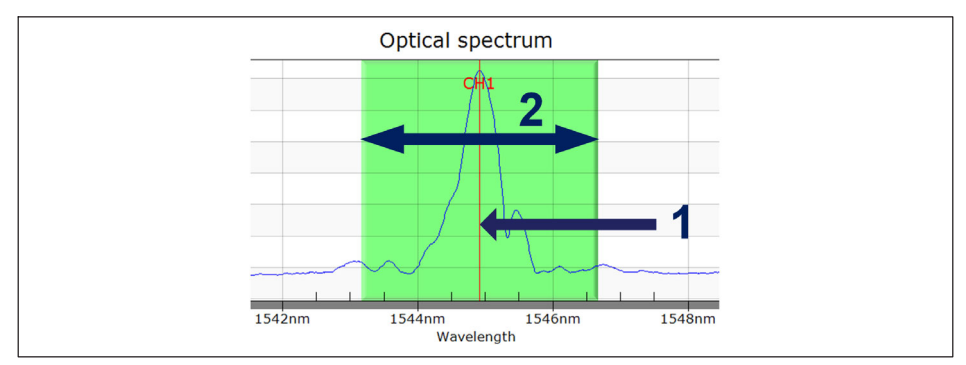

*Fig. 5.10 Automatic band definition*

On the bottom of the window

- Define band width, in nm. The band width corresponds to the full wavelength range of the channels.
- Press **Create**.

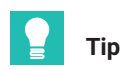

*Bandwidth corresponds to the difference between the maximum band wavelength and the minimum band wavelength. It should be defined to accommodate the expected wavelength range during the sensor's operation to prevent overflow values. Please refer to section [3.7.1.2](#page-34-0) "[Channels"](#page-34-0), page [35](#page-34-0) for details on how to define bands.*

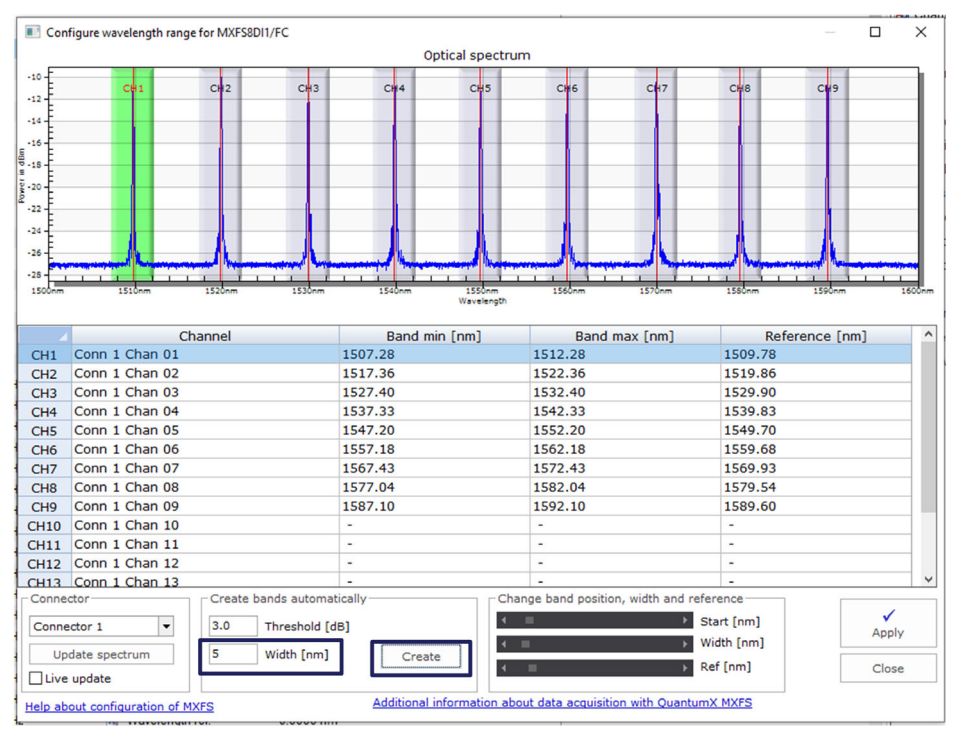

*Fig. 5.11 Auto detection*

Automatically detected bands can be adjusted by:

- $\triangleright$  Selecting the desired channel line (line will be highlighted in blue on the table and the band will be highlighted in green on the graph) - number **1** in *[Fig. 5.12](#page-79-0)*.
- Writing on the table the minimum band value, maximum band value and reference wavelength - number **2** in *[Fig. 5.12](#page-79-0)* .
- $\triangleright$  Or adjusting the minimum band value, maximum band value and reference wavelength with the scroll bars at the bottom - number **3** in *[Fig. 5.12](#page-79-0)*.

<span id="page-79-0"></span>

|                                                                         |                                                         |                                           |                                                            |                                    | Optical spectrum                    |                                                |                         |                          |                                            |            |
|-------------------------------------------------------------------------|---------------------------------------------------------|-------------------------------------------|------------------------------------------------------------|------------------------------------|-------------------------------------|------------------------------------------------|-------------------------|--------------------------|--------------------------------------------|------------|
| $-10 -$<br>$-12$<br>$-14$<br>$-16 -$                                    | C₩1                                                     | C  2                                      | CH <sub>3</sub>                                            | CH <sub>4</sub>                    | C₩5                                 | CH <sub>6</sub>                                | CH7                     | $C+8$                    | CM <sub>9</sub>                            |            |
| $\frac{5}{9}$ .18<br>٠<br>$\frac{1}{6}$ - 20<br>$-22$<br>$-24$<br>$-26$ |                                                         |                                           |                                                            |                                    |                                     |                                                |                         |                          |                                            |            |
| $-28$<br>1500mm<br>CH <sub>1</sub>                                      | $\mathbf{r}$<br>$1 - 1 - 1$<br>1510mm<br>Conn 1 Chan 01 | $\sim$ $\sim$ $\sim$<br>1520em<br>Channel | 1530nm                                                     | 1540mm<br>Rand min [nm]<br>1507.28 | $1 - 1 - 1$<br>1550nm<br>Wavelength | $\mathbf{r}$<br><b>LESS</b> Serve<br>1512.28   | 1570mm<br>Rand may [nm] | 1550mm<br>1509.78        | $1 - 1$<br>1590mm<br><b>Reference [pm]</b> |            |
| CH2                                                                     | Conn 1 Chan 02                                          |                                           |                                                            | 1517.35                            |                                     | 1522755                                        |                         | <b>NSPRS6</b>            |                                            |            |
| CH <sub>3</sub>                                                         | Conn 1 Chan 03                                          |                                           |                                                            | 1527.40                            |                                     |                                                |                         |                          |                                            |            |
|                                                                         |                                                         |                                           |                                                            |                                    |                                     | 1532.40                                        |                         | 1529.90                  |                                            |            |
| CH4                                                                     | Conn 1 Chan 04                                          |                                           |                                                            | 1537.33                            |                                     | 1542.33                                        |                         | 1539.83                  |                                            |            |
| CH <sub>5</sub>                                                         | Conn 1 Chan 05                                          |                                           |                                                            | 1547.20                            |                                     | 1552.20                                        |                         | 1549.70                  |                                            |            |
| CH <sub>6</sub>                                                         | Conn 1 Chan 06                                          |                                           |                                                            | 1557.18                            |                                     | 1562.18                                        |                         | 1559.68                  |                                            |            |
| CH <sub>7</sub>                                                         | Conn 1 Chan 07                                          |                                           |                                                            | 1567.43                            |                                     | 1572.43                                        |                         | 1569.93                  |                                            |            |
| CH <sub>8</sub>                                                         | Conn 1 Chan 08                                          |                                           |                                                            | 1577.04                            |                                     | 1582.04                                        |                         | 1579.54                  |                                            |            |
| CH <sub>9</sub>                                                         | Conn 1 Chan 09                                          |                                           |                                                            | 1587.10                            |                                     | 1592.10                                        |                         | 1589.60                  |                                            |            |
| <b>CH10</b>                                                             | Conn 1 Chan 10                                          |                                           | ٠                                                          |                                    |                                     |                                                |                         | $\overline{\phantom{a}}$ |                                            |            |
| CH11                                                                    | Conn 1 Chan 11                                          |                                           | ٠                                                          |                                    |                                     | ٠                                              |                         | ٠                        |                                            |            |
| <b>CH12</b>                                                             | Conn 1 Chan 12                                          |                                           | ٠                                                          |                                    | 3                                   | ٠                                              |                         | ٠                        |                                            |            |
| Connector                                                               | CH13 Conn 1 Chan 13                                     |                                           |                                                            |                                    |                                     |                                                |                         |                          |                                            |            |
|                                                                         | Connector 1<br>Update spectrum                          | 3.0<br>5                                  | Create bands automatically<br>Threshold [dB]<br>Width [nm] | Create                             | $\leftarrow$                        | Change band position, width and reference<br>× |                         | Start [nm]<br>Width [nm] |                                            | ✓<br>Apply |

*Fig. 5.12 Adjusting the bands*

As the changes performed on the configure ranges interface are initially done only on the software level, there is the need to transfer the definitions to the device once ready.

**Press Apply** for the changes to be transferred to the device (*Fig. 5.13*).

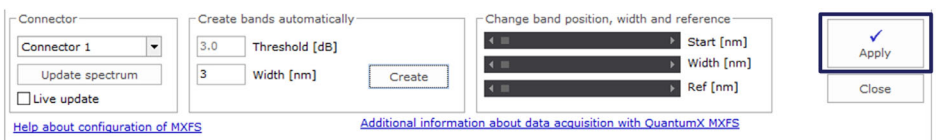

*Fig. 5.13 Apply definitions to the device*

# **5.2.2.2 Individually define bands by hand**

Bands can be created by editing their information on the table.

To select a channel:

 $\triangleright$  Select the line on the table (line will be highlighted in blue on the table and the band, if already defined, will be highlighted in green on the graph).

The actions that can be performed upon a selected channel are:

Delete.

By right click and selecting **Delete**.

Create or edit.

By double click on cell to fill in or edit:

- Channel name;
- Band minimum wavelength in nm;
- Band maximum wavelength in nm;
- Reference wavelength in nm.

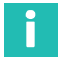

# **Information**

*Minimum space between bands is 0.5 nm for MXFS DI and 0.1 nm for MXFS SI.*

There is also the possibility to right click on the graph over the position where you want to define the band and choose the option **Create band in this place**. This will define a band centered at the clicked pixel, with the defined settings for the automatic detection of bands, for the selected channel.

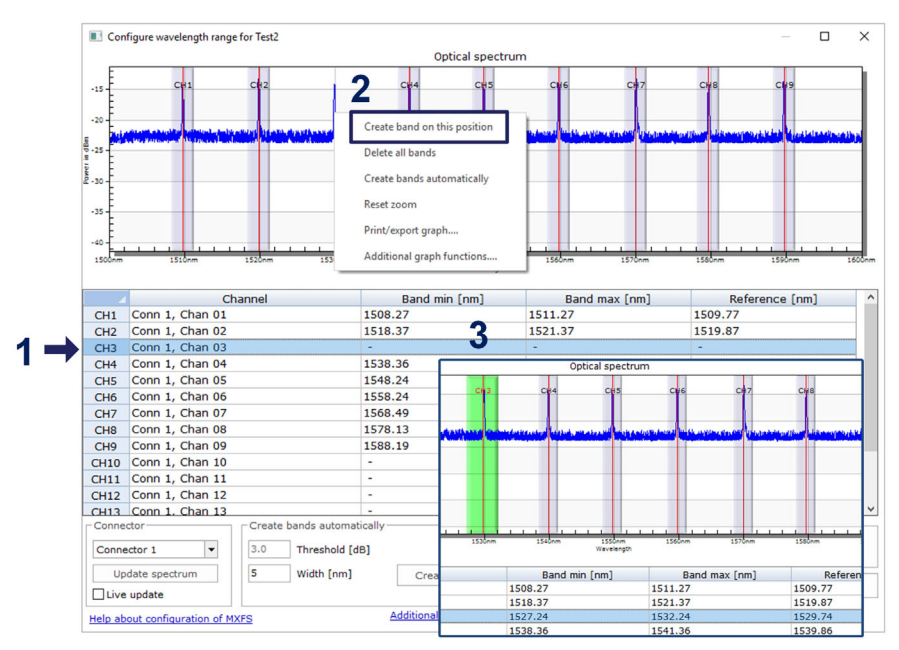

*Fig. 5.14 Editing or creating bands*

When all the desired bands are defined, click on **Apply** button and close the configuration window.

### **5.2.3 Sensors on the device**

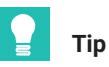

For cleaning the initial channel settings of the device, select sensors and select **Disconnect and reset sensor***.*

| : 128 | [Display filter active]          |                          |                 |              |                    |                                        |  |
|-------|----------------------------------|--------------------------|-----------------|--------------|--------------------|----------------------------------------|--|
|       | Sample rate/Filter               |                          | Sensor/Function |              |                    | Zero value                             |  |
|       |                                  |                          |                 |              |                    |                                        |  |
|       | <b>ND</b> 2000 Hz / Filter: Off  | $\vert \mathbf{x} \vert$ | Wavelength ahe  |              |                    | $0.01$ um/m                            |  |
|       | <b>NV 2000 Hz / Filter: Off</b>  | $\mathbf{x}$             | Wavelength      | M            |                    | Sensor adaptation                      |  |
|       | <b>NET 2000 Hz / Filter: Off</b> | $\mathbf{x}$             | Wavelength      | x            |                    | <b>Disconnect sensor</b>               |  |
|       | <b>NET 2000 Hz / Filter: Off</b> | $\vert x \vert$          | Wavelength      |              |                    |                                        |  |
|       | <b>NET 2000 Hz / Filter: Off</b> | $\mathbf{x}$             | Wavelength      | $\mathbb{R}$ |                    | Disconnect and reset sensor            |  |
|       | <b>NET 2000 Hz / Filter: Off</b> | $\vert \mathbf{x} \vert$ | Wavelength      | Б            | <b>Edit sensor</b> |                                        |  |
|       | <b>NEW 2000 Hz / Filter: Off</b> | x                        | Wavelength      |              |                    |                                        |  |
|       | <b>NET 2000 Hz / Filter: Off</b> | $\vert x \vert$          | Wavelength      |              | Update sensor      |                                        |  |
|       | <b>NET 2000 Hz / Filter: Off</b> | $\mathbf{x}$             | Wavelength      | 阭            |                    | Create computation channel from sensor |  |
|       |                                  |                          |                 |              |                    | Check expiration of calibration        |  |

*Fig. 5.15 Disconnect sensors*

There are different types of sensors that can be configured into the device (for more details please refer to *section [3.7.1.7](#page-40-0) "[Signals"](#page-40-0), page [41](#page-40-0)*).

Double-click on the Sensor/Function column for changing or configuring sensors into the device.

#### **5.2.4 Sensors on the software**

**Optical sensors** for MXFS are available on catman database under **General Sensors > MXFS**.

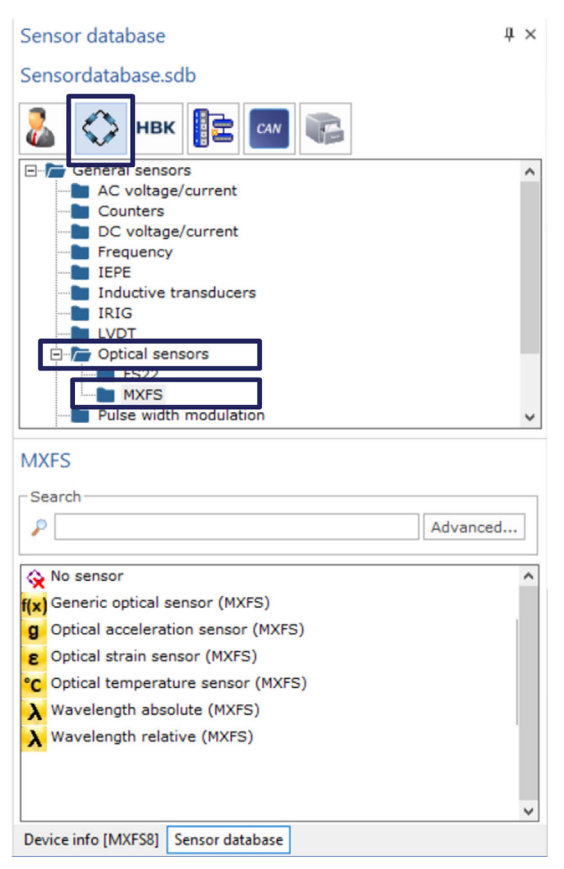

*Fig. 5.16 Optical sensors on sensors database*

# <span id="page-83-0"></span>**5.2.4.1 Wavelength**

Sensors defined as wavelength will show wavelength in nm as an output. Both absolute wavelength values or relative wavelength values can be chosen:

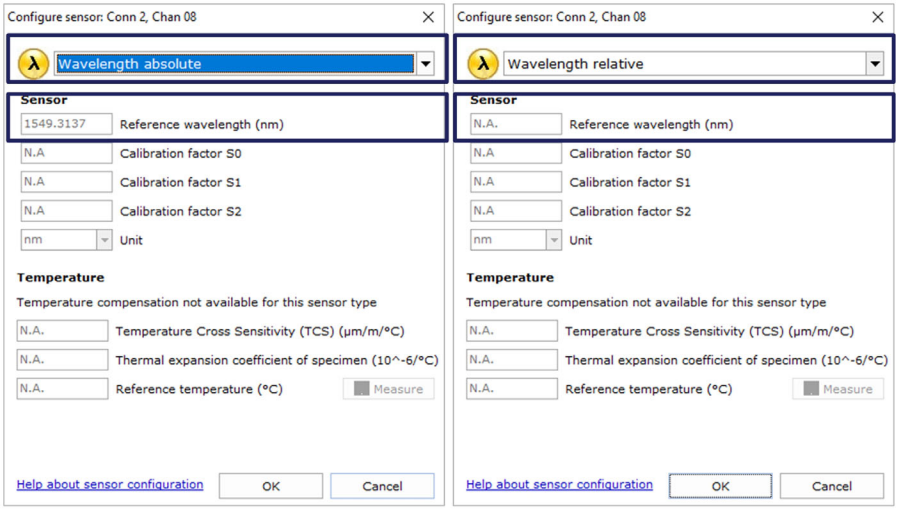

*Fig. 5.17 Wavelength Absolute and Wavelength Relative sensor types*

Wavelength Relative is the "raw" value out of MXFS device. That means that it is the wavelength variation of the FBG peak in that channel. No calculation is performed on the signal, as all is processed inside the device (see *section [3.7.1.7](#page-40-0) "[Signals](#page-40-0)", page [41](#page-40-0)* for more details).

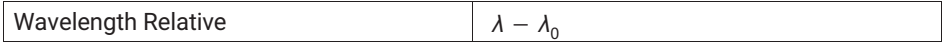

Wavelength absolute computes the absolute FBG peak value based on the Wavelength relative and the defined reference wavelength. The reference wavelength is retrieved from the channel properties of the device:

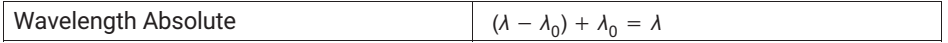

#### **5.2.4.2 Strain**

By assigning Strain Sensors to a channel, data is converted into strain. Values for filling in the relevant information for strain computation are delivered with the documentation of the sensors.

Strain sensors can be defined without or with thermal compensation.

#### **Strain without compensation**

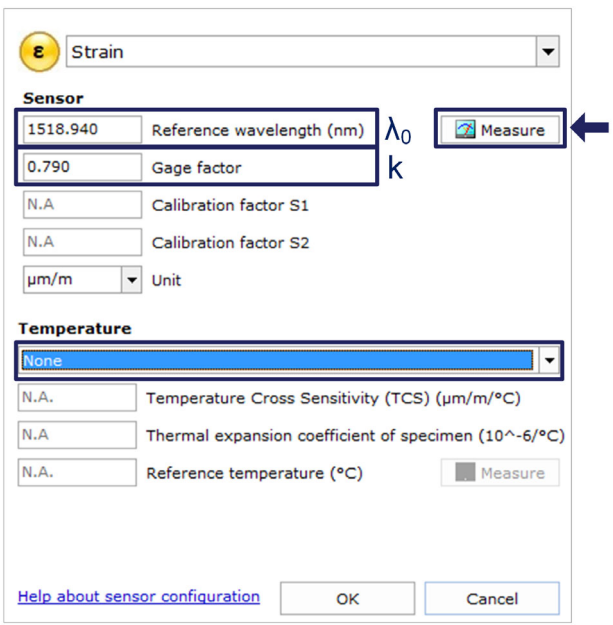

*Fig. 5.18 Strain without compensation*

The gauge factor (k) of FBG strain gauges is given in their documentation.

The reference wavelength of the FBG strain senor  $(\lambda_0)$  should correspond to the sensor's wavelength at the zero strain instant. This should be measured after installation. It can be filled by hand or automatically defined by an actual measurement using the **Measure** button.

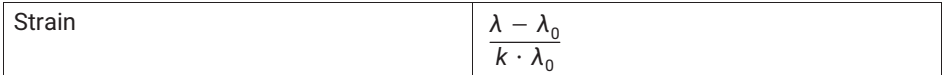

#### **Strain with temperature compensation**

*Using a temperature sensor*

When using a temperature channel to compensate for the effect of temperature on the strain measurement, it must be ensured that the changes in temperature felt by the two sensors is the same. The selected channel for temperature compensation with this method must be configured as a temperature sensor.

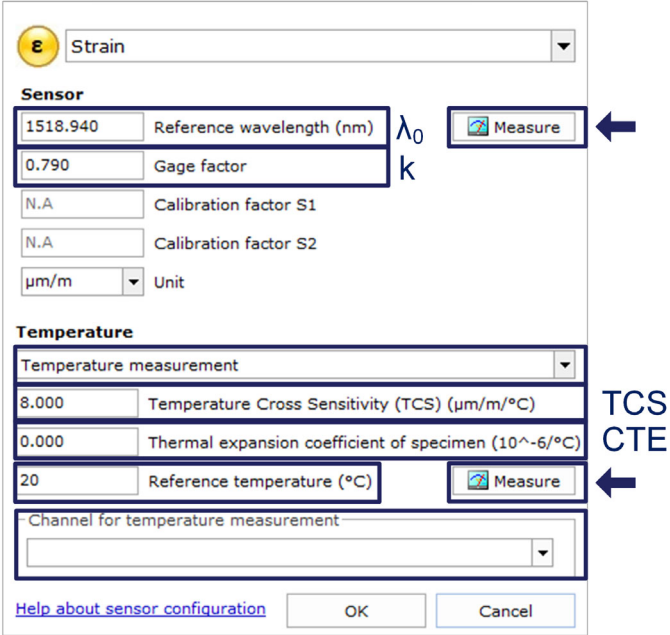

*Fig. 5.19 Strain with compensation using a temperature sensor*

The gauge factor (k) of FBG strain gauges is given in their documentation.

The Temperature Cross Sensitivity (TCS) corresponds to the effect of temperature on the strain sensor, meaning the induced strain to the sensor after installation due to a change of 1°C on its temperature. It is a value given on the sensor's documentation.

The Thermal Expansion Coefficient (CTE) to use must be the one of the material the strain sensor is attached to. This will eliminate the effect of the thermal expansion of the material of the strain measurement. In case this expansion is not to be corrected, the value to use should be zero (0.0).

The reference wavelength of the FBG strain senor  $(\lambda_0)$  and the Reference Temperature  $(T_0)$  should correspond to the strain sensor's wavelength at the zero strain instant and to the temperature measured by the temperature sensor at that same instant. These values should be measured after installation. They can be filled by hand or automatically defined by an actual measurement using the **Measure** button.

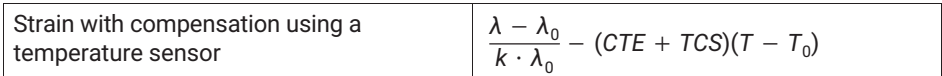

### *Using a compensation FBG*

This compensation method should be selected when using another strain sensor of the same type is attached to the same material, but only experiencing the temperature changes and no mechanical strain, for temperature compensation. The selected channel for temperature compensation with this method must be an absolute wavelength channel  $(\lambda_{\text{TC}})$ .

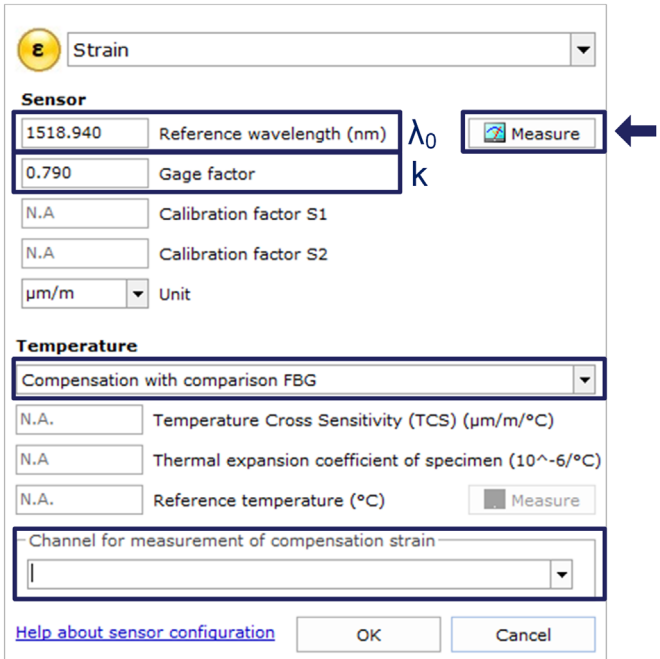

*Fig. 5.20 Strain with compensation using compensation FBG*

This value should be measured after installation. It can be filled by hand or automatically defined by an actual measurement using the **Measure** button.

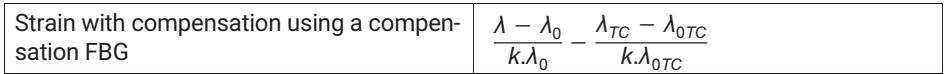

# **5.2.4.3 Temperature**

HBK FiberSensing temperature sensors are delivered with a calibration sheet. They show a polynomial behavior with temperature.

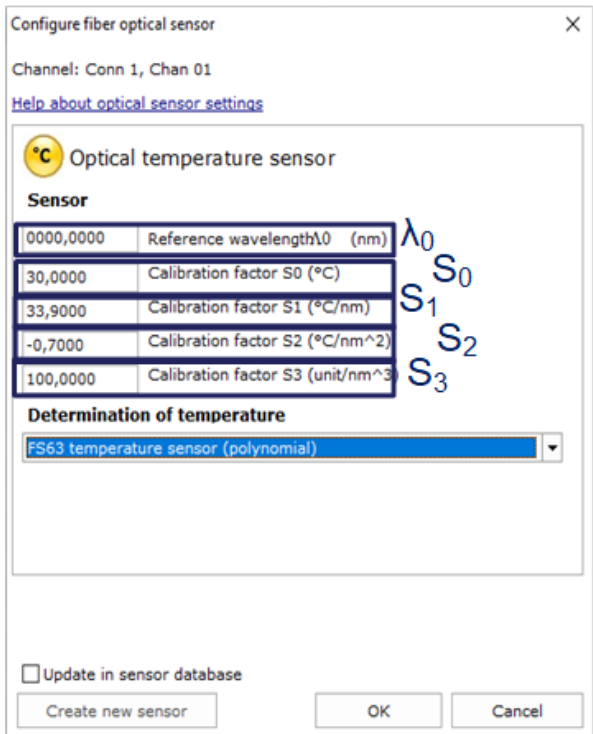

*Fig. 5.21 Temperature sensor*

The  $S_n$  coefficients are the values given on the sensors' documentation.

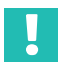

# **Important**

*For sensors with a second order calibration polynomial ensure that S<sub>3</sub> is set as zero.* 

The reference wavelength of the temperature sensor  $(\lambda_0)$  must correspond to the reference wavelength stated on the sensor documentation.

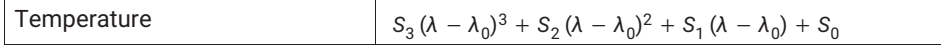

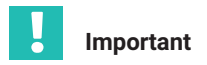

*As calibrated temperature measurements are based on absolute wavelength values, special attention should be taken on the effect of the sweeping speed and long cables to this measurement. For temperature measurements it is adviseable to use MXFS SI or MXFS DI at low speed. Please refer to chapter [3.8.2 "Distance effect](#page-43-0)", page [44](#page-43-0) for detailed information.*

# **5.2.4.4 Acceleration**

HBK FiberSensing acceleration sensors are delivered with a calibration sheet. They show a linear behavior with acceleration.

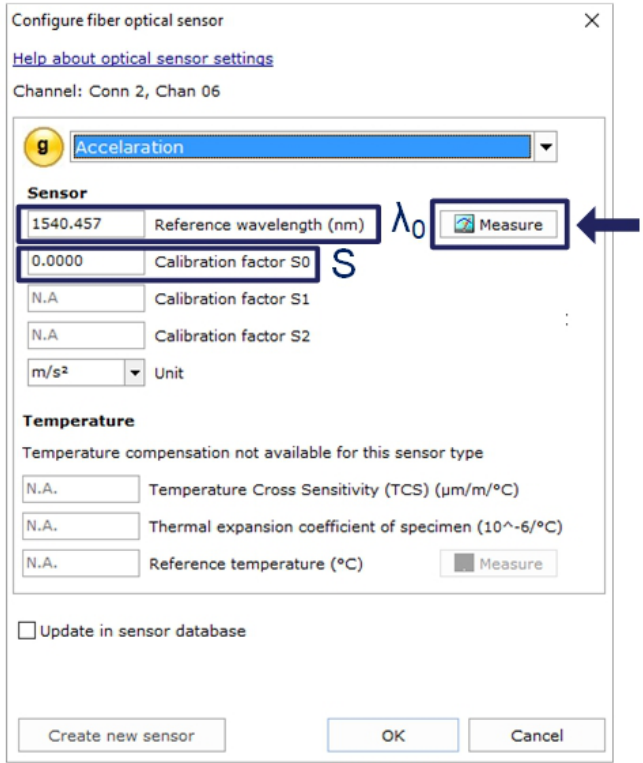

*Fig. 5.22 Acceleration sensor*

The calibration coefficient (S) is the value given on the sensors' documentation.

<span id="page-89-0"></span>The reference wavelength of the FBG acceleration senor  $(\lambda_0)$  should correspond to the sensor's wavelength at the zero instant. This should be measured after installation. It can be filled by hand or automatically defined by an actual measurement using the **Measure** button.

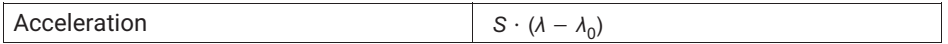

#### **5.2.4.5 Generic Polynomial**

Catman also allows the configuration of general FBG based transducers that have only one FBG.

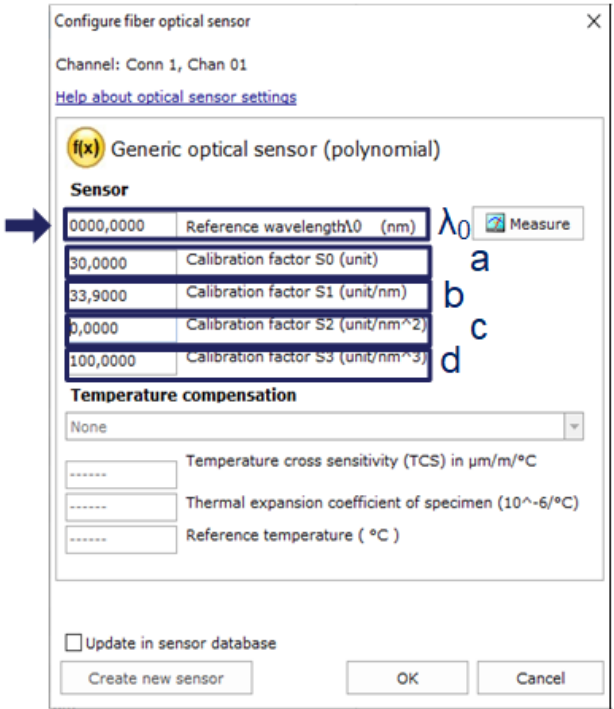

*Fig. 5.23 Generic optical sensor*

The generic optical sensor computes the measurement as a second order polynomial function (a, b and c coefficients) of the wavelength variation  $(λ$ -λ<sub>0</sub>) of the FBG.

The reference wavelength  $(\lambda_0)$  can be filled by hand or automatically defined by an actual measurement using the **Measure** button.

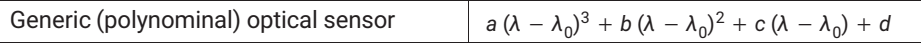

#### **5.2.4.6 Computational channels**

Catman allows the creation of computational channels that can replace the adaptation performed on top of the actual device channel, hence allow the recording of raw data, and create more complex computations, for example involving several channels measurements.

#### **Single FBG sensor computation**

Computational channels for strain, temperature, acceleration, or polynomial optical sensors can be created in a very similar way to the sensors on the database (*see chapters [5.2.4.1](#page-83-0) to [5.2.4.5](#page-89-0) above*).

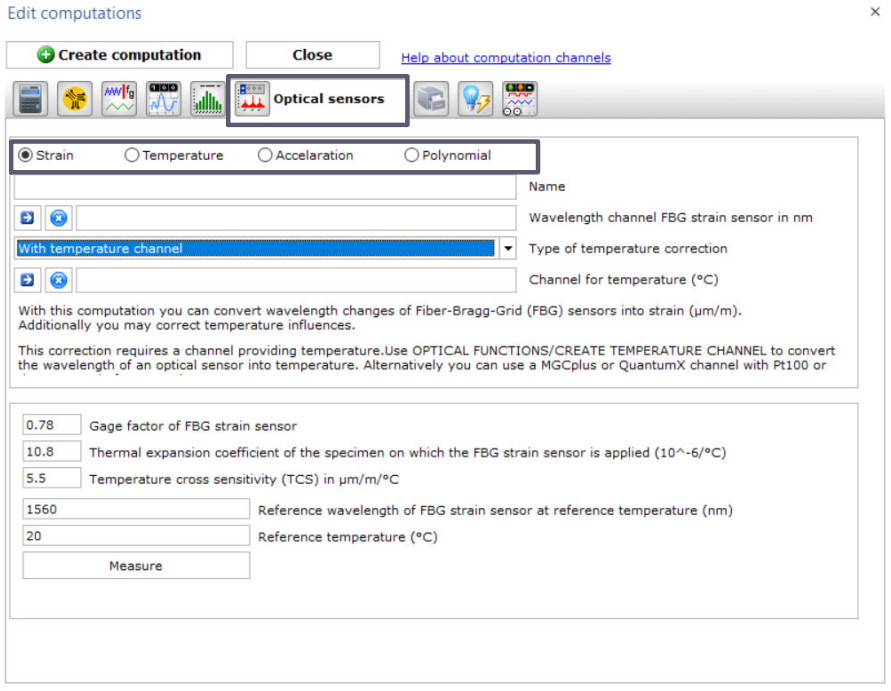

*Fig. 5.24 Computational channels Optical sensors menu*

#### **Dual FBG sensor computation**

Many FBG based sensors have 2 gratings for a temperature corrected measurement. Tilt sensors, displacement sensors, load sensors from HBK standard sensor portfolio are

examples of these. For converting wavelength measurements into engineering values in catman® a computational channel must be used.

# **Tip**

*Define channels as "Wavelength Relative" (see chapter [5.2.4.1](#page-83-0) "[Wavelength"](#page-83-0), on page [84\)](#page-83-0) to simplify the formula to type in. In this case, ensure that reference wavelength values of each band are updated to the reference wavelength values given on the sensors calibration sheets.*

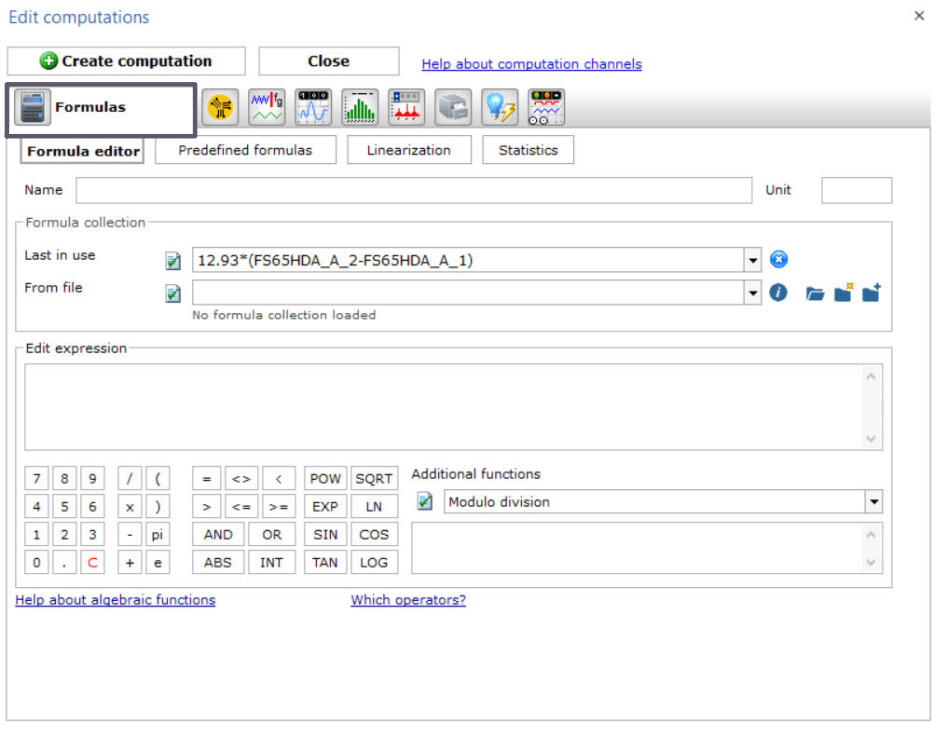

*Fig. 5.25 Computational channels Formulas menu*

#### **Strain rosettes**

Catman also supports relevant stress analysis calculations from rosette measurements on its computational channels. By using this interface, catman will create as many computational channels as selected.

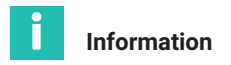

*Available optical rosettes are available as 60º/120º type and the three measurement directions are marked as a, b or c, matching catman's menu.*

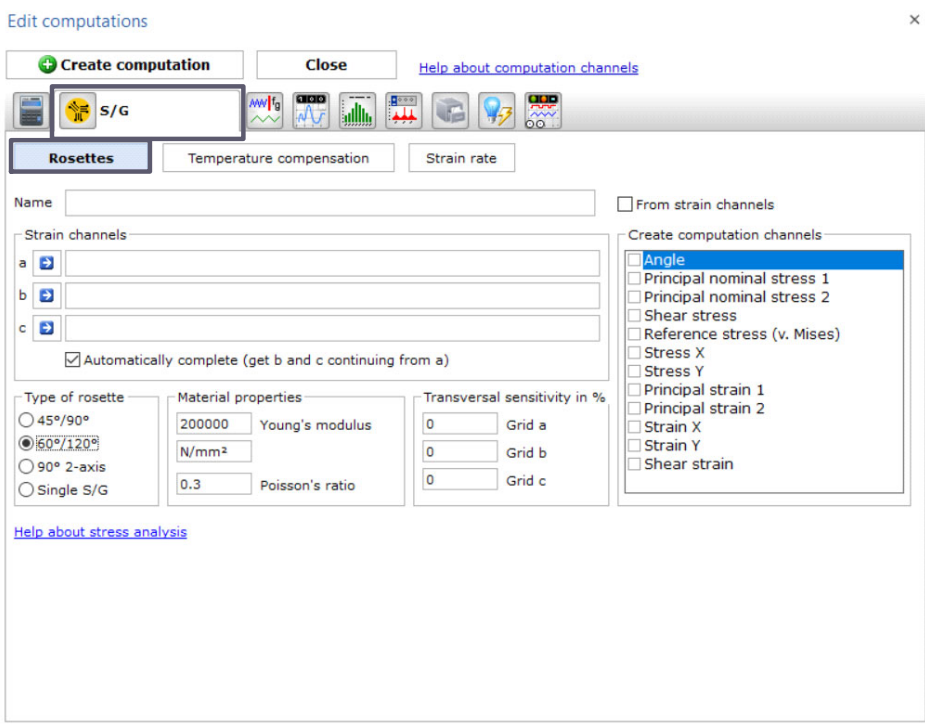

*Fig. 5.26 Computational channels Rosettes menu*

#### **5.2.5 Zero balance**

Catman offers the possibility of zeroing the sensors under its project configuration as an easy way to zero values at the beginning of a measurement, for example.

 To zero one or more sensors, select the desired lines and press the **Zero balance** button on the top ribbon.

<span id="page-93-0"></span>

| s              |                                                                                                    |                                                                                     |                                                                                                    |                                                           |                                                               | catmanAP V5.4.1 [Presentation version]                                                                 |
|----------------|----------------------------------------------------------------------------------------------------|-------------------------------------------------------------------------------------|----------------------------------------------------------------------------------------------------|-----------------------------------------------------------|---------------------------------------------------------------|----------------------------------------------------------------------------------------------------|
| File           | DAQ channels<br>DAQ jobs                                                                                                    | <b>Dataviewer</b><br>Visualization                                                  | EasyScript editor<br>Sensor database                                                                                       | Cockpit                                                   |                                                               |                                                                                                    |
|                | 瞑<br><b>Ell</b> Rename<br>冒<br>5 Sample *<br>Start<br><b>Active Display</b><br>C Live update<br>filter*<br>Channel<br>Measurement | Slow<br>⊕<br><b>N</b> Default<br>Configure<br><b>NH</b> Fast<br>Sample rates/filter | Adaptation<br>₩<br>$\blacktriangledown$<br><b>B</b> Edit<br><b>TEDS</b> Sensor<br><b>BE</b> mV/V<br>$\mathbf{r}$<br>Sensor | 60 <sub>1</sub><br>f(x)<br>New<br>Execute<br>Zero balance | Edit<br>X Delete<br>Auxiliary channel<br>Computation channels | $\frac{1}{2}$<br>Additional<br>Configure<br>functions <sup>*</sup><br>ranges<br>Special<br>MXFS optics |
|                | Configure DAQ channels<br>Devices: 1                                                                                              | Hardware channels: 128                                                              |                                                                                                    |                                                           |                                                               |                                                                                                    |
|                | $\mathcal{D}% _{G}$<br>Channel name                                                                                               | Reading                                                                             | Sample rate/Filter                                                                                                    | Sensor/Function                                           | Zero value                                                    |                                                                                                    |
| 1              | ჟ<br><b>Em</b> Test2                                                                                                    |                                                                                     |                                                                                                    |                                                           |                                                               |                                                                                                    |
| 5              | Conn 1, Chan 01<br>ჟ                                                                                                    | ▶▶                                                                                  | 50 Hz / 80 Hz (Auto)                                                                                                    | Wavelength rel.<br>×                                      | 0.00000                                                       |                                                                                                    |
| 6              | Conn 1, Chan 02                                                                                                    |                                                                                     | <b>++ 50 Hz / 80 Hz (Auto)</b>                                                                                             | x Wavelength rel.                                         | 0.00000                                                       |                                                                                                    |
| $\overline{7}$ | Conn 1, Chan 03                                                                                                    |                                                                                     | <b>++ 50 Hz / 80 Hz (Auto)</b>                                                                                             | x Wavelength rel.                                         | 0.00000                                                       |                                                                                                    |
| 8              | Conn 1, Chan 04                                                                                                    |                                                                                     | <b>++ 50 Hz / 80 Hz (Auto)</b>                                                                                             | x Wavelength rel.                                         | 0.00000                                                       |                                                                                                    |
| 9              | Conn 1, Chan 05                                                                                                    |                                                                                     | >> 50 Hz / 80 Hz (Auto)                                                                                                    | x Wavelength rel.                                         | 0.00000                                                       |                                                                                                    |
|                |                                                                                                    |                                                                                     |                                                                                                    |                                                           | and a state of the con-                                       |                                                                                                    |

*Fig. 5.27 Zero Balance*

 Alternatively, right click on the line to zero and select **Zero Balance** option (number **1** in *Fig. 5.28*).

| $\sim$<br>File<br>DAQ channels<br>DAQ jobs                                                                                                    | Visualization<br><b>Dataviewer</b>                                                                      | EasyScript editor<br>Sensor database                                                                                                    | Cockpit                                                  |                                                                        |                                                 | catmanAP V5.4.1 [Presentation version]              |
|----------------------------------------------------------------------------------------------------|----------------------------------------------------------------------------------------------------|----------------------------------------------------------------------------------------------------|----------------------------------------------------------|------------------------------------------------------------------------|-------------------------------------------------|-----------------------------------------------------|
| Rename<br>œ<br>栖<br>$\mathbf{A}$<br><sup>3</sup> Sample *<br>Start<br><b>Active Display</b><br>Live update<br>filter*<br>Measurement<br>Channel                                                | Slow<br>٠<br>⊕<br><b>N</b> Default<br>Configure<br><b>TEDS</b><br><b>NH Fast</b><br>Sample rates/filter | Adaptation<br><b>B</b> Edit<br>Sensor<br>mV/V<br>Sensor                                                                                                    | 0 <sub>0</sub><br>f(x)<br>New<br>Execute<br>Zero balance | <b>Z</b> Edit<br>X Delete<br>Auxiliary channel<br>Computation channels | Additional<br>functions <sup>*</sup><br>Special | $\frac{1}{2}$<br>Configure<br>ranges<br>MXFS optics |
| Devices: 1<br>Configure DAQ channels                                                                                                    | Hardware channels: 128                                                                                  |                                                                                                    |                                                          |                                                                        |                                                 |                                                     |
| $\mathfrak{D}$<br>Channel name                                                                                                    | Reading                                                                                                 | Sample rate/Filter                                                                                                    | Sensor/Function                                          | Zero value                                                             |                                                 |                                                     |
| $\mathbf{1}$<br>₫<br><b>Extra</b> Test2<br>Conn 1, Chan 01<br>5<br>D<br>Conn 1, Chan 02<br>$6\phantom{a}$<br>Conn 1, Chan 03<br>$\overline{7}$<br>Conn 1, Chan 04<br>8<br>Conn 1, Chan 05<br>9 | <b>N</b> 50 Hz/<br>▶▶ 50 Hz /<br><b>N 50 Hz/</b><br><b>++ 50 Hz/</b><br><b>N</b> 50 Hz/                 | 5<br>Update<br>Zero balance<br><b>CO</b><br><b>A</b> Reset reference wavelength<br>Electrical values<br>躣<br>Test signal<br>Large display<br> 0, 0 <br>t.<br>Display format<br>Increase font size(+ key)<br>Decrease font size (- key)<br>Reset font size (STRG+F)<br>Font bold/normal | <b>PR ZIBBLEFS2.1</b><br>reL<br>rel.<br>$\,$             | 0.00000<br>0.00000<br><b>DODDA</b><br>0.00000                          |                                                 |                                                     |

*Fig. 5.28 Zero balance and reset reference wavelength*

Zeroing optical sensors will create an offset on the measurement equal to its value at the instant of zeroing. This is a very helpful feature for relative measurements, but has to be performed with care in absolute and calibrated measurements as, for example, temperature measurements - especially if temperature values are being used for compensating the effect of temperature on strain measurements.

# **Important**

*You can prevent an inadvertent zero of absolute measurement sensors such as temperature by locking the zero action at the channel level. If by chance you select the zeroing of a channel that is locked, it will not be applied.*

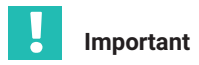

*Zeroing sensors in catman will create an offset on the sensors configuration at the device level. Zero balance will affect measured values delivered by the device.*

# **5.2.6 Reset reference wavelength**

In a similar way to the Zero balance, it is also possible to reset the reference wavelength to the value being measured at the moment.

 Right click on the line to reset and select **Reset reference wavelength** option (number **2** in *[Fig. 5.28](#page-93-0)*).

This changes the reference wavelength value against which all wavelength measurements are compared (check subsection "Reference Wavelength" in *chapter [3.7.1.3](#page-35-0) ["Wavelength](#page-35-0)", page [36](#page-35-0)* for more details) on the device channel configuration.

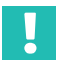

#### **Important**

*While resetting reference wavelength might be a very handy tool for relative sensor measurements such as strain or acceleration, it will compromise absolute and calibrated measurements such as temperature that rely on the reference wavelength as stated on the calibration sheet for an accurate measurement. Always take extra care upon resetting reference wavelength values.*

# **5.3 Reset the device**

The MXFS interrogator can be reset to its factory settings via catman software.

Right click over the device name and select **Device Reset**.

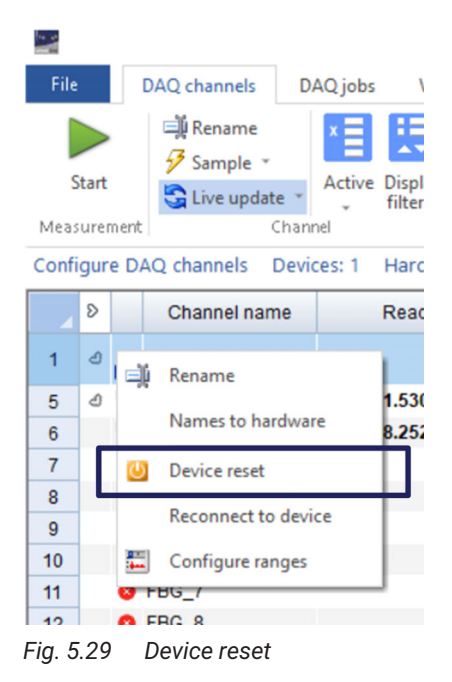

Select reset options.

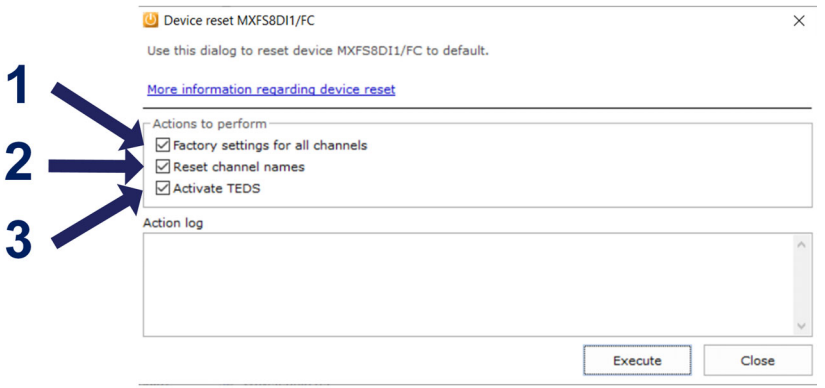

*Fig. 5.30 Device reset options*

- **1 Factory settings for all channels**. When selected reset will:
	- deactivate all channels;
	- delete all configured bands;
	- change sensor type to "Wavelength Relative";
	- delete zero balance value.
- **2 Reset channel names** will:
	- change all channel names to its default (<Device Name>\_CH\_<Connector #>-<Channel #>, e.g. MXFS8\_CH\_2-13 for channel 13, in connector 2 of the device MXFS8).
- **3** The option **Activate TEDS** is not applicable to MXFS.

**HBK - Hottinger Brüel & Kjaer** www.hbkworld.com info@hbkworld.com